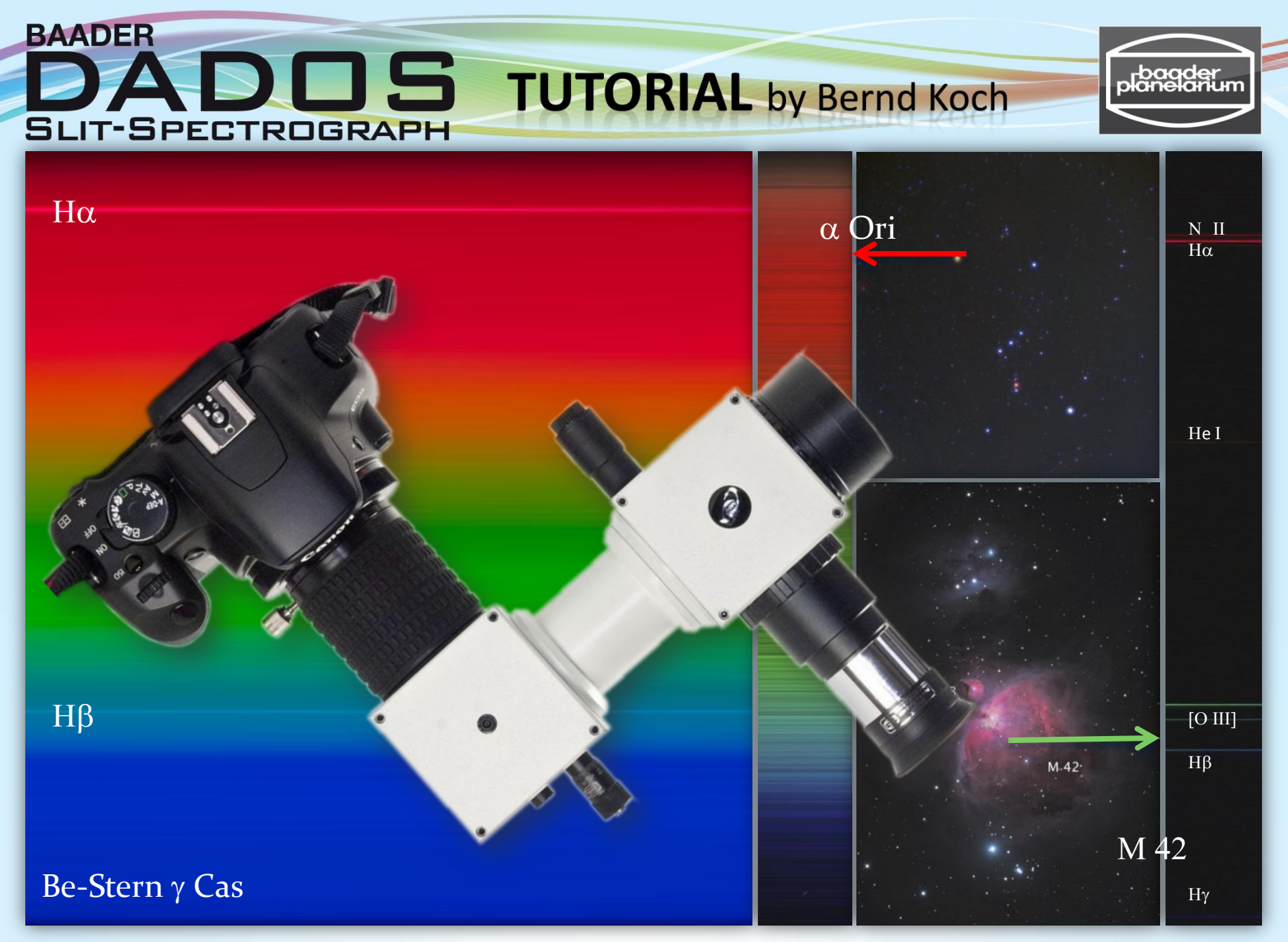

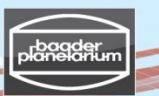

#### Inhalt

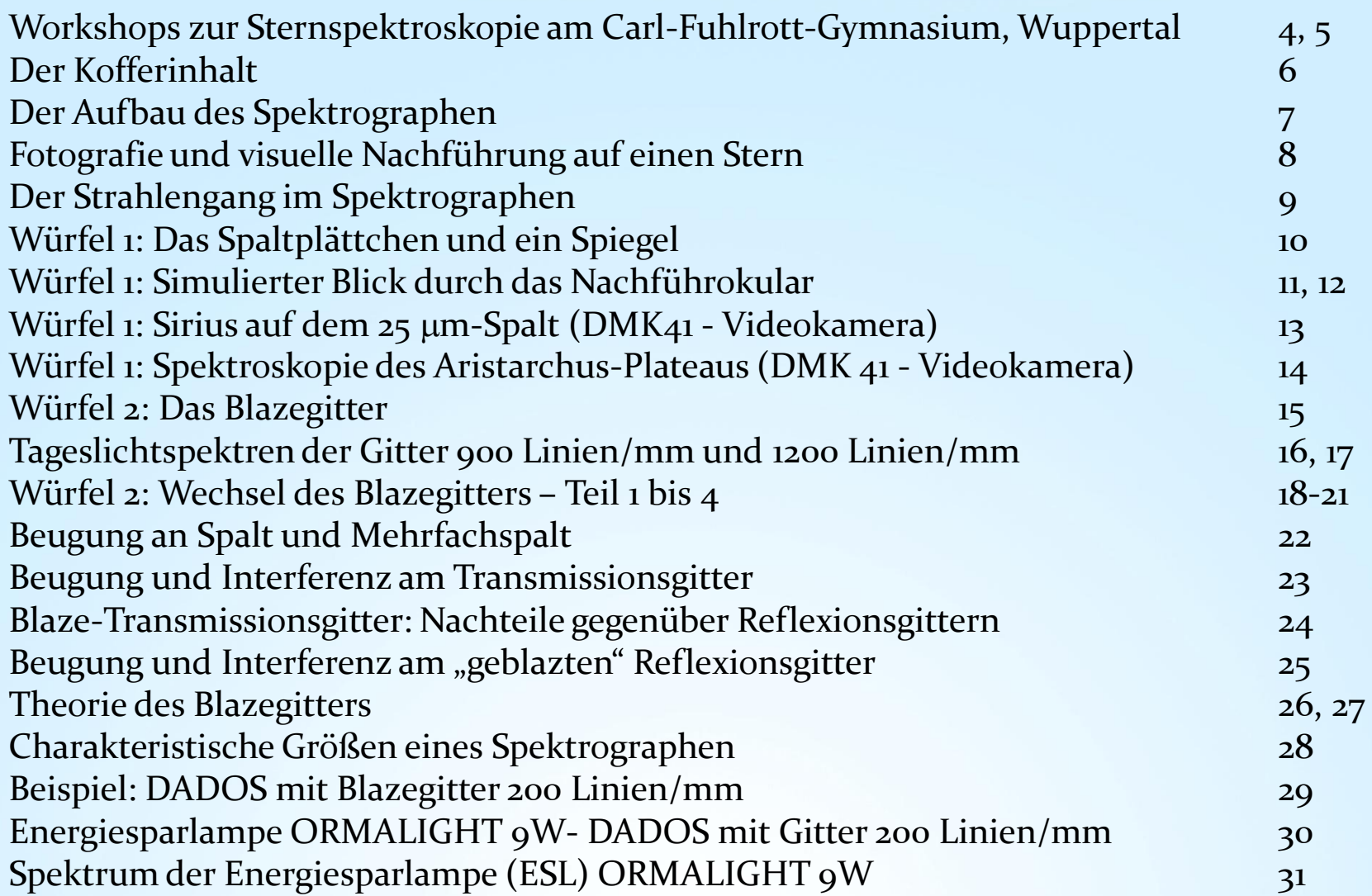

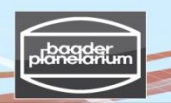

#### Inhalt

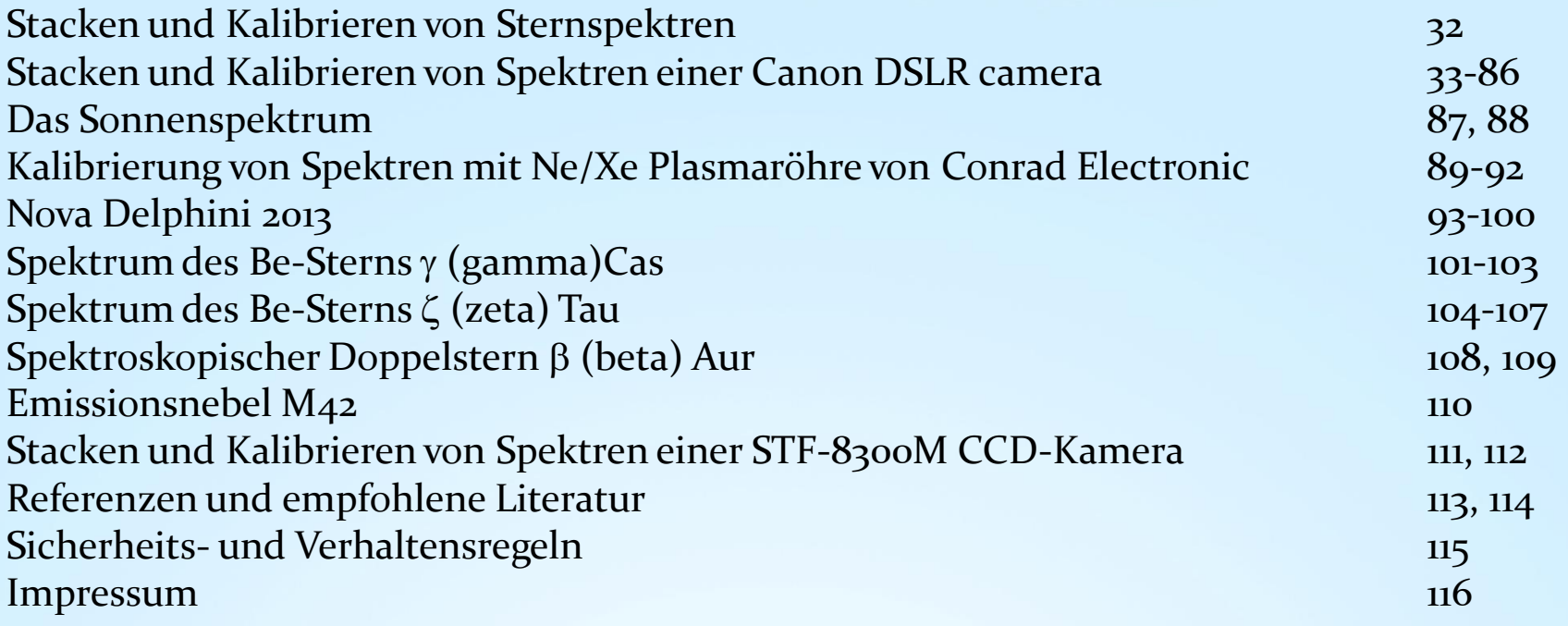

#### Workshops zur Sternspektroskopie am Carl-Fuhlrott-Gymnasium, Wuppertal

Das **Schülerlabor Astronomie** auf dem Dach des Carl-Fuhlrott-Gymnasiums in Wuppertal ist eine in ihrer Art einzigartige Schul- und Ausbildungssternwarte, die mit sechs identischen Teleskopeinheiten (Beobachtungsinseln) ausgestattet ist, an denen parallel gearbeitet wird. Dort finden Kurse und Beobachtungsabende zur Astronomie und Astrophysik auch für größere Schüler- und Studentengruppen benachbarter Schulen bzw. der Bergischen Universität Wuppertal statt.

Ausstattung jeder Insel: Astro-Physics 900GTO-Montierung, Celestron 11" EdgeHD-Teleskop, Pentax 75 SDHF-Refraktor, Celestron ED 80/600mm-Refraktor, Canon EOS 450D DSLR-Kamera, SBIG STF-8300M CCD-Kamera, reichhaltiges Zubehör.

Workshops zur Sternspektroskopie mit sechs DADOS-Spektrographen und Gittern mit 200/900/1200 Linien/mm nebst Spektrallampen zur Kalibration. Tutoren: Michael Winkhaus, Bernd Koch und Ernst Pollmann.

Zur Referenz ein Bericht von Dr. Thomas Schröfl, Wien/Austria, der an einem Workshop vom 21. bis 25. Oktober 2013 teilnahm. http://www.waa.at/bericht/2013/10/20131021sfl00.html http://www.waa.at/bericht/2013/10/20131022sfl17.html

Wenn Sie an einem Workshop interessiert sind, nehmen Sie bitte mit dem Leiter der Sternwarte, Herrn Michael Winkhaus, Kontakt auf: Michael.Winkhaus@t-online.de

**Anfragen zum DADOS-Spektrographen richten Sie bitte direkt an: Bernd Koch, b.koch@baader-planetarium.de**

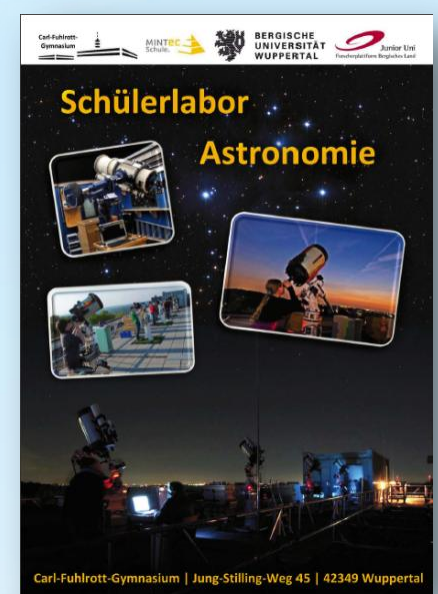

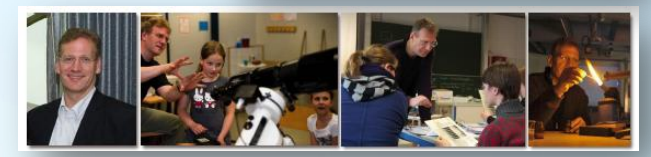

Michael Winkhaus

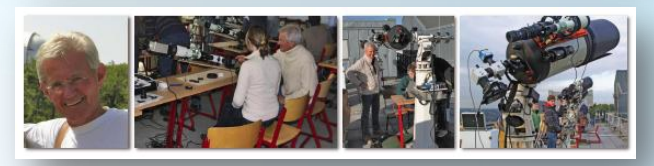

Ernst Pollmann

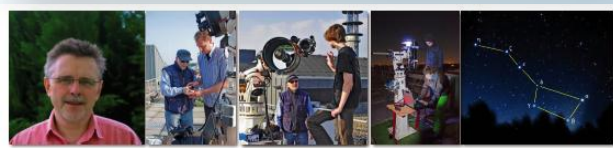

Bernd Koch

#### Workshops zur Sternspektroskopie am Carl-Fuhlrott-Gymnasium, Wuppertal

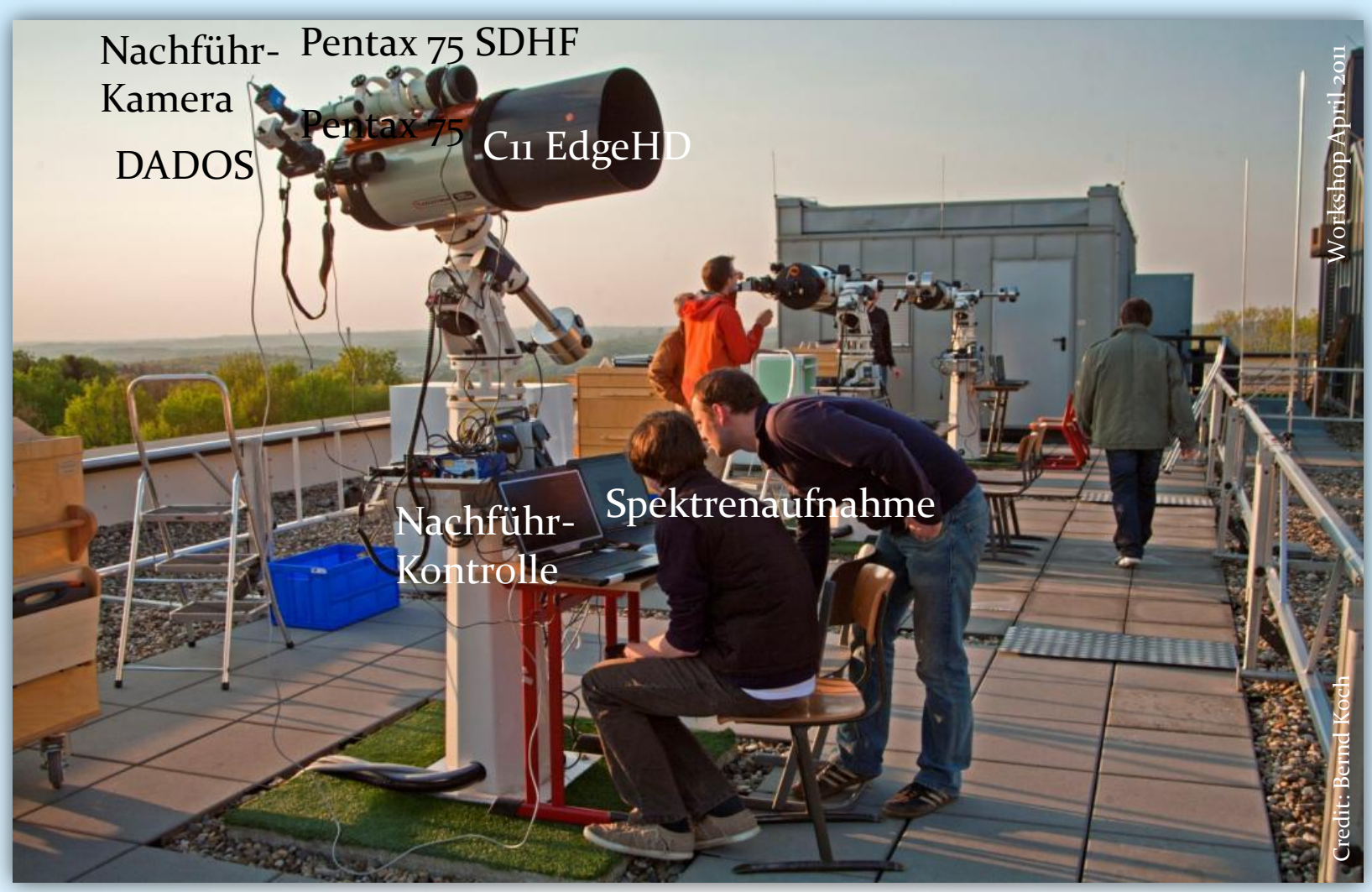

Interessiert an einem Workshop? Kontakt: Michael Winkhaus, [Michael.Winkhaus@t-online.de](mailto:Michael.Winkhaus@t-online.de)

## **TUTORIAL DADOS** SLIT-SPECTROGRAPH Der Kofferinhalt

**DADOS** Spektrograph **DADOS** Spectrograph Schnellwechseleinheit **User's Manual** #2456313, #2456320 Canon T2-Ring #2958027 (optional) Okulare Kellner 10mm # 2458556 Blaze-Gitter 900 Linien/mm und Kellner 20mm Slit Viewer Spektrograph #2458590 Neon-Kalibrierlampe #2458550

#### Der Aufbau des Spektrographen

- 1) 2" Steckhülse ( -> Teleskop)
- 2) Spaltbeleuchtung (rote LED)
- $3)$  1 ¼" Okularstutzen für Nachführokular oder kamera
- 4) Klemmschraube der Nachführ-Klemmfassung
- 5) Mikrometerschraube zur Verstellung des Gitters
- 6) Rückstellfeder des Gitterhalters (fest)
- 7) Drehfokussierer (Spektrum scharfstellen)
- 8) Klemmschraube des Drehfokussierers
- 9) Klemmschraube für den Gitter-Einstellwinkel
- 10) Weiteres Gitter mit (200/900/1200 L/mm
- 11) Nachführokular (Blick auf den Spalt)
- 12) Schnellwechsel-Vorrichtung (optional)
- 13) Drehfokussierer 1 ¼"
- 14) Okular (Betrachtung des Spektrums)

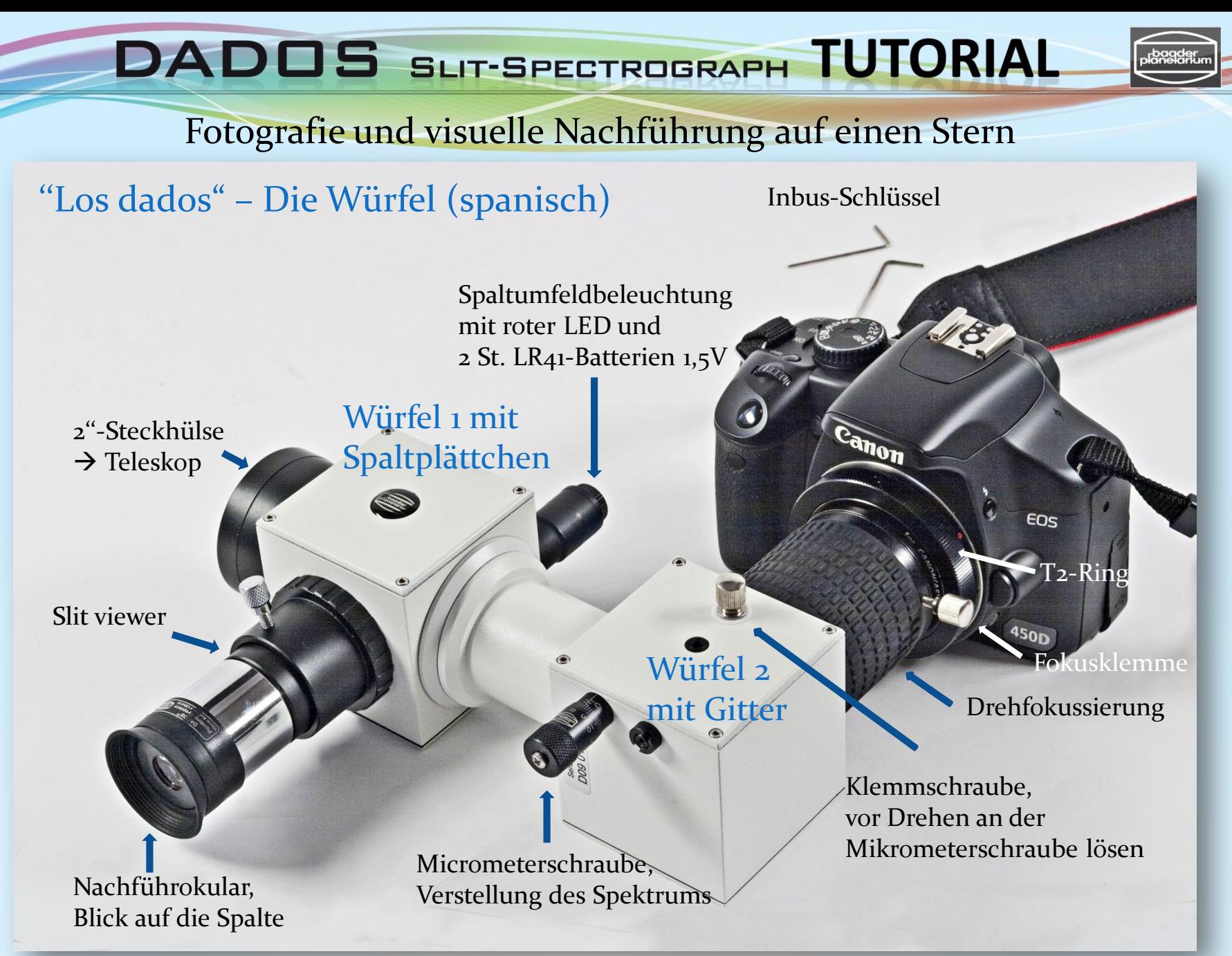

#### Der Strahlengang im Spektrographen

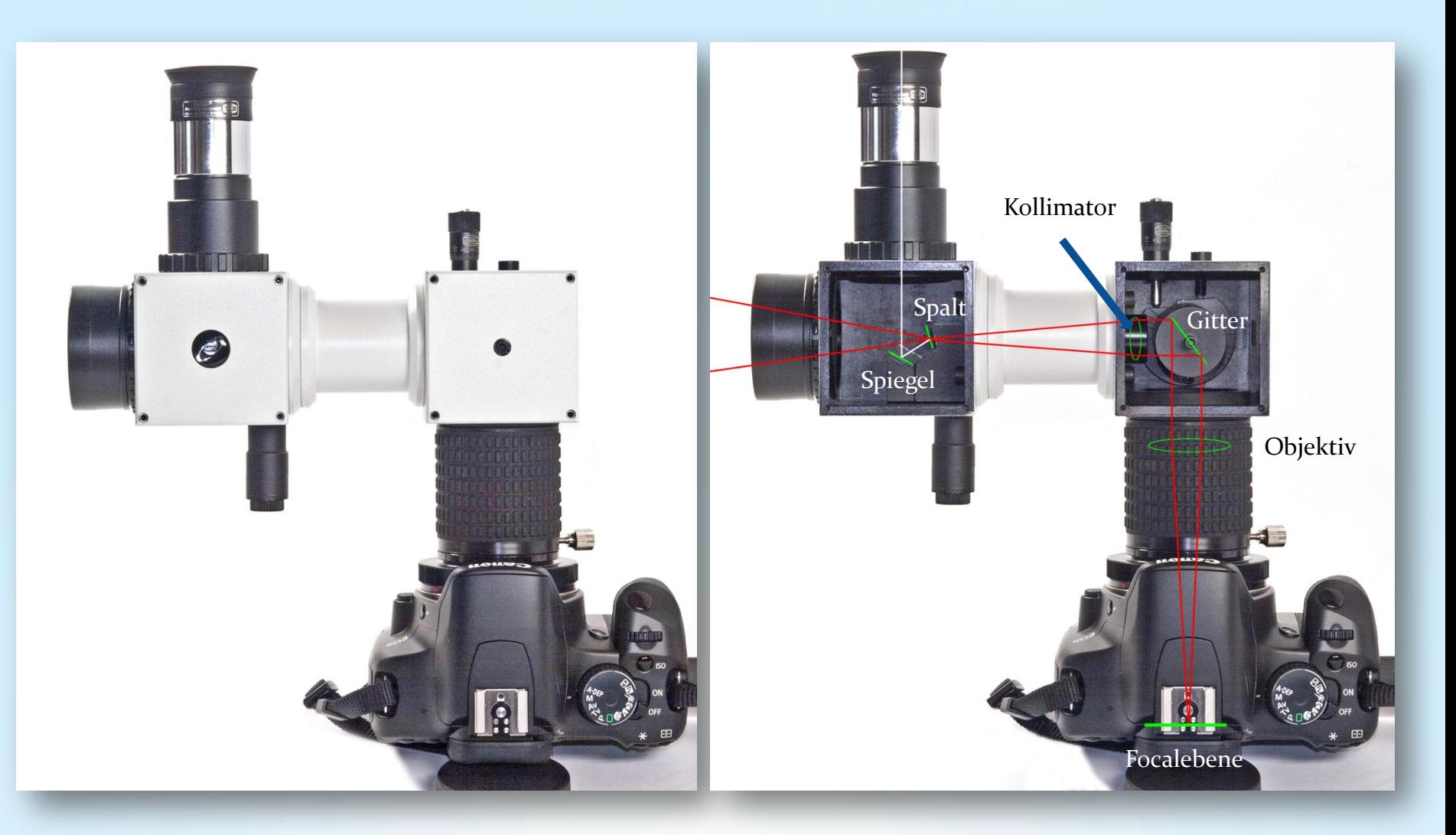

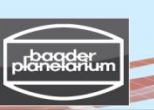

### Würfel 1: Das Spaltplättchen und ein Spiegel

Spaltbetrachter (Guiding port)

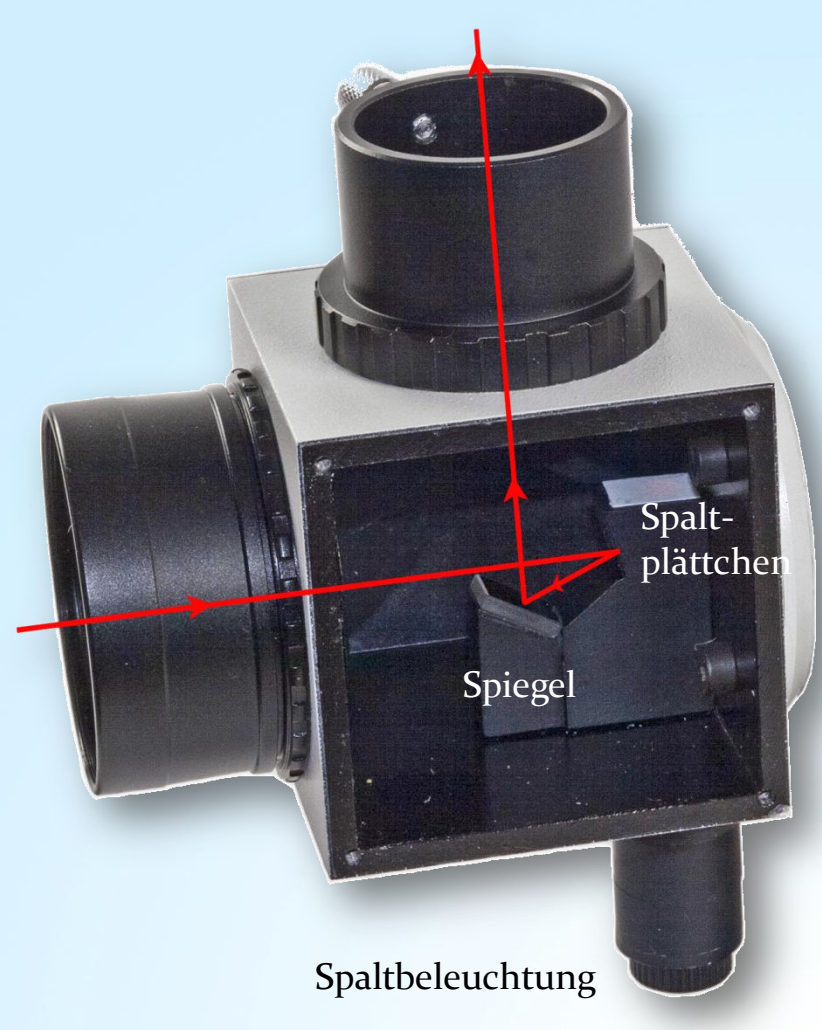

#### **Spalt:**

Es ist ein Spaltplättchen, welches drei Spalte mit verschiedenen Spaltbreiten enthält: 25 µm, 35 µm und  $50 \mu m$ .

#### **Spiegel:**

Setzt man oben in den Okularstutzen ein Okular oder einen Autoguider ein, kann man das zu spektroskopierende Objekt exakt auf einen der drei Spalte setzen.

#### **Spaltbeleuchtung:**

Mit einer in der Helligkeit regelbaren roten LED kann das Gesichtsfeld beleuchtet werden. Damit kann man die dunklen Spalte vor dem dunklen Himmel erkennen.

#### **Wichtiger Hinweis:**

Während der Aufnahme des Spektrums muss die Spaltbeleuchtung ausgeschaltet sein, weil sonst rötliches Streulicht über dem Spektrum liegt und die Aufnahme ruiniert. Zur Schonung der Knopfzellen-Batterien (2 Stück LR41) in dieser Beleuchtung sollte diese bei Nichtgebrauch immer ausgeschaltet sein.

## Würfel 1: Simulierter Blick durch das Nachführokular

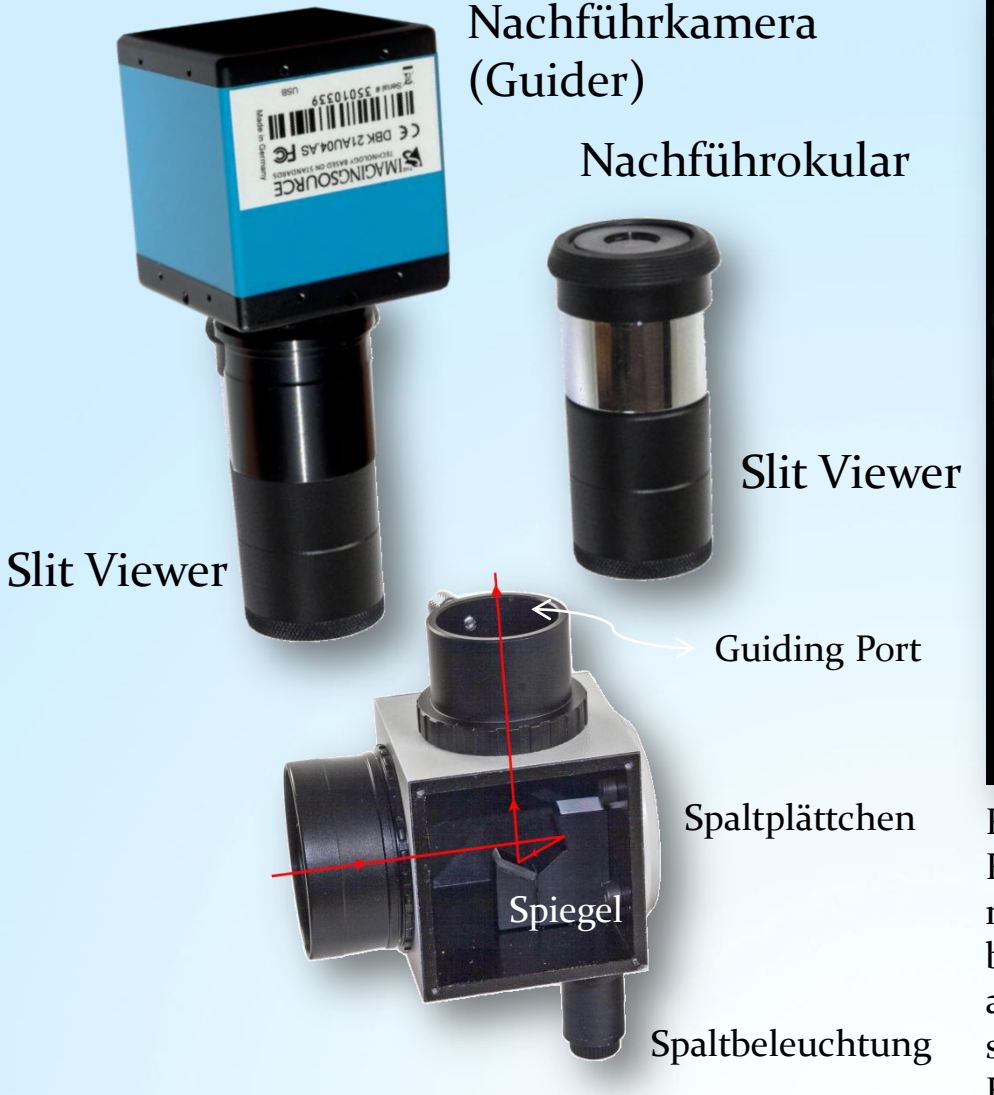

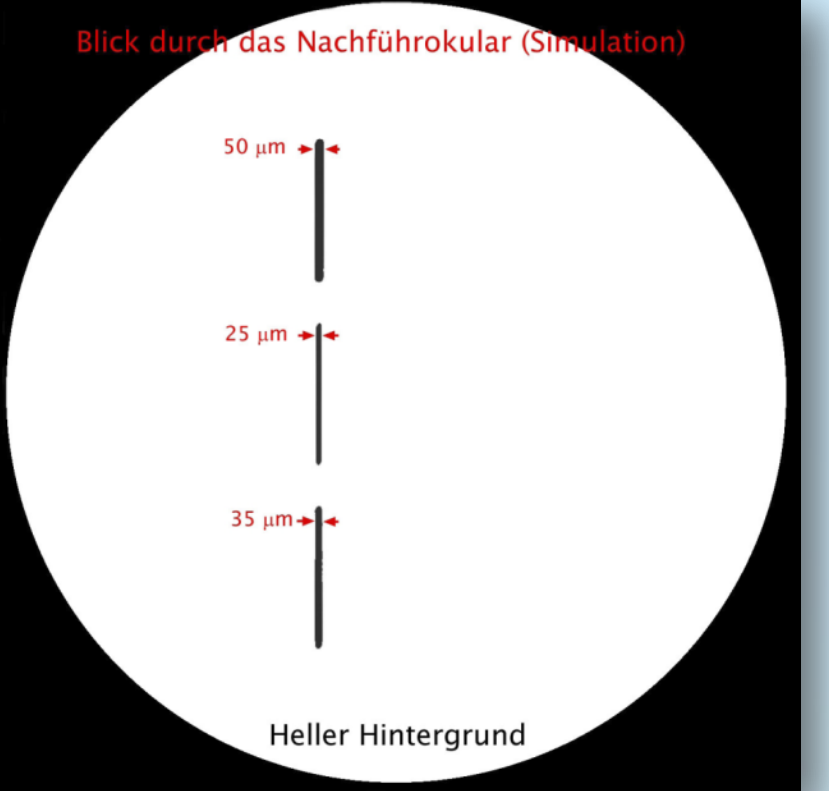

Richtet man den DADOS auf eine hell beleuchtete Fläche und blickt durch das Nachführokular, erkennt man die drei übereinander liegenden, unterschiedlich breiten Spalte. Nur auf die Breite der Spalte kommt es an, nicht auf die Länge! Je schmaler der Spalt, desto schmaler sind die Spektrallinien, die immer ein Beugungsbild des jeweiligen Spaltes sind.

### Würfel 1: Simulierter nächtlicher Blick durch das Nachführokular

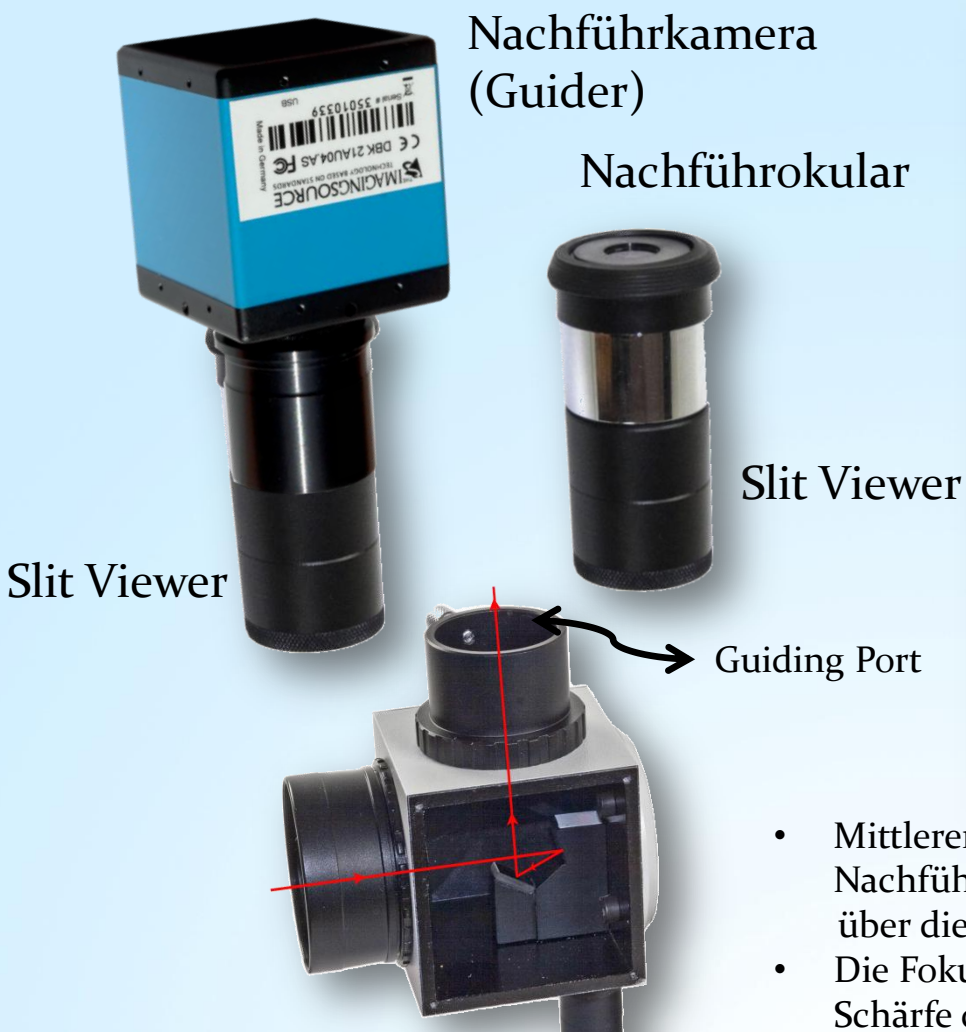

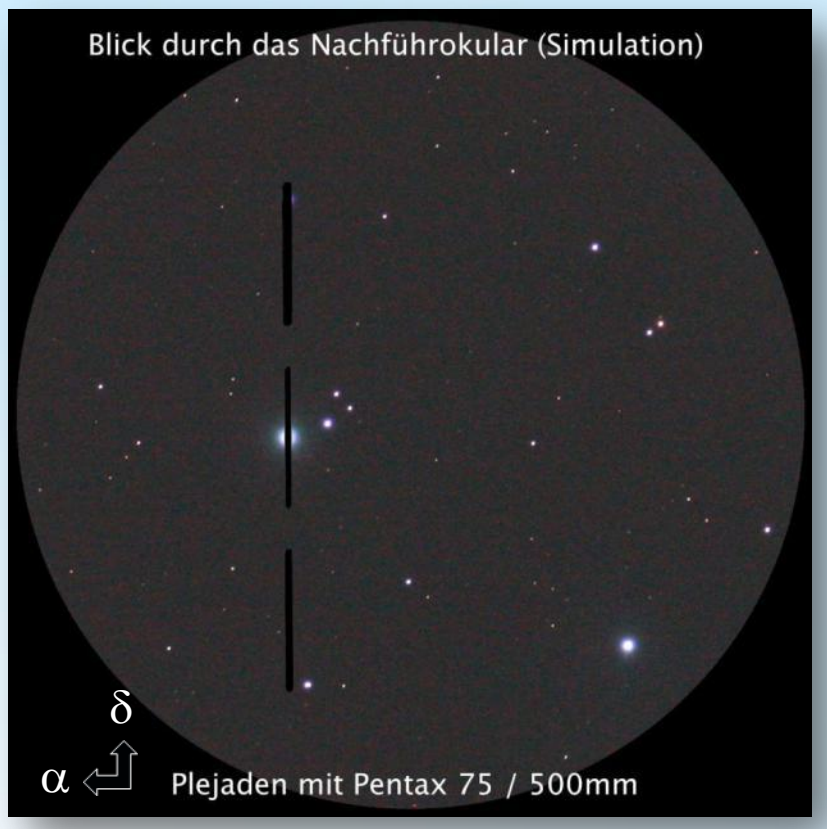

- Mittlerer Spalt ( $25 \mu m$ ) für höchste spektrale Auflösung. Im Nachführokular hat man eine hervorragende Übersicht über die zu spektroskopierenden Objekte.
- Die Fokussierung des Teleskops hat keinen Einfluss auf die Schärfe des Spektrums, aber auf dessen Helligkeit, weil es bei Defokussierung dunkler wird
- Ausrichtung des Spalts in Rektaszension  $\alpha$  / Deklination  $\delta$

### Würfel 1: Sirius auf dem 25 µm -Spalt (DMK41-Videokamera)

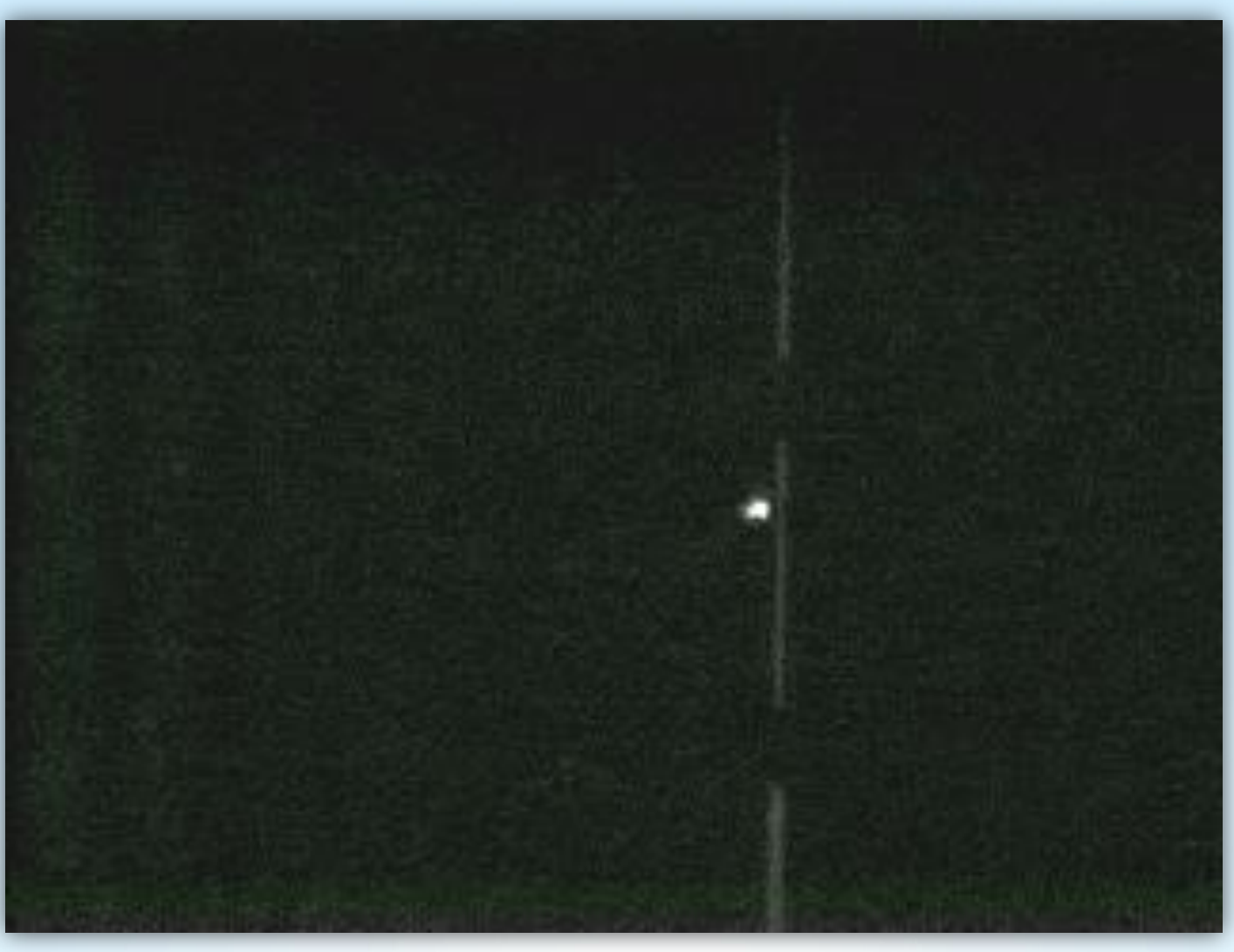

Video: Bernd Koch Video: Bernd Koch

### Würfel 1: Spektroskopie des Aristarchus-Plateaus (DMK 41)

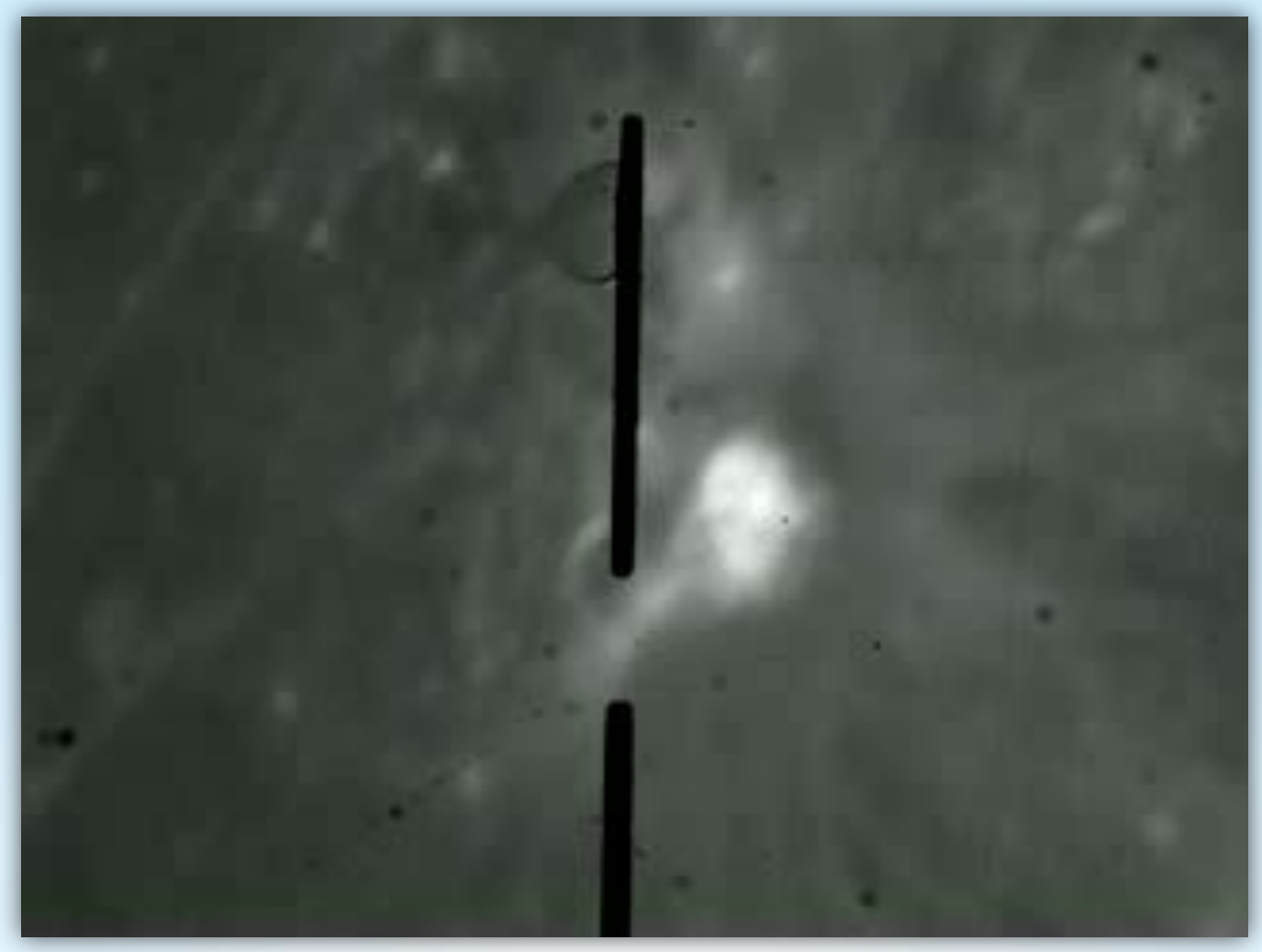

Video: Jonas Niepmann /<br>Laurenz Sentis / Bernd Koch Laurenz Sentis / Bernd Koch Video: Jonas Niepmann /

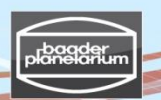

#### Würfel 2: Das Blazegitter

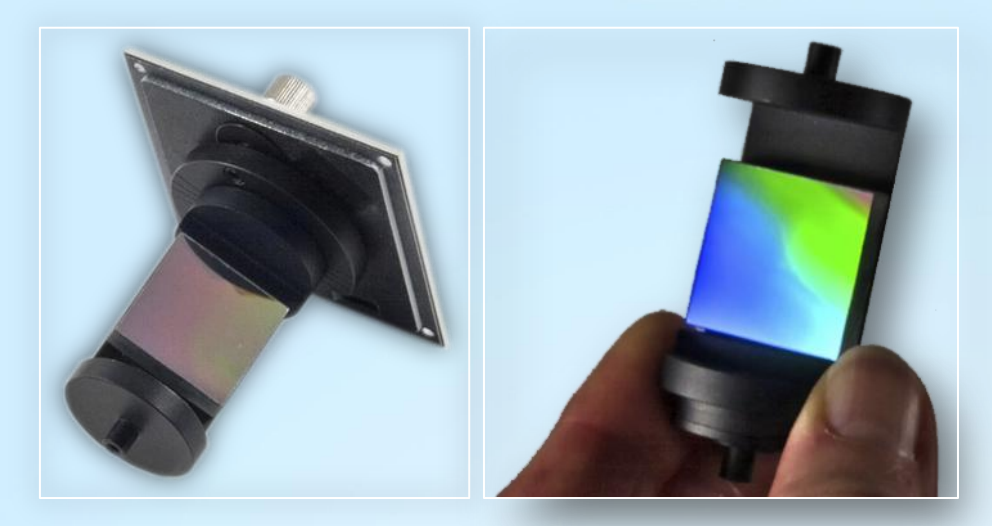

Der Gitterwechsel muss genau gemäß Betriebsanleitung vorgenommen werden! Resolving power  $\lambda / \Delta \lambda$  on camera objective axis and 25 µm slit

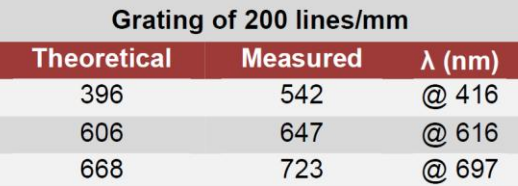

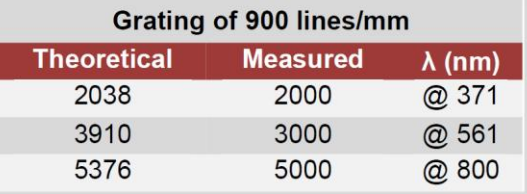

Limiting magnitude for a 30 cm Ø telescope with S/N 50 and 20 minutes of exposure time.

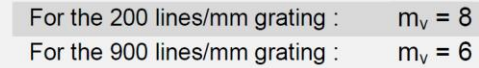

#### **Auflösungsdaten für drei DADOS-Gitter 200/900/1200 Linien/mm bei 6563Å gemäß Simspec:**

- 200 L/mm: Niedrige Auflösung, Dispersion. 2,16 Å/px (0.2 nm/px) / 5,4 Micron Pixel / Spektr. Aufl. 13,5Å
- $\bullet$  900 L/mm: Mittlere Auflösung, lineare Dispersion 0,59 Å/px (0,059 nm/px), spektr. Auflösung 2,3Å
- $\bullet$  1200 L/mm: Hohe Auflösung, lineare Dispersion 0,46 Å/px (0,046 nm/px), spektr. Auflösung 1,5Å Bei einem Bildformat von ca. 18 mm x 22 mm (EOS 450D) ist es nur mit dem Gitter 200 L/mm möglich, das gesamte Spektrum mit einer Aufnahme zu erfassen. Das Spektrum sollte bereits bei der Aufnahme möglichst parallel zu einer Bildkante ausgerichtet sein, um bei späterer Drehung Interpolationsfehler ("Aliasing"-Effekte) so gering wie möglich zu halten. Das erreicht man, indem man die Madenschrauben am Canon T2-Ring löst, die Kamera langsam verdreht und die Madenschrauben wieder mit Gefühl anzieht. **Vorsicht: Köpfe der Madenschrauben nicht beschädigen, Schrauben mit Gefühl drehen !!**

#### Tageslichtspektren der Gitter 900 Linien/mm und 1200 Linien/mm

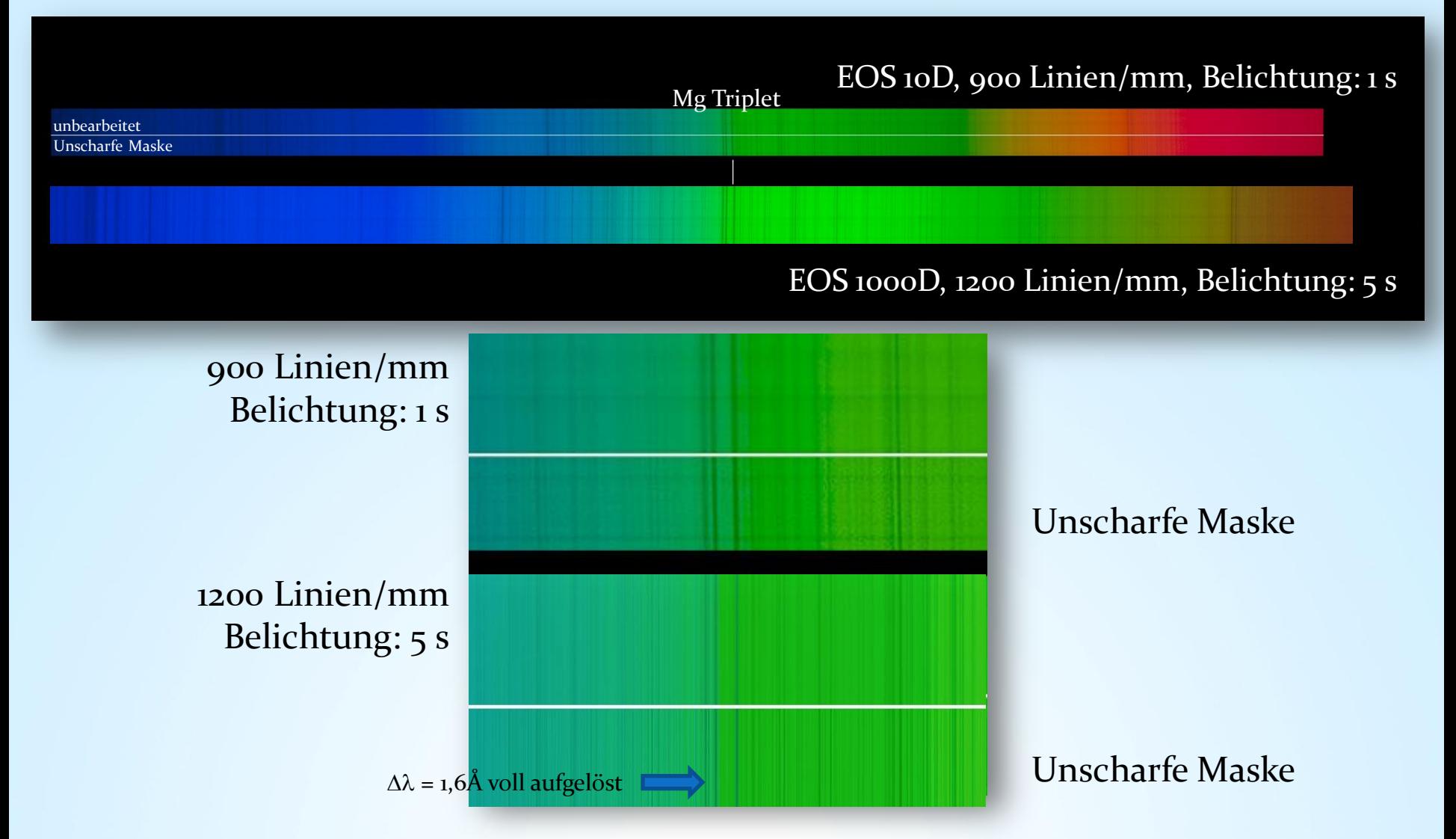

V3.5D © Bernd Koch | b.koch@baader-planetarium.de

#### Tageslichtspektren der Gitter 900 Linien/mm und 1200 Linien/mm

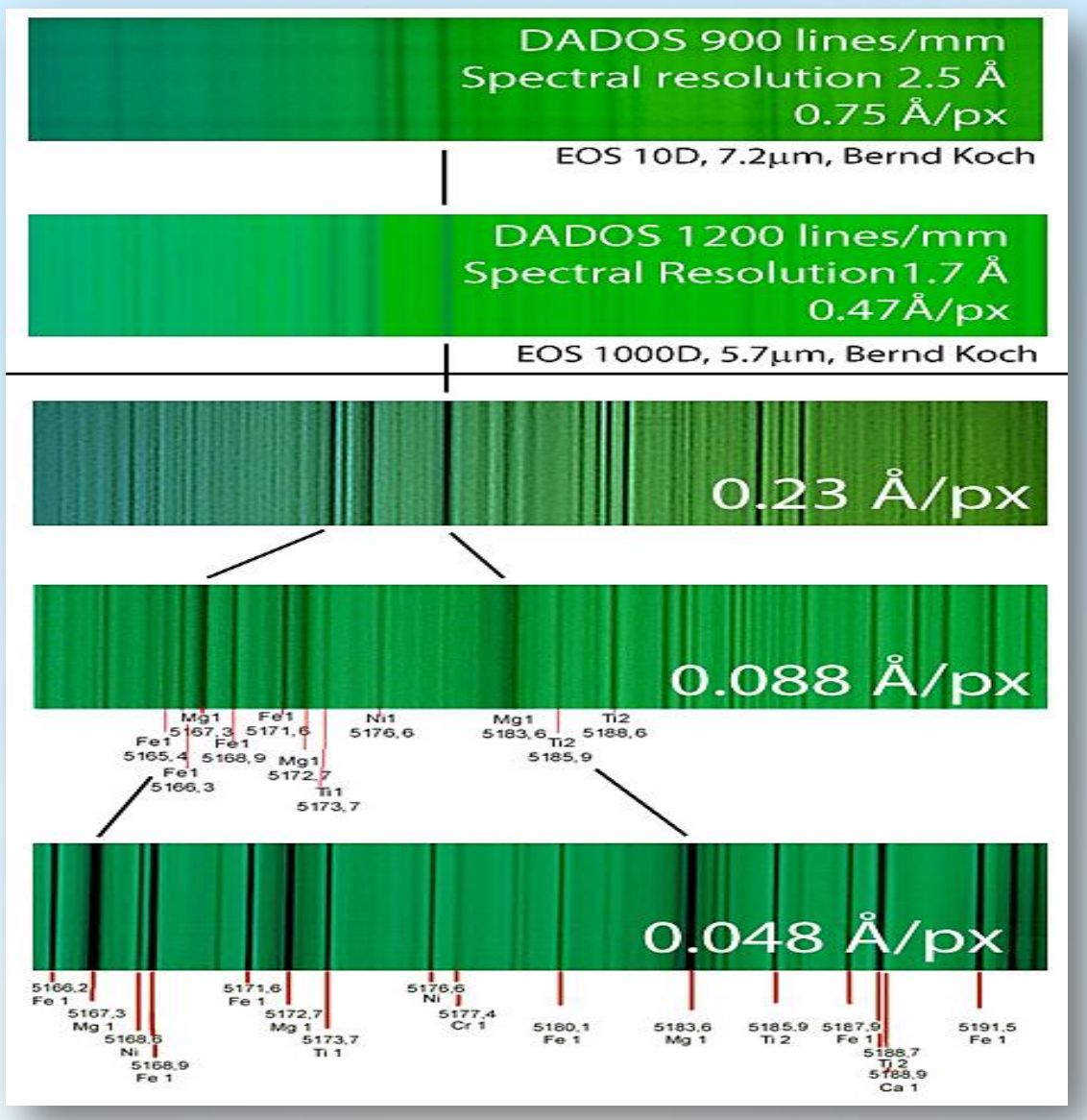

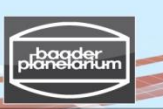

#### Würfel 2: Wechsel des Blazegitters – Teil 1

#### A.2 Austausch des Gitters

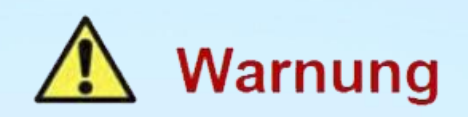

Durch Berühren wird das Gitter irreparabel zerstört!

Versuchen Sie nicht. Staub durch Pusten oder Blasen zu entfernen! Kleine Tropfen von Spucke oder Feuchtigkeit können das Gitter ebenfalls zerstören.

Benutzen Sie ebenfalls keine komprimierte oder in Sprühdosen abgefüllte Druckluft! Diese kann Feuchtigkeit, Öl oder Spuren des Treibmittels auf das Gitter befördern.

Der Austausch der Gitterhalter sollte immer nur in sauberer Umgebung stattfinden, ohne Gefahr durch Staub oder elektrostatische Aufladung.

Bereiten Sie Ihren Arbeitsplatz so vor, dass Sie das Gitter schnell und sauber austauschen können.

#### Würfel 2: Wechsel des Blazegitters – Teil 2

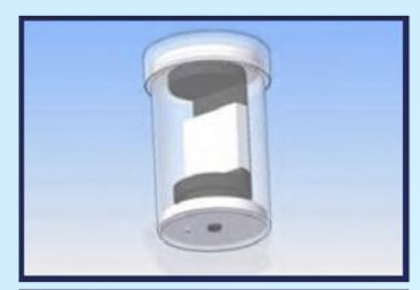

Halten Sie das 900L-Gitter mitsamt Halter griffbereit.

Lösen Sie die Feststellschraube für den Einstellwinkel des Gitters (#9), indem Sie sie nur eine Umdrehung weit drehen.

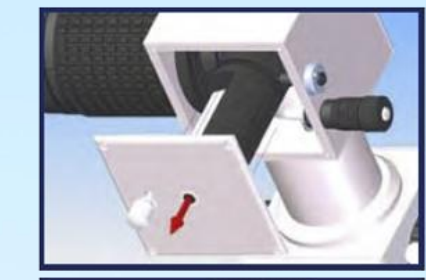

Nehmen Sie die Seitenwand mit dem kompletten Gitterhalter heraus.

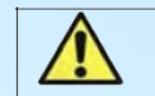

Berühren Sie das Gitter keinesfalls!

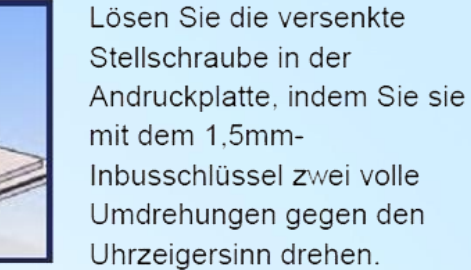

Entfernen Sie den Gitterhalter von der Andruckplatte.

Nehmen Sie das 900L-Gitter aus dem Behälter und verstauen Sie das 200L-Gitter darin.

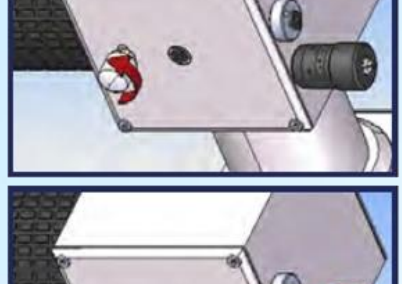

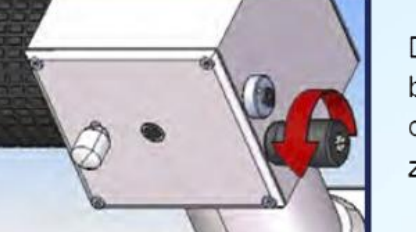

Drehen Sie das Mikrometer bis zur 8mm-Einstellung auf der Nonius- (Vernier-) Skala zurück.

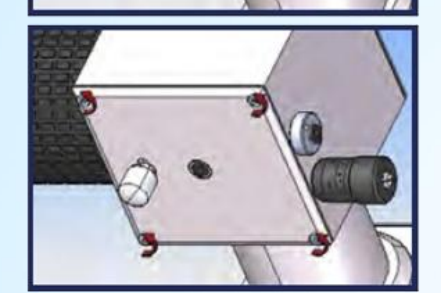

Entfernen Sie die vier Inbus-Schrauben mit dem 1.5 mm Inbusschlüssel.

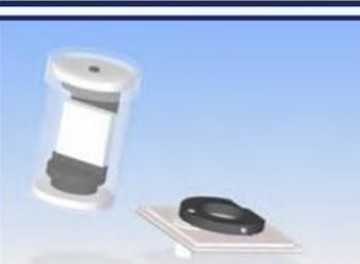

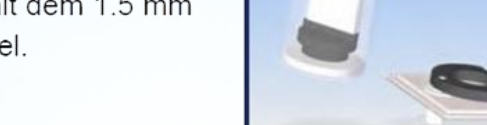

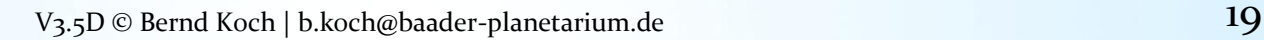

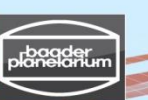

#### Würfel 2: Wechsel des Blazegitters – Teil 3

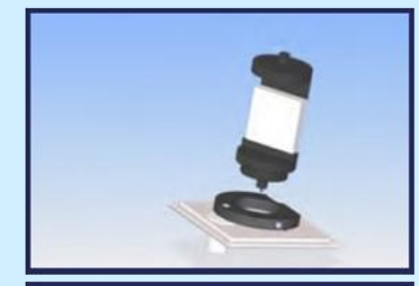

Setzen Sie den Halter des 900L-Gitters in die Andruckplatte.

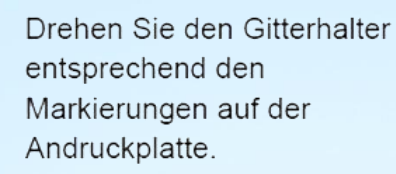

Jede Markierung gibt die korrekte Position eines bestimmten Gitters an, Für beste Ergebnisse verwenden Sie die Markierung, die zu Ihrem Gitter passt.

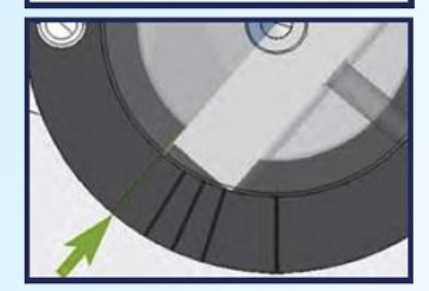

1200

ref.

200

600

900

Beispielposition:

Gitter mit 200 Linien/mm

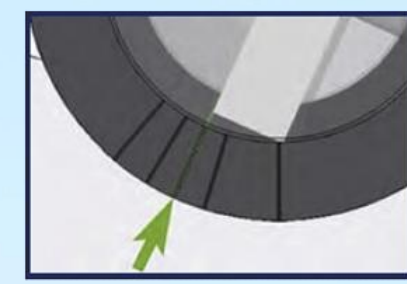

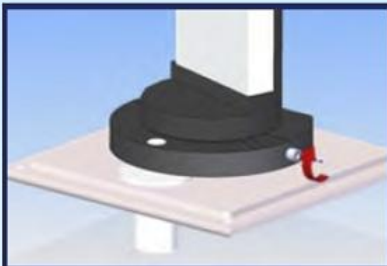

Beispielposition:

Gitter mit 900 Linien/mm

Arretieren Sie die Andruckplatte, indem Sie die Inbusschraube im Uhrzeigersinn anziehen.

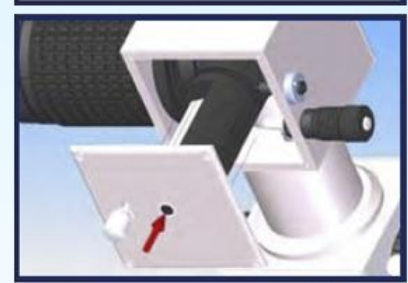

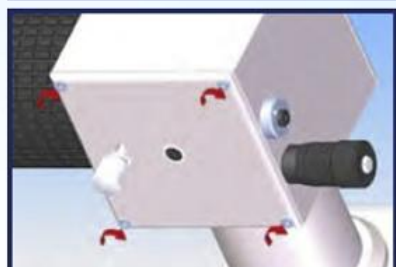

Setzen Sie die Seitenwand mit dem neuen Gitter vorsichtig wieder ein.

Sichern Sie das Seitenteil wieder mit den vier Schrauben.

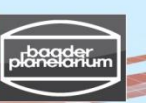

### Würfel 2: Wechsel des Blazegitters – Teil 4

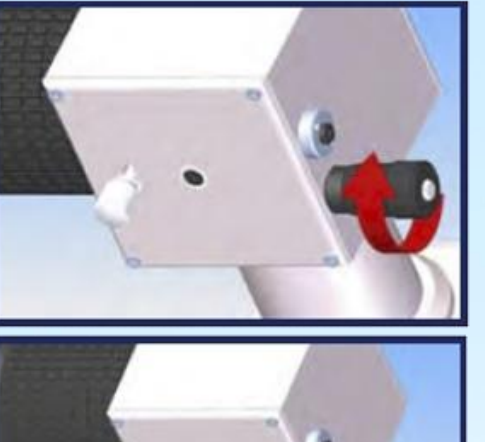

Stellen Sie das Mikrometer wieder auf eine Position von etwa 2.5 auf der Nonius-(Vernier-) Skala.

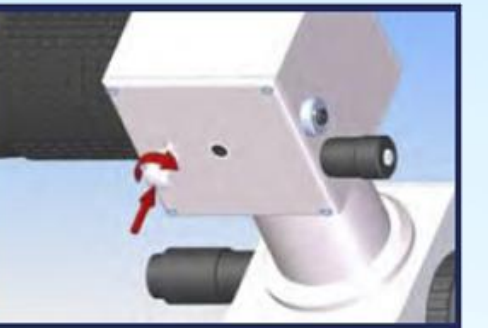

Sichern Sie den Neigungswinkel-Mechanismus des Gitters. indem Sie die Schraube im Uhrzeigersinn anziehen.

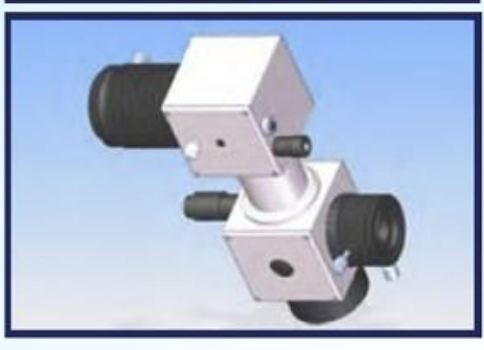

DADOS mit ausgetauschtem Gitter.

Copyright: Betriebsanleitung der Firma Baader Planetarium GmbH

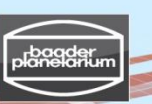

#### Beugung an Spalt und Mehrfachspalt (Transmission)

#### **Beugung am Spalt**

Nach dem Huygenschen Prinzip wird jeder Punkt der Spaltebene zum Ausgangspunkt von elementaren Kugelwellen. Die Elementarwellen werden sich in bestimmten Richtungen verstärken und in anderen abschwächen, so dass man Helligkeitsmaxima und Minima beobachtet.

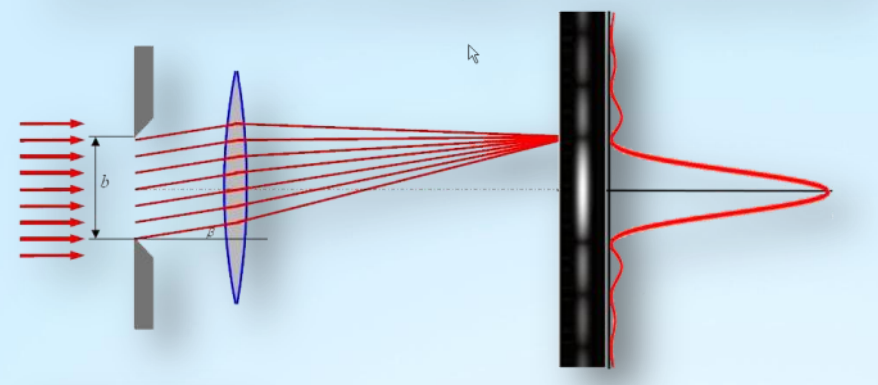

#### **Beugung am Gitter**

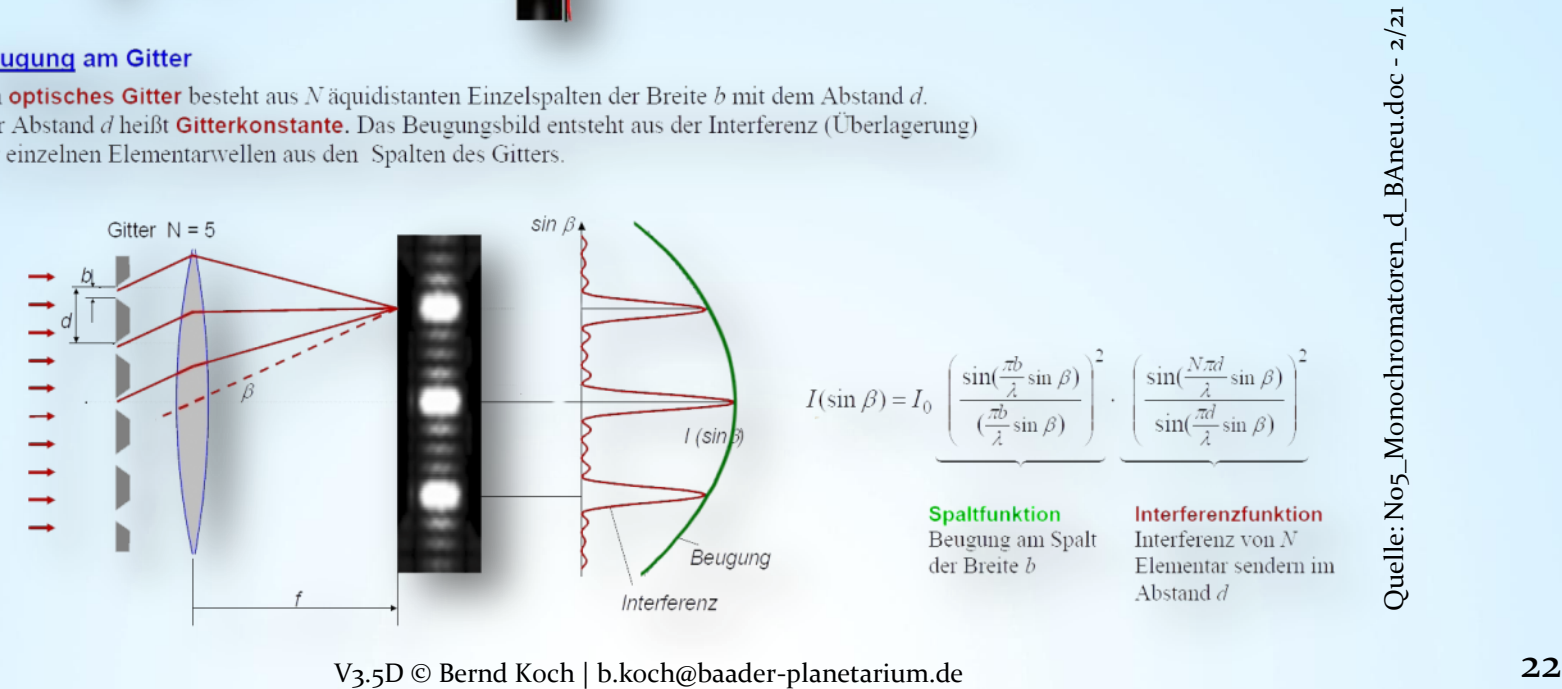

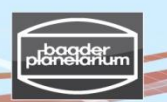

### Beugung und Interferenz am Transmissionsgitter

Ordnungen der Gitterinterferenz bei einem Transmissionsgitter

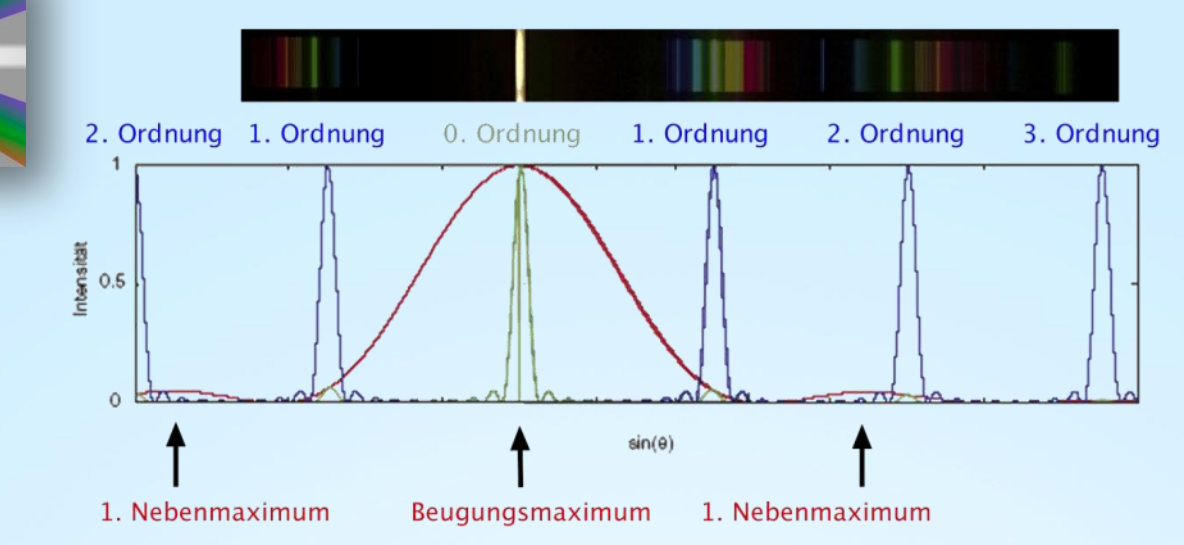

### **Nachteile eines Transmissionsgitters**

- Licht verteilt sich auf mehrere Beugungsordnungen. Daher geringe Intensität pro Beugungsordnung
- Wellenlängenselektive Transmissionsverluste im Trägermaterial des Gitters
- Bei der Beugung am Transmissionsgitter hat die Strahlung der 0.ten Beugungsordnung stets die größte Intensität, da das Maximum der Interferenzfunktion mit dem Beugungsmaximum an jeder Gitterfurche (Spaltfunktion) zusammenfällt.
- Verbesserung: Blaze-Transmissionsgitter

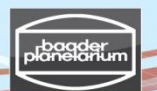

Blaze-Transmissionsgitter: Nachteile gegenüber Reflexionsgittern

Transmissionsgitter haben gegenüber Reflexionsgittern gewisse Nachteile:

- Der Träger der Gitterstuktur (Glaskörper) weist eine wellenlängenabhängige Transmission auf, was bei Standard gläsern zu hoher Absorption des UV-Lichts führt. UV-durchlässige Spezialgläser sind teuer
- Reflexionsgitter ermöglichen im Spektrographen ein höheres Auflösungs vermögen, weil der Gangunterschied benachbarter Lichtstrahlen größer ist. Transmissionsgitter müssen größer sein müssen, um das gleiche Auflösungs vermögen zu erreichen
- Reflexionsgitter-Spektrographen sind in der Regel kompakter gebaut als kleiner als solche mit Transmissions gittern

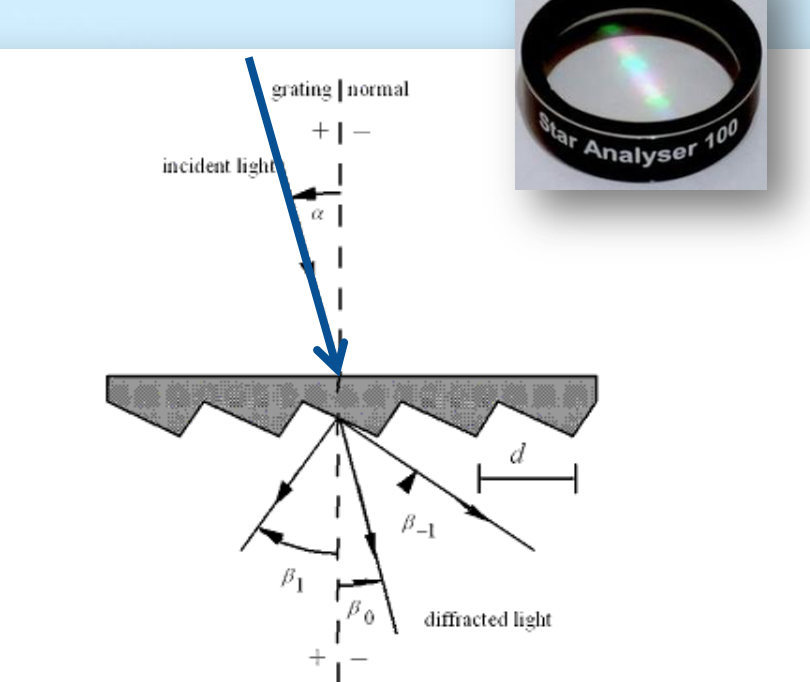

Diffraction by a plane transmission grating. A beam of Figure  $12-1$ . monochromatic light of wavelength  $\overline{l}$  is incident on a grating at angle  $a$  to the grating normal, and diffracted along several discrete paths  $\{b_m\}$ , for diffraction orders  $\{m\}$ . The incident and diffracted rays lies on opposite sides of the grating. The configuration shown, in which the transmission grating is illuminated from the back, is most common.

Quelle: http://gratings.newport.com/information/handbook/chapter12.asp#12.2

#### Beugung und Interferenz am "geblazten" Reflexionsgitter

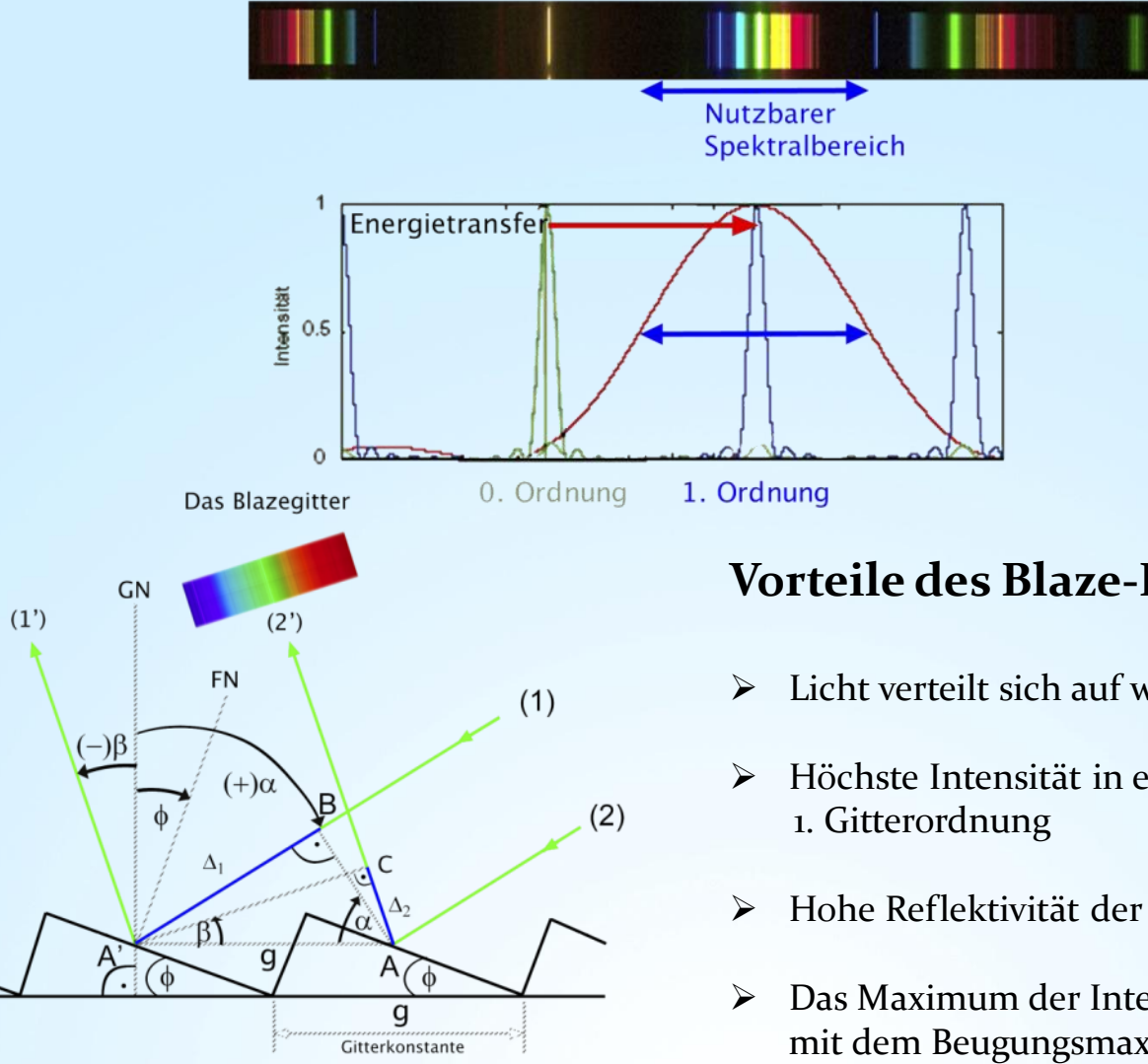

#### **Vorteile des Blaze-Reflexionsgitters**

- Licht verteilt sich auf wenige Gitterordnungen
- Höchste Intensität in einer, in der Regel der
- Hohe Reflektivität der Gitterfurchen
- Das Maximum der Interferenzfunktion 1. Ordnung fällt mit dem Beugungsmaximum an jeder Gitterfurche (Spaltfunktion) zusammen.

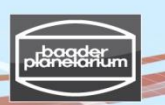

#### Theorie des Blazegitters

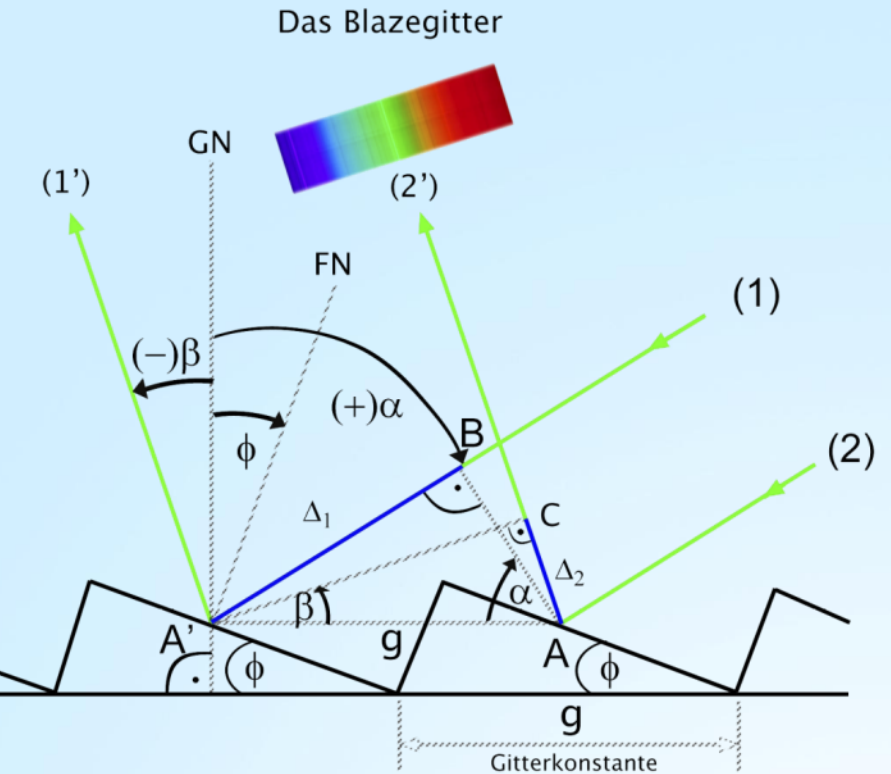

GN: Gitternormale (Senkrechte zur Ebene des Substrats) FN: Furchennormale (Senkrechte zur geneigten Furche) g: Gitterkonstante (Furchenabstand)

- $\phi$ : Blazewinkel
- a: Betrag des Einfallswinkels
- b: Betrag des Ausfallswinkels

#### **Hinweis:**

Die Grafik richtet sich nicht nach DIN 1335:2003-12, in der festgelegt ist, dass Winkel entgegen dem Uhrzeigersinn positv angegeben werden. Wir rechnen im folgenden nicht mit richtungs- und damit vorzeichenabhängigen Winkeln sondern nur mit deren Beträgen.

Bedingung für konstruktive, Licht verstärkende Interferenz: Der Gangunterschied  $\Delta$  zweier interferierender Strahlen (1) und (2) muss ein ganzzahliges Vielfaches m der Lichtwellenlänge  $\lambda$  sein.

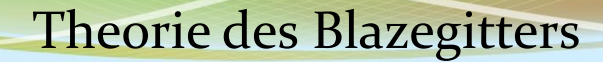

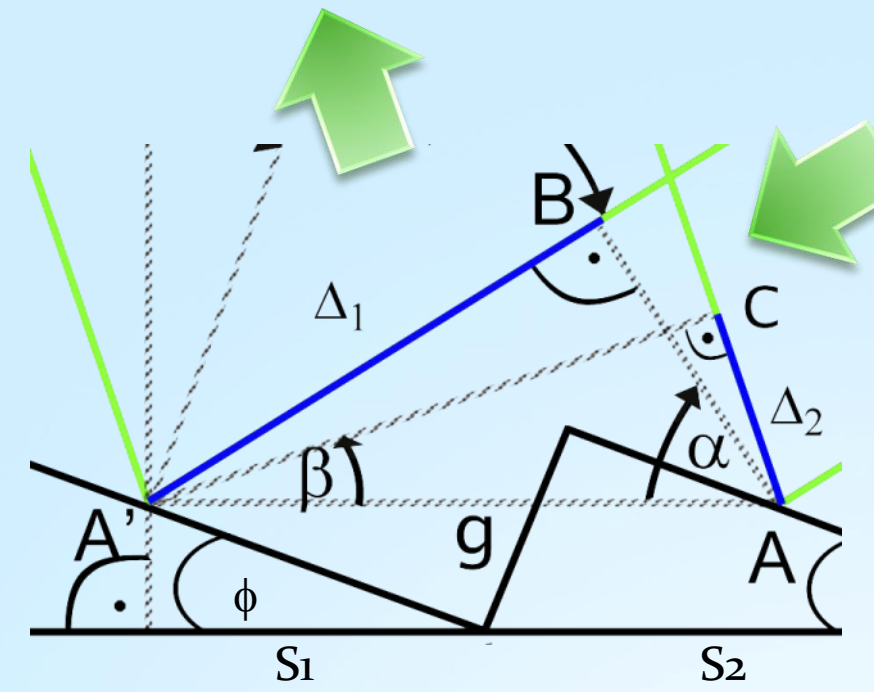

GN: Gitternormale (Senkrechte zur Ebene des Substrats) FN: Furchennormale (Senkrechte zur geneigten Furche)

- g: Gitterkonstante (Furchenabstand)
- $\phi$ : Blazewinkel

a: Betrag des Einfallswinkels

b: Betrag des Ausfallswinkels

#### **Hinweis:**

Die Grafik richtet sich nicht nach DIN 1335:2003-12, in der festgelegt ist, dass Winkel entgegen dem Uhrzeigersinn positv angegeben werden. Wir rechnen im folgenden nicht mit richtungs- und damit vorzeichenabhängigen Winkeln sondern nur mit deren Beträgen.

Bedingung für konstruktive, Licht verstärkende Interferenz: Der Gangunterschied  $\Delta$  zweier interferierender Strahlen benachbarter Spalte (S1) und (S<sub>2</sub>) muss ein ganzzahliges Vielfaches m der Lichtwellenlänge  $\lambda$  sein:

Gangunterschied des einfallenden Strahls:  $\Delta_1 = BA' = g \sin \alpha$ Gangunterschied des ausfallenden Strahls:  $\Delta_2 = AC = g \sin \beta$ Gittergleichung:  $\Delta = m \lambda = \Delta_1 - \Delta_2 = g (\sin \alpha - \sin \beta)$  mit m =0, ± 1, ± 2 ... ("Ordnungen")

#### Charakteristische Größen eines Spektrographen

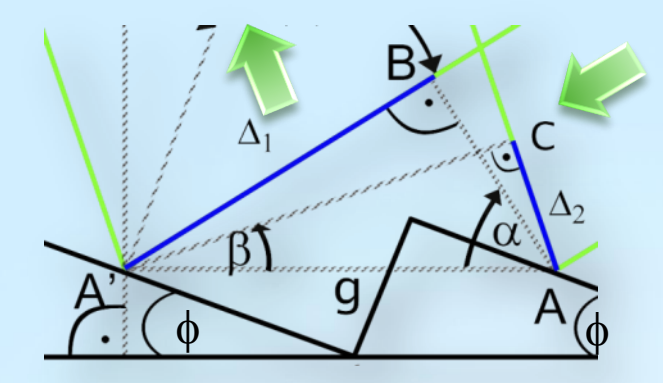

- GN: Gitternormale (Senkrechte zur Ebene des Substrats) FN: Furchennormale (Senkrechte zur geneigten Furche) g: Gitterkonstante (Furchenabstand)  $\phi$ : Blazewinkel
- a: Betrag des Einfallswinkels
- b: Betrag des Ausfallswinkels

Gittergleichung: 
$$
m \lambda = g (\sin \alpha - \sin \beta) \rightarrow \lambda = \frac{g}{m} (\sin \alpha - \sin \beta)
$$
  
\nAbleitung  $\frac{d \lambda}{d \beta} = -\frac{g \cos \beta}{m}$   
\nWinkeldispersion:  $\left| \frac{d \beta}{d \lambda} \right| = \frac{m}{g \cos \beta}$   
\nLinear dispersion:  $\left| \frac{d x}{d \lambda} \right| = f \left| \frac{d \beta}{d \lambda} \right| = f \frac{m}{g \cos \beta}$   $\int_{\text{pADOS, welches das Spektrum abbildet}}^{\text{fúst die Brennweite des Objektivs des\nDADOS, welches das Spektrum abbildet\nBlaze-Winkel  $\phi = \frac{\alpha - \beta}{2} = \frac{\alpha}{2} - \frac{1}{2} \arcsin \left( \frac{m \lambda}{g} - \sin \alpha \right)$   $\int_{\text{Gitterstufe in Richtung des}}^{\text{biegelnde Reflexion an der Stittermannus der m-ten Ordnung}$$ 

V3.5D © Bernd Koch | b.koch@baader-planetarium.de 28

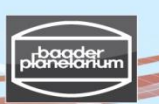

#### Beispiel: DADOS mit Blazegitter 200 Linien/mm

#### **Dateneingaben in SIMSPEC:**

Celestron C11 Teleskop-Objektivdurchmesser: 280 mm Teleskop-Brennweite: 2800 DADOS-Gitter: 200 Linien/mm Gitterkonstante:  $g = \frac{1}{20}$  $\frac{1}{200}$  mm Gesamter Ablenkungswinkel:  $\alpha + \beta = 90^{\circ}$ Wellenlänge:  $\lambda = 520$  nm = 5200 Å ( $\lambda$ 5200) Gitterordnung:  $m = 1$ Spaltbreite: 25 µm Kamera: EOS 450D

#### **Ergebnisse mit SIMSPEC:**

Einfallswinkel:  $\alpha = 49.2^{\circ}$ Ausfallswinkel:  $|\beta| = 40.8^{\circ}$ Dispersion:  $2,05$  Å/px Spektrale Auflösung: 13,62 Å bei 5200 Å Sonstige Berechnungen: Blazewinkel:  $\varphi = 4.22^{\circ} = 4^{\circ} 13'$ Lineare Dispersion: 394,37 Å/mm Länge des Spektrums in : ca. 8 mm

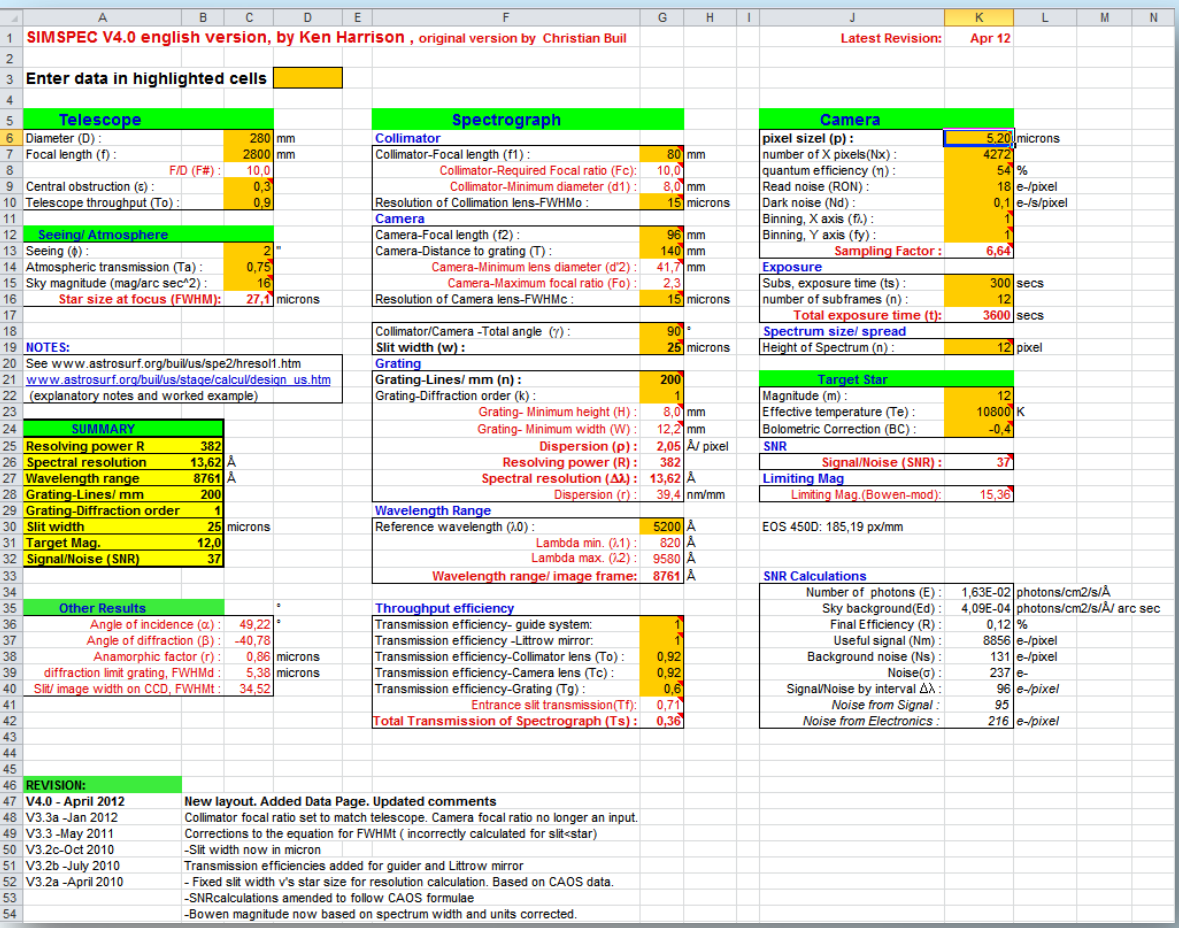

http://www.astrosurf.com/buil/us/compute/SimSpec\_V4\_0.xls

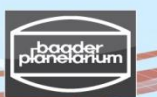

Energiesparlampe ORMALIGHT 9W - Die Gitterordnungen des DADOS-Gitters mit 200 L/mm

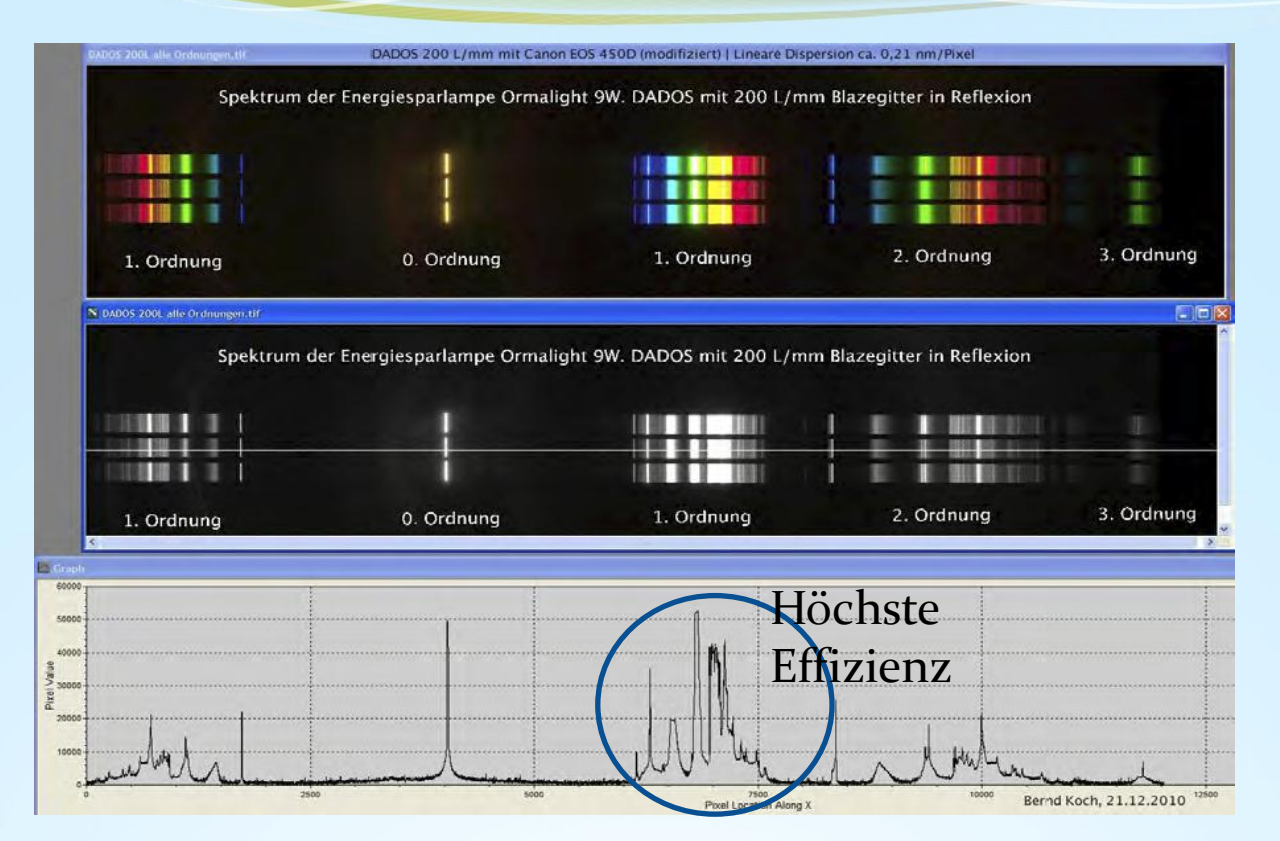

- Die **1. Ordnung** (höchste Intensität) kann von 390 nm bis max. ca. 850 nm genutzt werden. Jenseits von ca. 850 nm überlappt sich die 1. mit der 2. Ordnung (!!). Erkennbar bsp. an einem Sonnenspektrum mit einer im IR empfindlichen Kamera. Die modifizierte EOS 450D ist von 400 nm bis 700 nm lichtempfindlich.
- Die **2. Ordnung** weist eine höhere Auflösung auf als die 1. Ordnung. Das Spektrum ist dunkler. Helle Objekte wie Sonne, Mond, Venus, Mars, Jupiter, Saturn, helle Sterne und Laborlichtquellen können in der 2. Ordnung spektroskopiert werden, wegen Überlappung **allerdings nur im grünen Spektralbereich**.
- Das blaue Ende des Spektrums der **3. Ordnung** überlappt sich erheblich mit dem roten Ende der 2. Ordnung. Die 3. Ordnung ist nicht mehr sinnvoll nutzbar.

#### Spektrum der Energiesparlampe Ormalight 9W

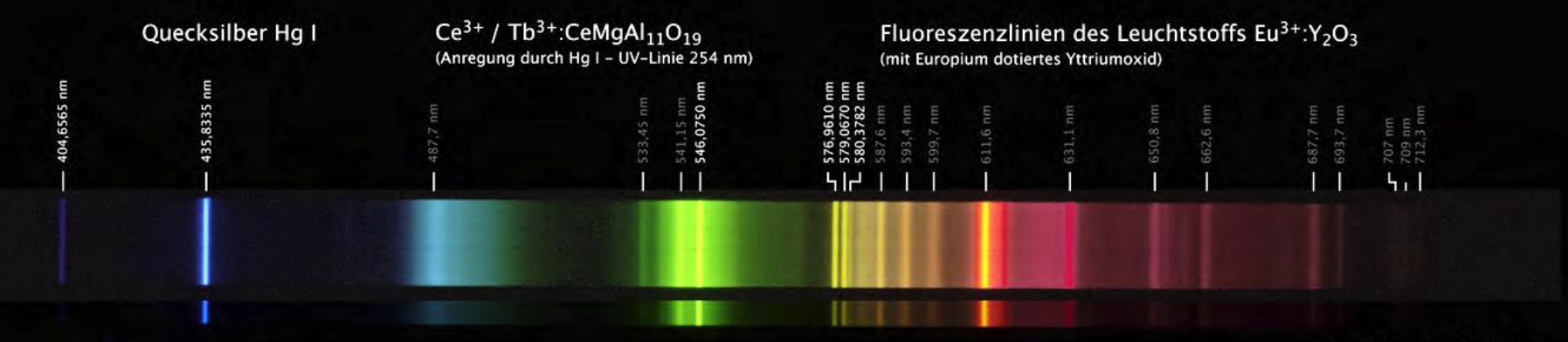

DADOS 200 L/mm & EOS 450D (mod.)

#### Grundlagenartikel zu aktuellen Fluoreszenzstoffen (2003): http://www.electrochem.org/dl/interface/sum/sum03/IF6-03-Pages48-51.pdf

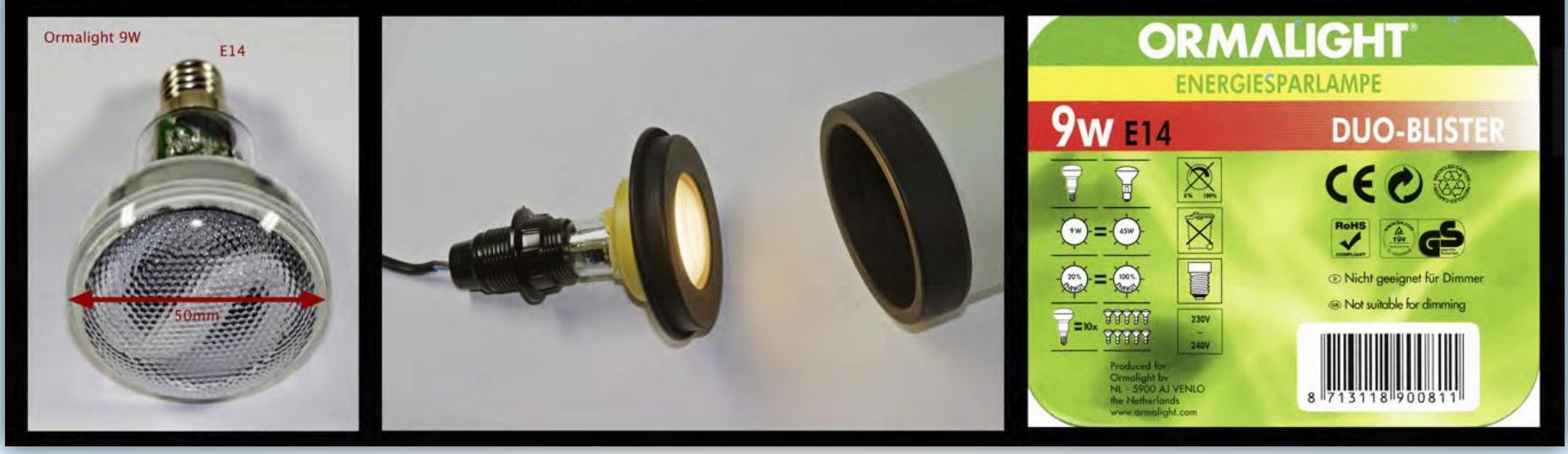

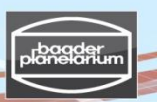

#### Stacken und Kalibrieren von Sternspektren

#### **Stacken & Kalibrieren von Spektren einer DSLR-Kamera**

- + Üben Sie am Tageslichtspektrum (Sonnenspektrum, Spektraltyp G2V) mit einer DSLR-Kamera, sofern Sie bereits eine besitzen
- + Eine DSLR (APS-C-Format) ist preiswerter als eine CCD-Kamera mit ähnlich großem Sensor
- + Einfachere Handhabung gegenüber einer CCD-Kamera
- + Einfaches Fokussieren im LiveView-Modus, bsp. mit einer ESL-Fokussierlampe
- + Einfaches Zurechtfinden im Spektrum (Blau -> Grün -> Rot)
- + Spektrallinien wegen der Farbe leichter zu identifizieren
- + Autodark verbessert das Signalrauschverhältnis, aber auf Kosten der Bel.-Zeit
- Schlechteres Signalrauschverhältnis im Vergleich mit einer gekühlten CCD-Kamera
- Eine niedrige Empfindlichkeit unter 4000Å bedeutet, dass die wichtigen Ca II Linien H und K nur schwach abgebildet werden.
- Nicht modifizierte DSLR-Kameras sind kaum lichtempfindlich über 6000Å
- **Stacken & Kalibrieren von Spektren einer gekühlten s/w CCD-Kamera**
	- + Lichtempfindlich von ca. 3500Å (''Balmersprung" bei 3646Å) bis etwa 10000Å (IR)
	- + Relativ rauscharme Spektren
	- + Eine Dunkelbildbibliothek kann angelegt werden
	- + Farbkamera überflüssig. Synthetische Farbspektren werden mit Vspec erzeugt
	- Schwierige Handhabung für Anfänger in der Astrofotografie und Spektroskopie

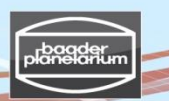

Stacken und Kalibrieren von Spektren einer Canon DSLR camera

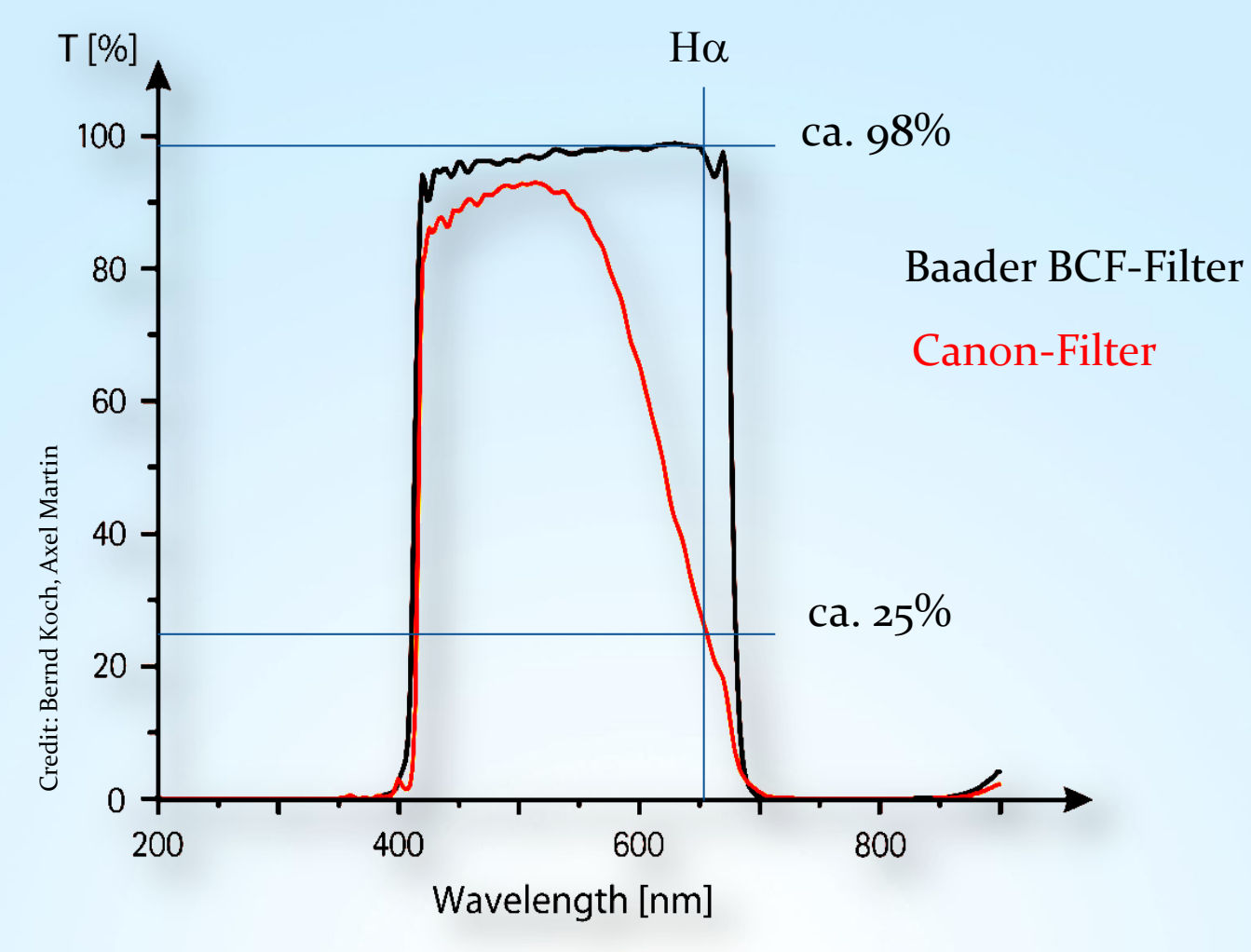

http://www.baader-planetarium.de/sektion/s45/canon\_astroupgrade-english.htm

V3.5D © Bernd Koch | b.koch@baader-planetarium.de 33

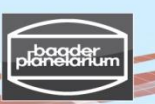

### Stacken und Kalibrieren von Spektren einer Canon DSLR-Kamera

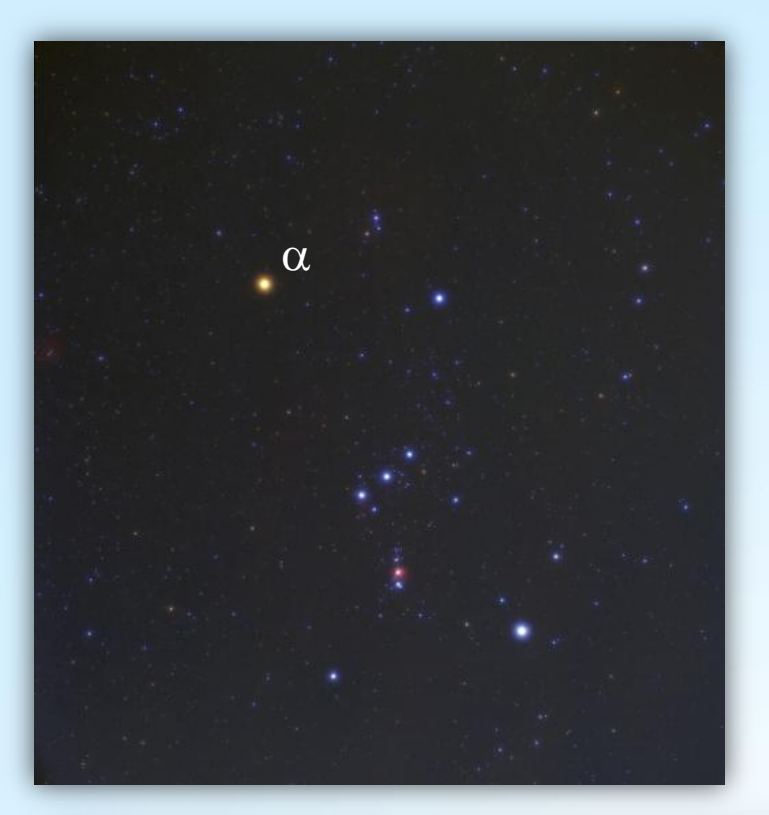

### **Übung 1:** a **Orionis (Beteigeuze)**

Datum: 15.12.2010 Optik: Pentax 75 SDHF Kamera: EOS 450D (modifiziert, Baader BCF-Filter) Empfindlichkeit: ISO 800 Spektrograph: DADOS Gitter: 200 Linien/Millimeter Spektrale Auflösung: ca. 12 Å bei 5500 Å Abbildungsmaßstab : ca. 2,1 Å/Pixel Beteigeuze: Spektraltyp M2 Iab Helligkeit: ca. 0,7 mag 11 Einzelspektren, jeweils 8 s belichtet Keine Darkframes, keine Flatflields

Datensatz: …/Beteigeuze\_200L\_2010-12-15/

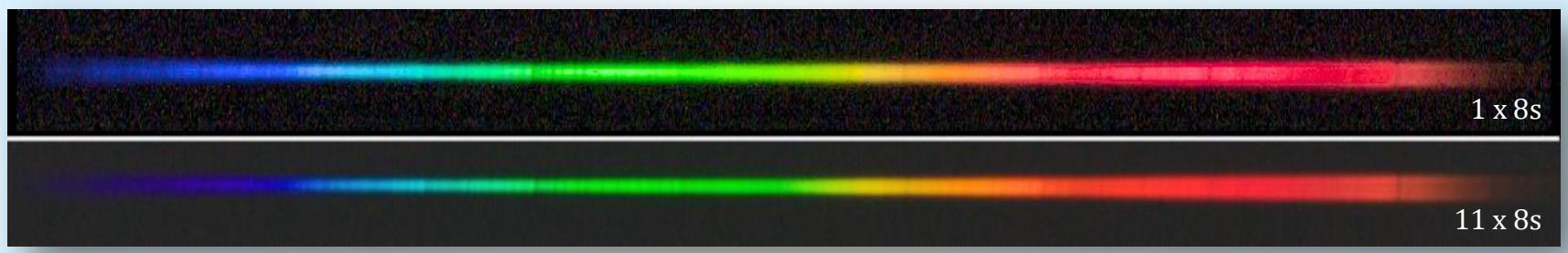

V3.5D © Bernd Koch | b.koch@baader-planetarium.de 34

#### Stacken und Kalibrieren von Spektren einer Canon DSLR-Kamera

 $\alpha$  Orionis (Beteigeuze, M2 lab)

DADOS, 200 L/mm, EOS 450D (modifiziert, Baader BCF-Filter)

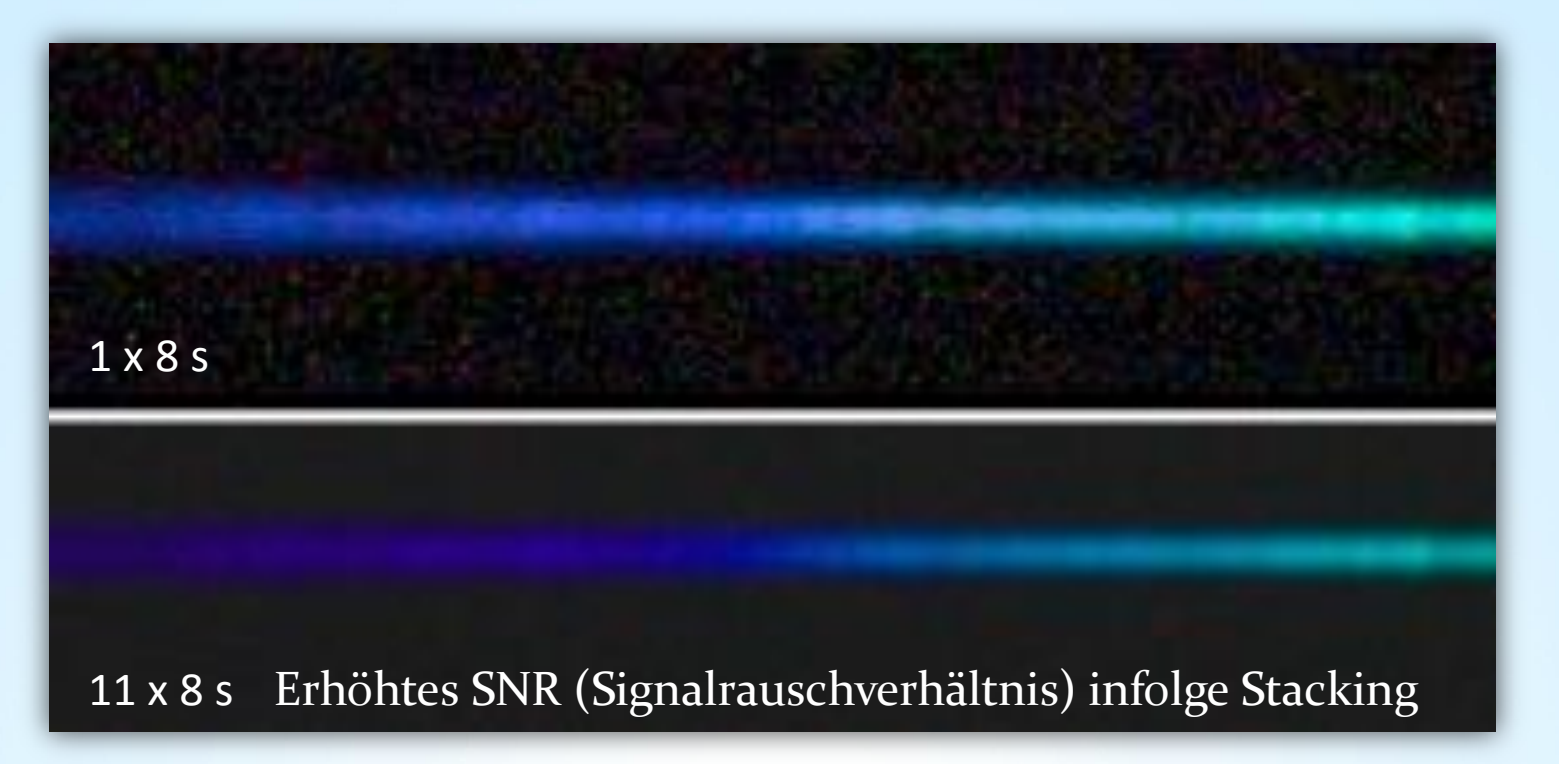

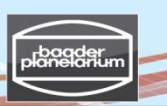

#### Stacken und Kalibrieren von Spektren einer Canon DSLR-Kamera

**Schritt 1: Image Browser - Qualität der Spektren prüfen** 

**Schritt 2: Fitswork - Download and Einstellungen prüfen**

**Schritt 3: Fitswork – Das Stacking: Erzeugung eines gemittelten Farbspektrums**

**Schritt 4: Fitswork – Drehen, ausschneiden, in s/w-Spektrum wandeln und speichern**

**Schritt 5: Visual Spec (VSpec) – Spektrumkalibrierung (ohne Instrumentenfunktion)**

**Schritt 6: Visual Spec (VSpec) – Erzeugung eines synthetischen Farbspektrums**

**Schritt 7: VisualSpec (VSpec) – Spektrumkalibrierung mit der Instrumentenfunktion und Bestimmung der Effektivtemperatur von Beteigeuze**

**Schritt 8: Visual Spec (VSpec) - Erzeugung eines synthetischen Farbspektrums**
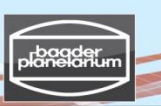

#### Stacken und Kalibrieren von Spektren einer Canon DSLR-Kamera

**Schritt 1: Image Browser – Qualität der Spektren prüfen**  Datensatz: …/Betelgeuse\_200L\_2010-12-15/**1\_Spectra\_JPG**/

 **Notiere die Bildnummern derjenigen Spektren, die ausreichend belichtet und gut scharfgestellt sind. Ignoriere alle anderen Spektren.** 

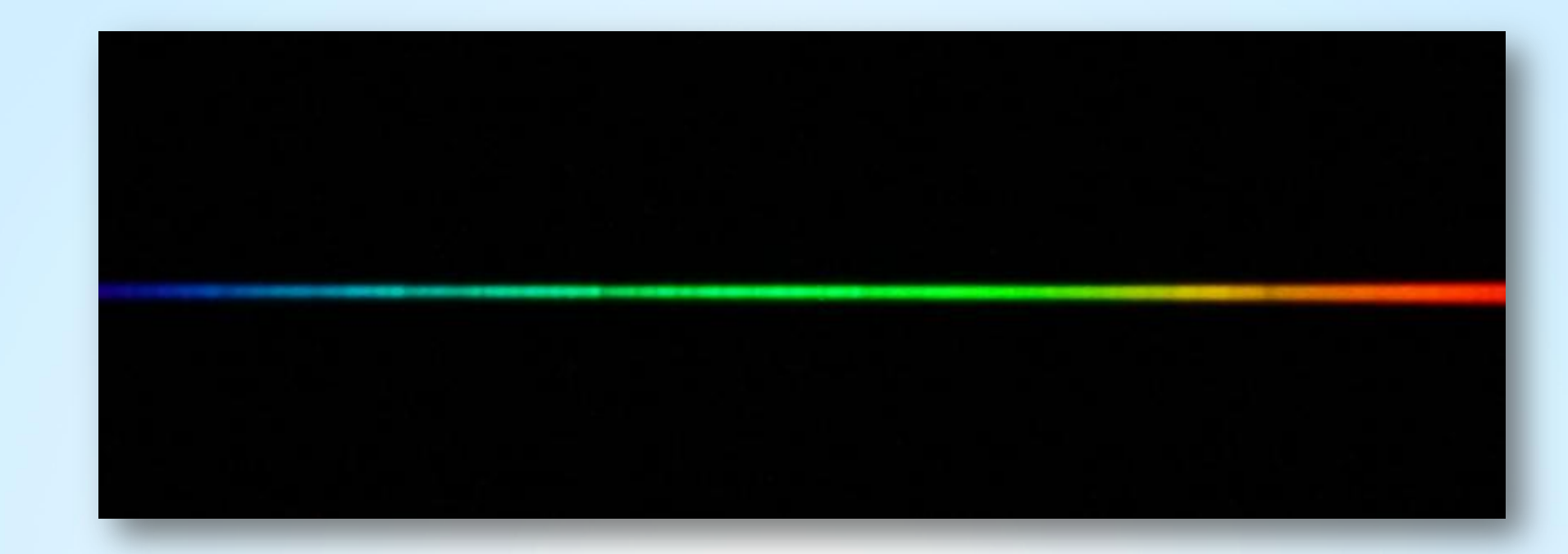

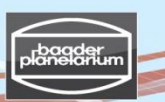

#### Stacken und Kalibrieren von Spektren einer Canon DSLR-Kamera

#### **Schritt 2: Fitswork - Download**

- Download Fitswork: <http://www.fitswork.de/software/index.php>
- Starte Fitswork

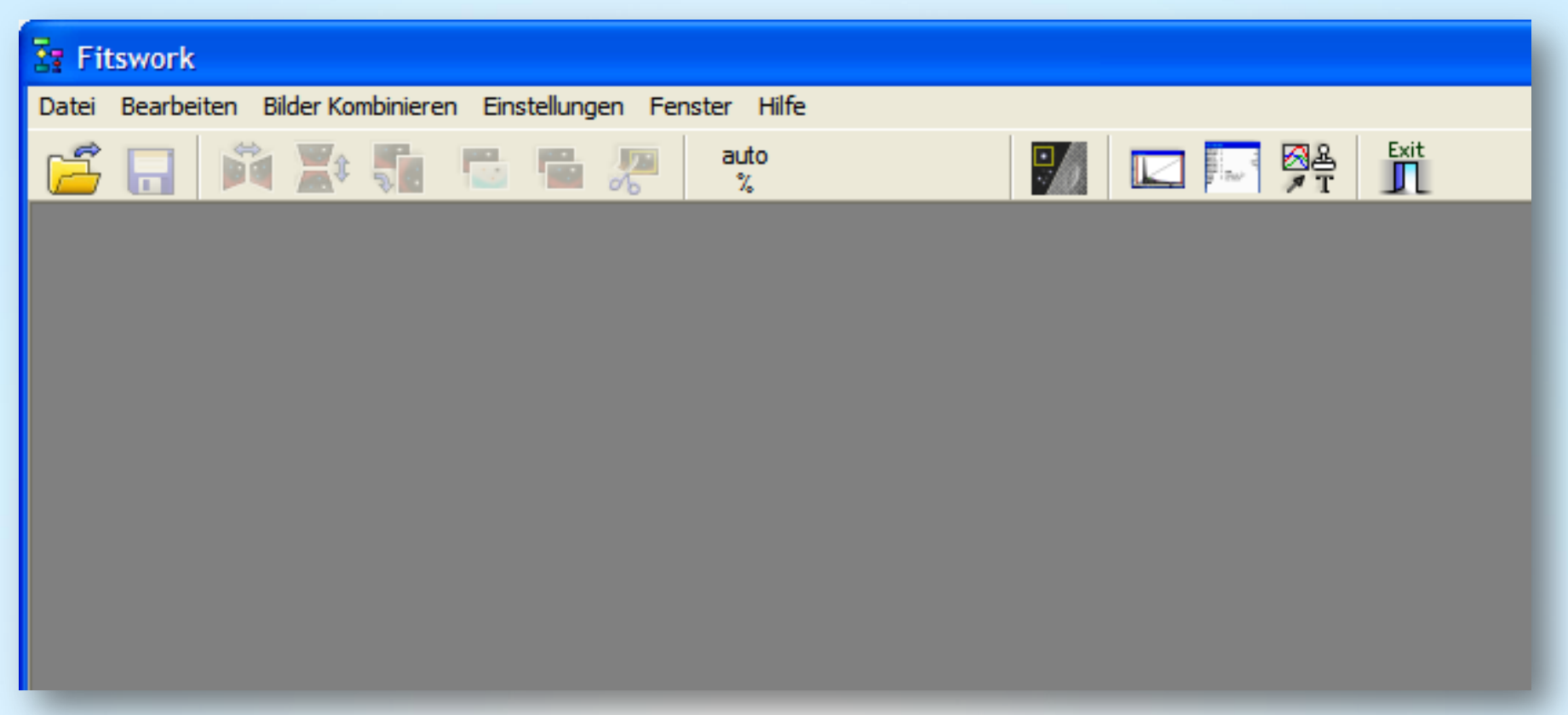

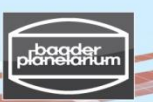

# Stacken und Kalibrieren von Spektren einer Canon DSLR-Kamera

**Schritt 2: Fitswork - Einstellungen prüfen**

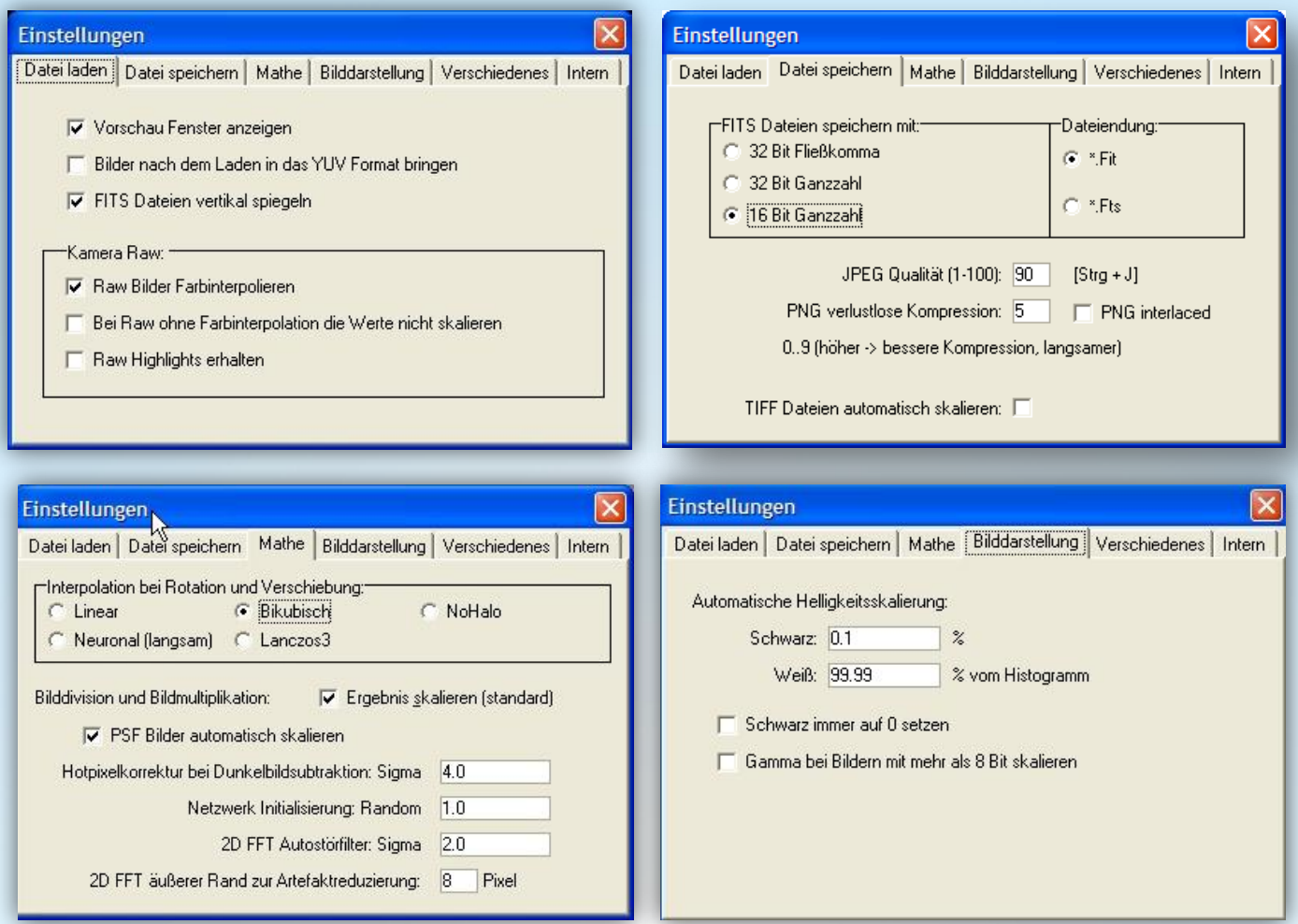

#### Stacken und Kalibrieren von Spektren einer Canon DSLR-Kamera

**Schritt 3: Fitswork – Das Stacking: Erzeugung eines gemittelten Farbspektrums** Datensatz: …/Betelgeuse\_200L\_2010-12-15/**2\_Spectra\_raw\_images\_CR2**

#### Datei  $\rightarrow$  Stapel-Bearbeitung

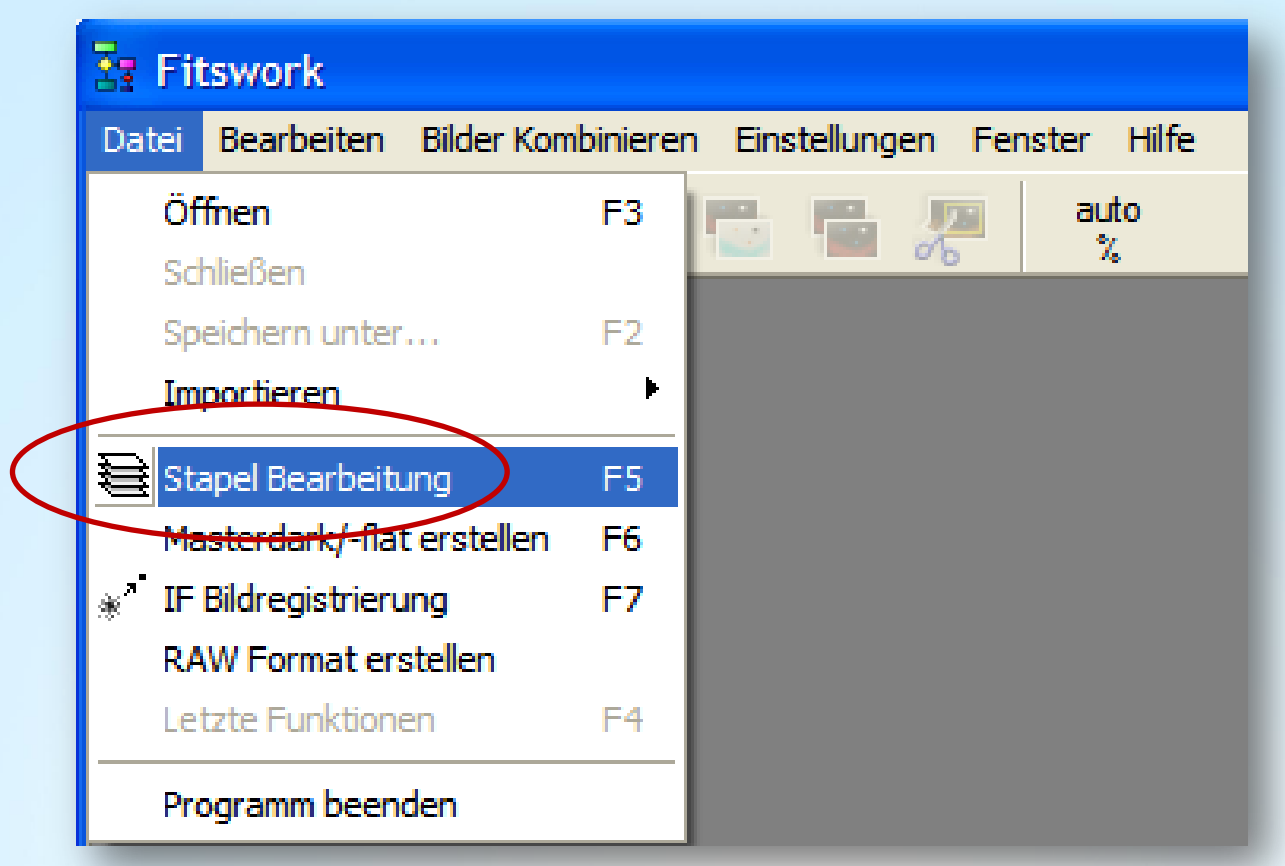

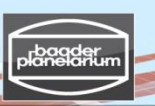

#### Stacken und Kalibrieren von Spektren einer Canon DSLR-Kamera

**Schritt 3: Fitswork – Das Stacking: Erzeugung eines gemittelten Farbspektrums** Datensatz: …/Betelgeuse\_200L\_2010-12-15/**2\_Spectra\_raw\_images\_CR2**

- 1. Dateien festlegen  $\rightarrow$  Wähle erstes Raw Image
- 2. Alle Dateien im Ordner
- 1. Bearbeitungsschritt 3. Drücke auf rechten Pfeil, um fortzufahren

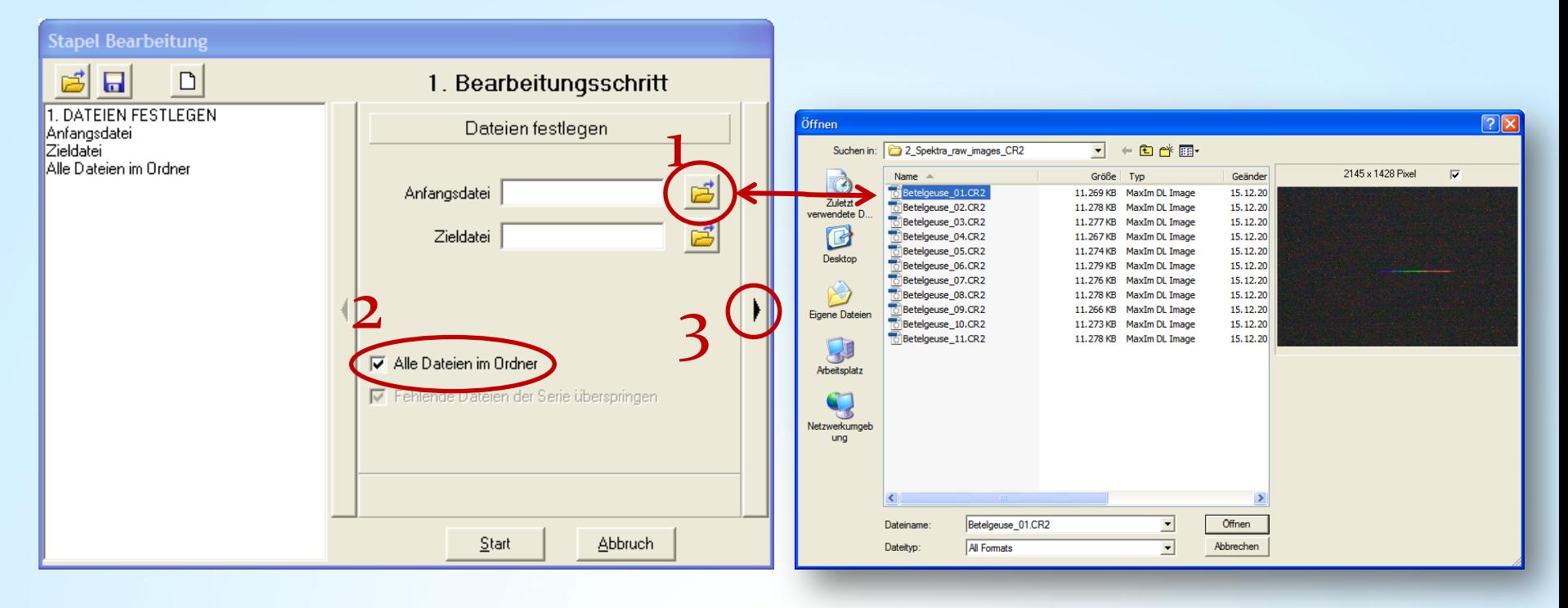

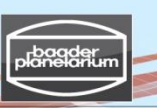

Stacken und Kalibrieren von Spektren einer Canon DSLR-Kamera

# **Schritt 3: Fitswork – Das Stacking: Erzeugung eines gemittelten Farbspektrums**

Datensatz: …/Betelgeuse\_200L\_2010-12-15/**2\_Spectra\_raw\_images\_CR2**

- 2. Bearbeitungsschritt $\rightarrow$  Zur Zieldatei addieren  $\rightarrow$  Planet/Mond
- $\rightarrow$  Kreuzkorrelation  $\rightarrow$  Anzahl der Markierungen  $\rightarrow$  Funktion: Mitte. (Mittelwert)
- $\rightarrow$  Start

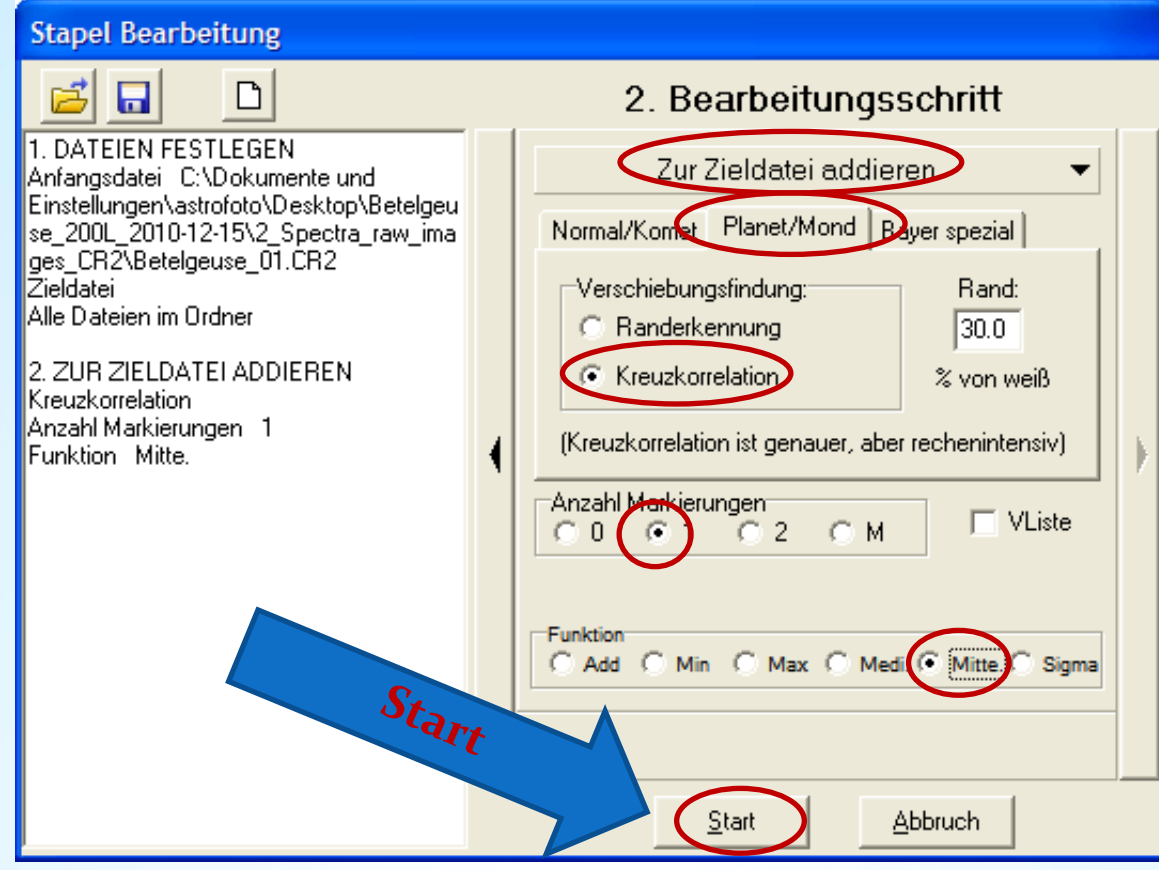

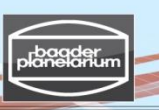

#### Stacken und Kalibrieren von Spektren einer Canon DSLR-Kamera

#### **Schritt 3: Fitswork – Das Stacking: Erzeugung eines gemittelten Farbspektrums**

Datensatz: …/Betelgeuse\_200L\_2010-12-15/**2\_Spectra\_raw\_images\_CR2**

- 1. Ziehe einen engen gelben Rahmen um das erste Spektrum
- 2. Überspringe Bilder, die nicht richtig belichtet oder nicht scharfgestellt sind ("Bild auslassen")
- 3. Öffne nächstes Bild ("Ok, weiter")
- 4. Prüfe, ob immer noch ein gelber Rahmen um das Spektrum gezogen ist
- 5. Gehe durch alle Bilder mit oder ohne Bildkontrolle ("Keine Kontrolle mehr")
- 6. Das fertig gestackte Bild wird nach einiger Wartezeit gespeichert als ''Zielbild.fit"
- 7. Erstelle einen neuen Ordner ''3\_Results'' und speichere eine Kopie als ''Result\_image.fit'' ab
- 8. "3 Results" is nun das neue Arbeitsverzeichnis

#### **Wichtiger Hinweis!**

Die Qualität, also die Schärfe der Spektrallinien im fertig gestackten Bild hängt davon ab, wie gut die Spektrallinien in jedem Einzelbild als Muster erkannt wurden. Spektren mit zu schlechtem Kontrast, in denen sich die Spektrallinien nicht vom Kontinuum abheben, können nicht korrekt erkannt werden. In diesem Fall probiere man das Stacken ganz ohne eine Registrierung aus.

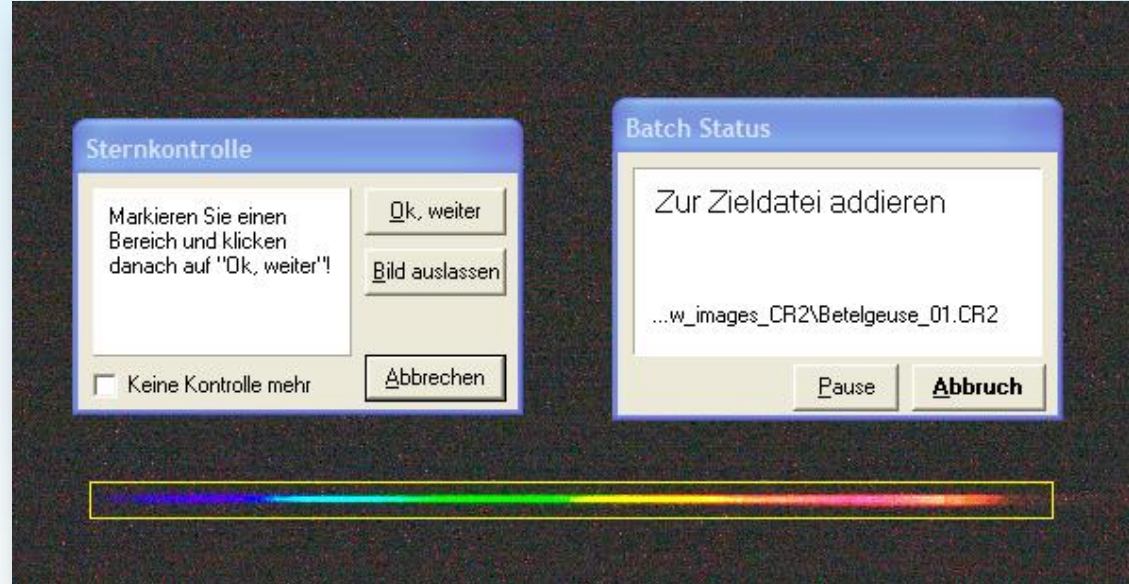

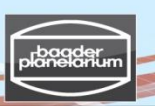

### Stacken und Kalibrieren von Spektren einer Canon DSLR-Kamera **Schritt 4: Fitswork - Spektrum drehen und speichern als "Result\_image.fit"**

Spektrum exakt horizontal ausrichten: Bearbeiten  $\rightarrow$  Bildgeometrie  $\rightarrow$  Bild rotieren mit Hilfslinie

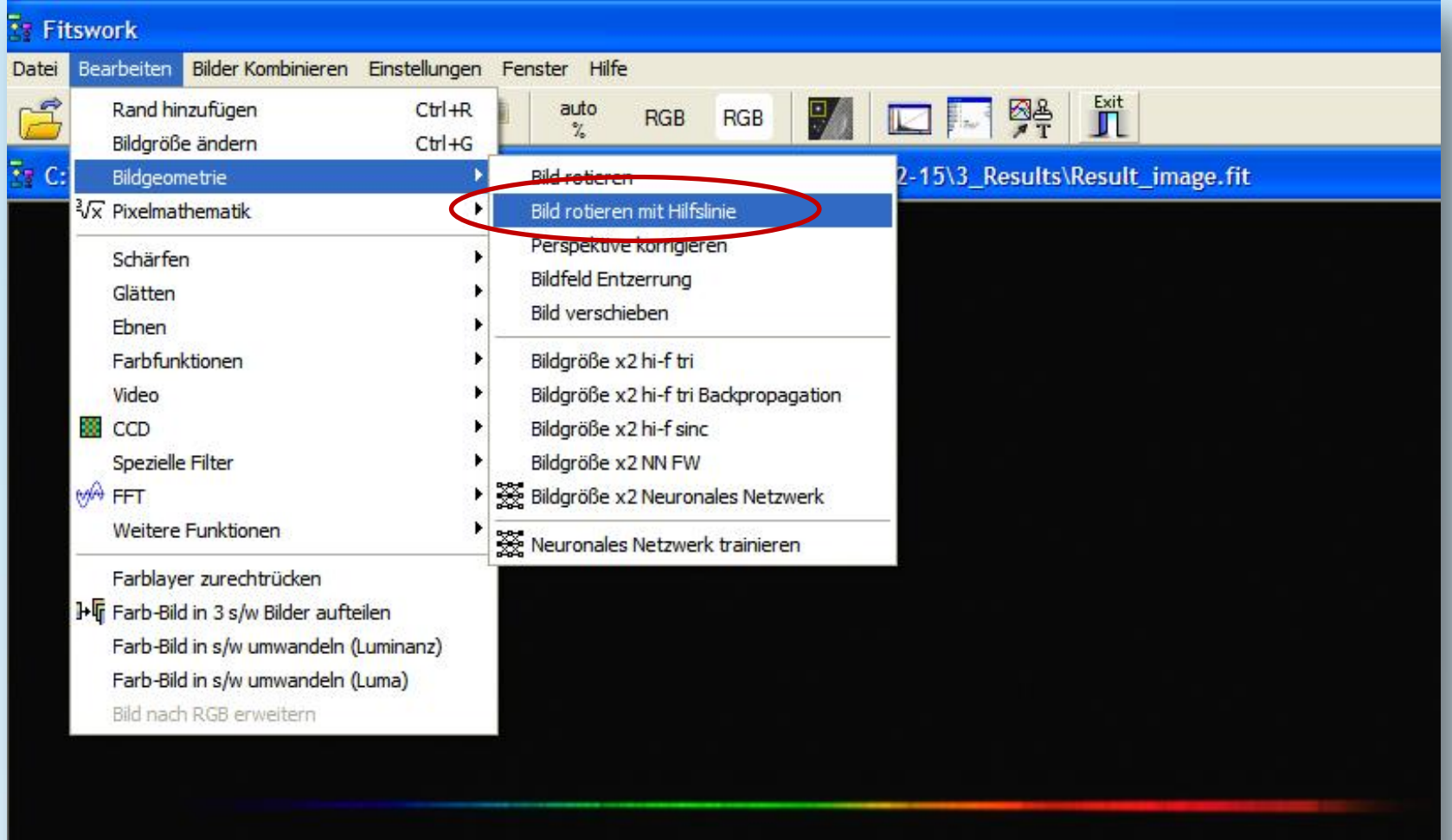

Stacken und Kalibrieren von Spektren einer Canon DSLR-Kamera

**Schritt 4: Fitswork – Spektrum drehen und speichern als "Result\_image.fit"** 

• Linie exakt durch die Mitte des Spektrums ziehen  $\rightarrow$  Ok  $\rightarrow$  Volles Bild

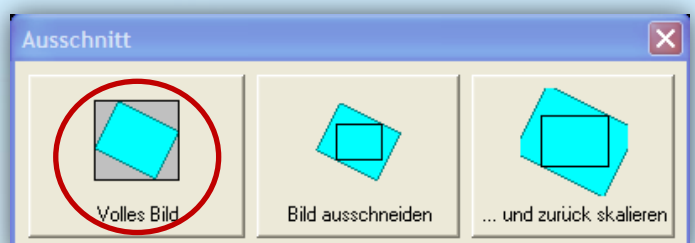

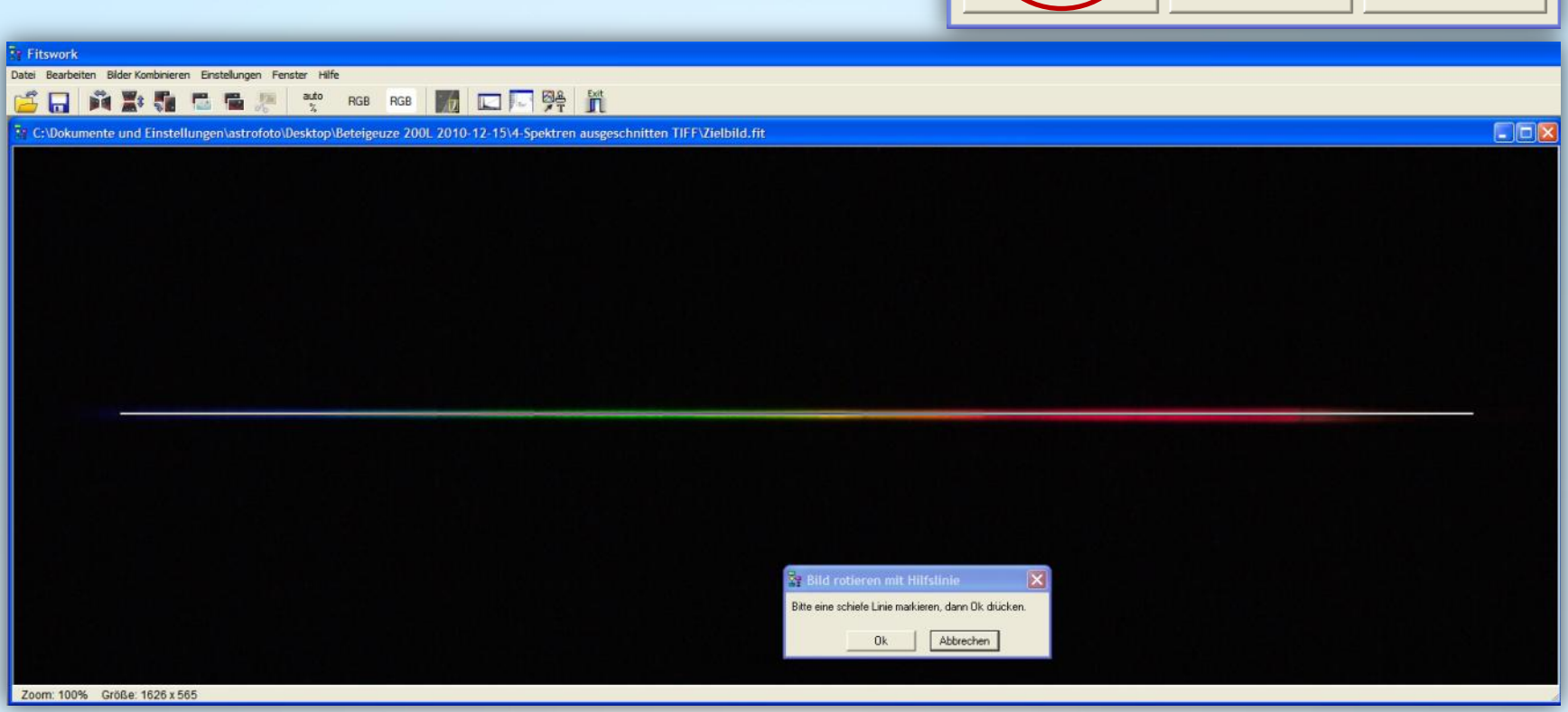

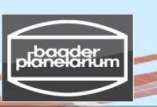

#### Stacken und Kalibrieren von Spektren einer Canon DSLR-Kamera

#### **Schritt 4: Fitswork – Spektrum ausschneiden und speichern als "Result\_image\_color\_16bit.fit"**

- Ziehe einen weitläufigen gelben Rahmen um das Spektrum
- Ausschnitt → Datei → Speichern unter "Result\_image\_color\_16bit.fit"

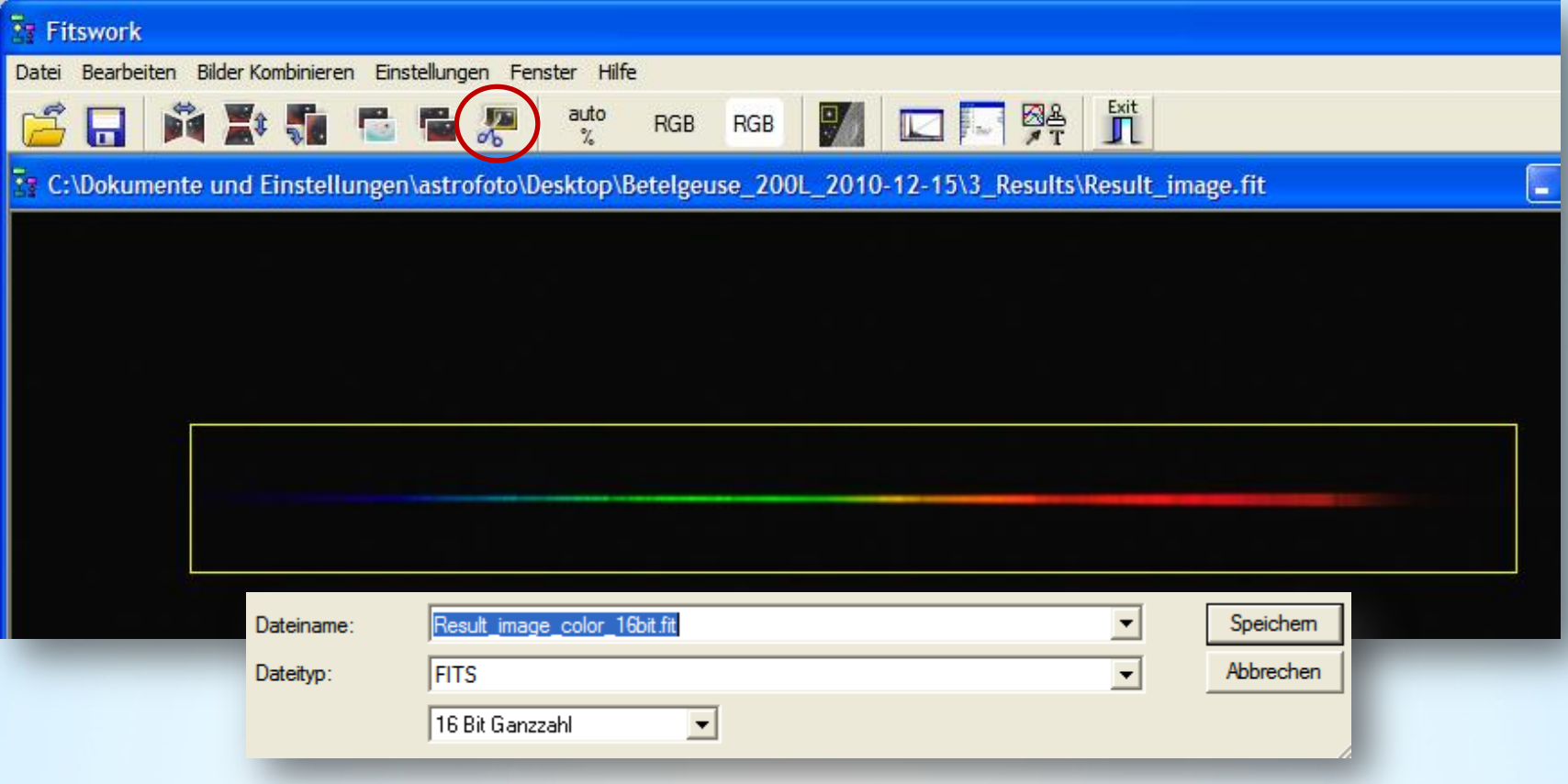

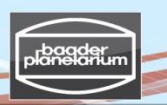

Stacken und Kalibrieren von Spektren einer Canon DSLR-Kamera

**Step 4: Fitswork – Farbbild in Schwarzweißbild umwandeln und speichern**

Bearbeiten  $\rightarrow$  Farbbild in s/w umwandeln (Luminanz)

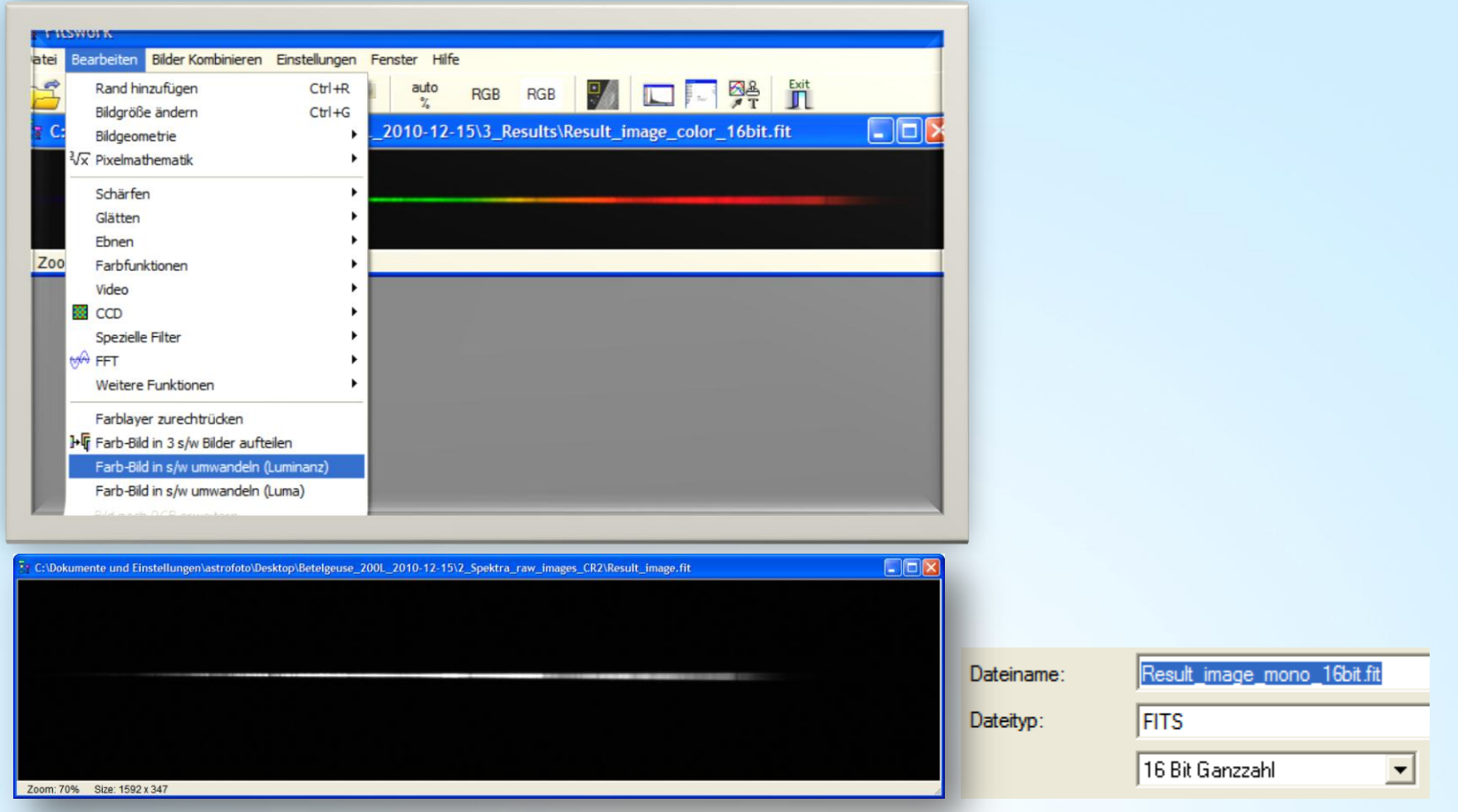

**Speichern unter**  $\rightarrow$  **"Result image mono 16bit"** 

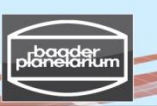

#### Stacken und Kalibrieren von Spektren einer Canon DSLR-Kamera

#### **Step 5: VisualSpec (VSpec) – Kalibrierung eines Spektrums**

- ► VSpec Software Download: [http://valerie.desnoux.free.fr/](http://www.astrosurf.com/vdesnoux/)
- Hinweis: VisualSpec arbeitet nur mit s/w (monochromen) 16 bit-Dateien

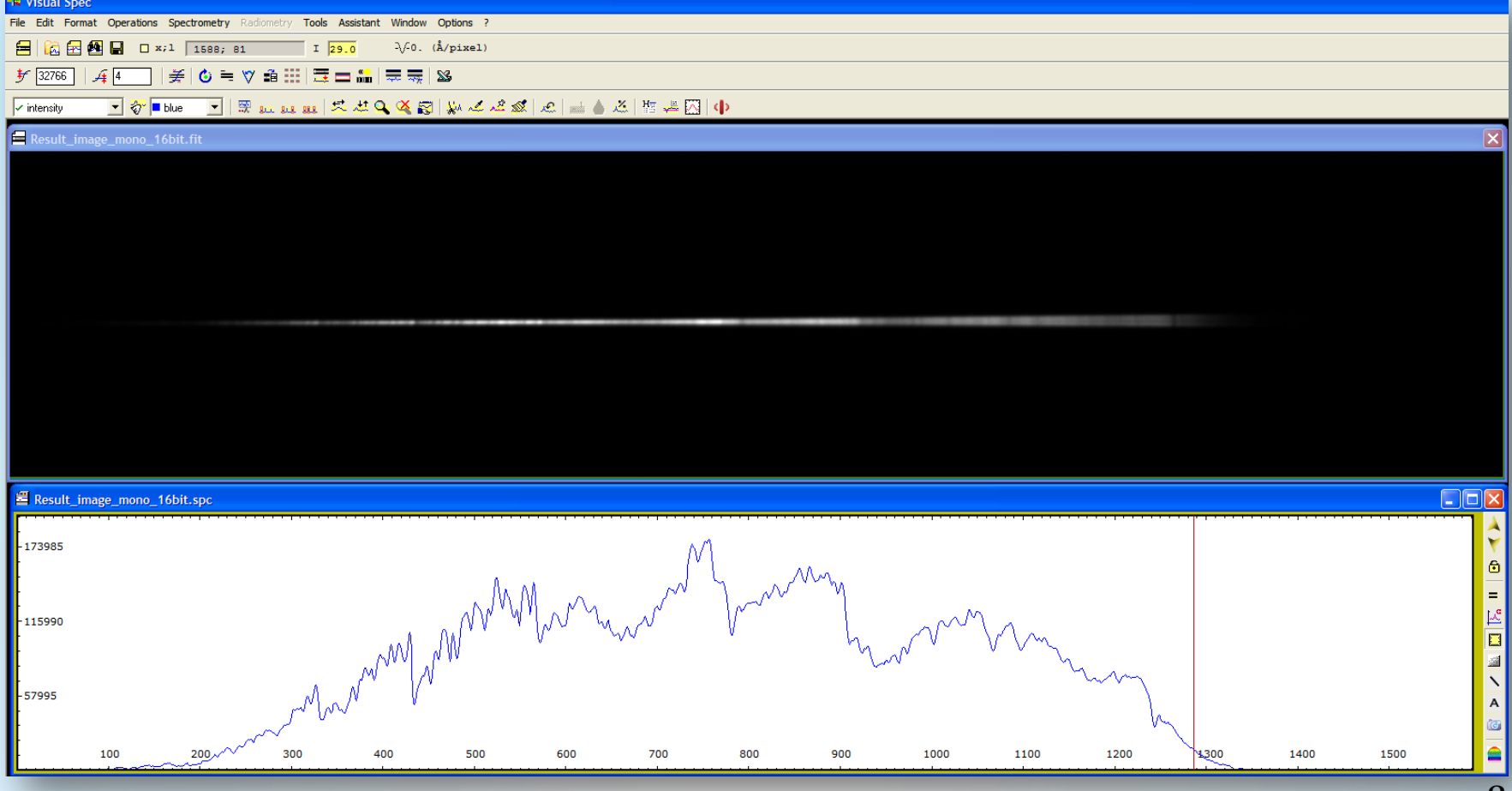

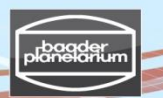

#### Stacken und Kalibrieren von Spektren einer Canon DSLR-Kamera

#### **Schritt 5: Visual Spec (VSpec) – Spektrumkalibrierung (ohne Instrumentenfunktion)**

Betelgeuse: Result\_image\_mono\_16bit

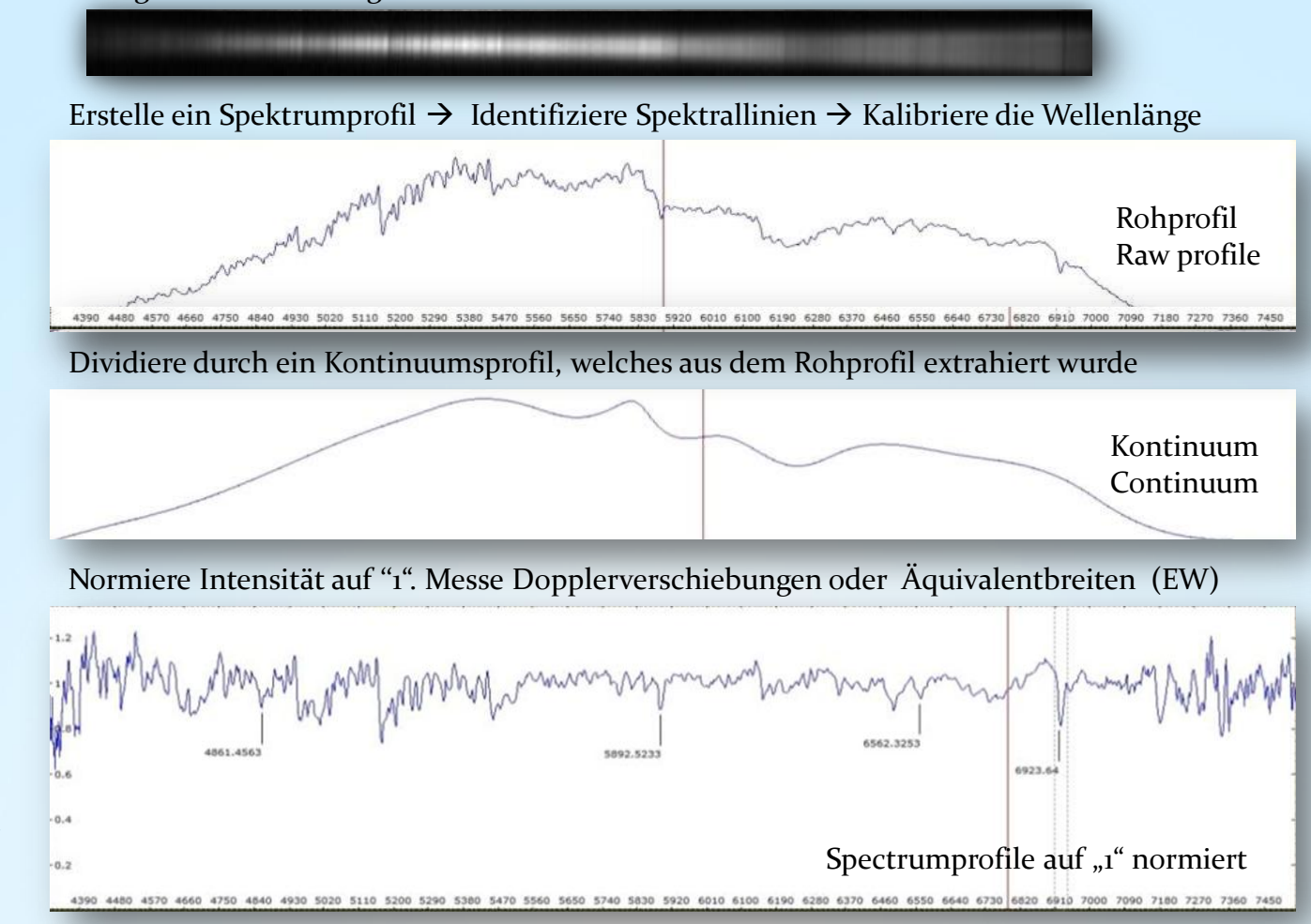

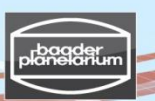

#### Stacken und Kalibrieren von Spektren einer Canon DSLR-Kamera

#### **Schritt 5: VisualSpec (VSpec) - Preferences**

5.1 Starte VSpec

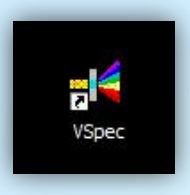

5.2 Options  $\rightarrow$  Preferences  $\rightarrow$ Working directory "3\_Results" Image  $\rightarrow$  .fits and Profile  $\rightarrow$  .spc

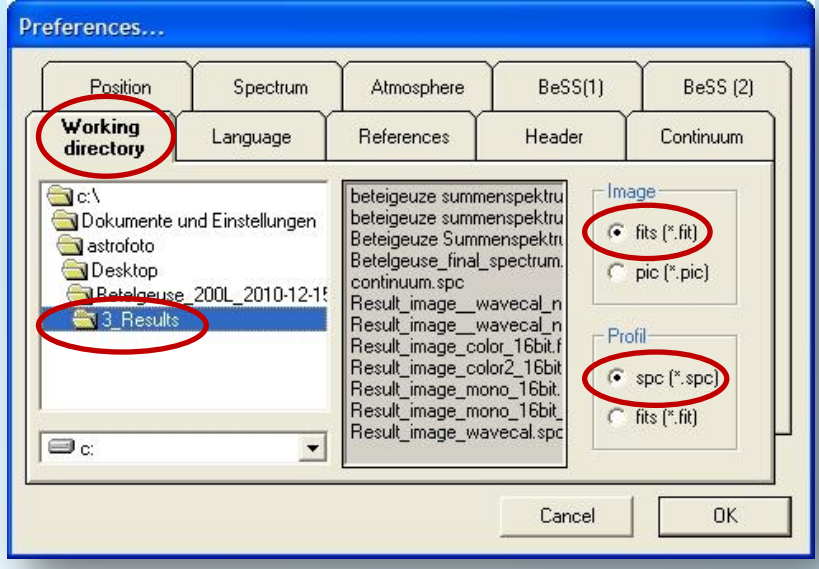

5.3 File  $\rightarrow$  Open image: "Result\_image\_mono\_16bit.fit"

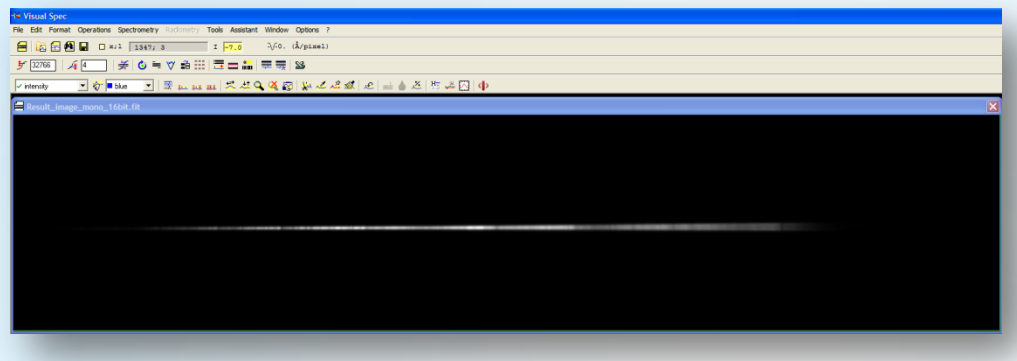

Stacken und Kalibrieren von Spektren einer Canon DSLR-Kamera

#### **Schritt 5: VisualSpec (VSpec) – Erstelle ein Spektrum-Profil**

5.4 Profile extraction  $\rightarrow$  Alles auf "Auto" setzen  $\rightarrow$  OK  $\rightarrow$  Close

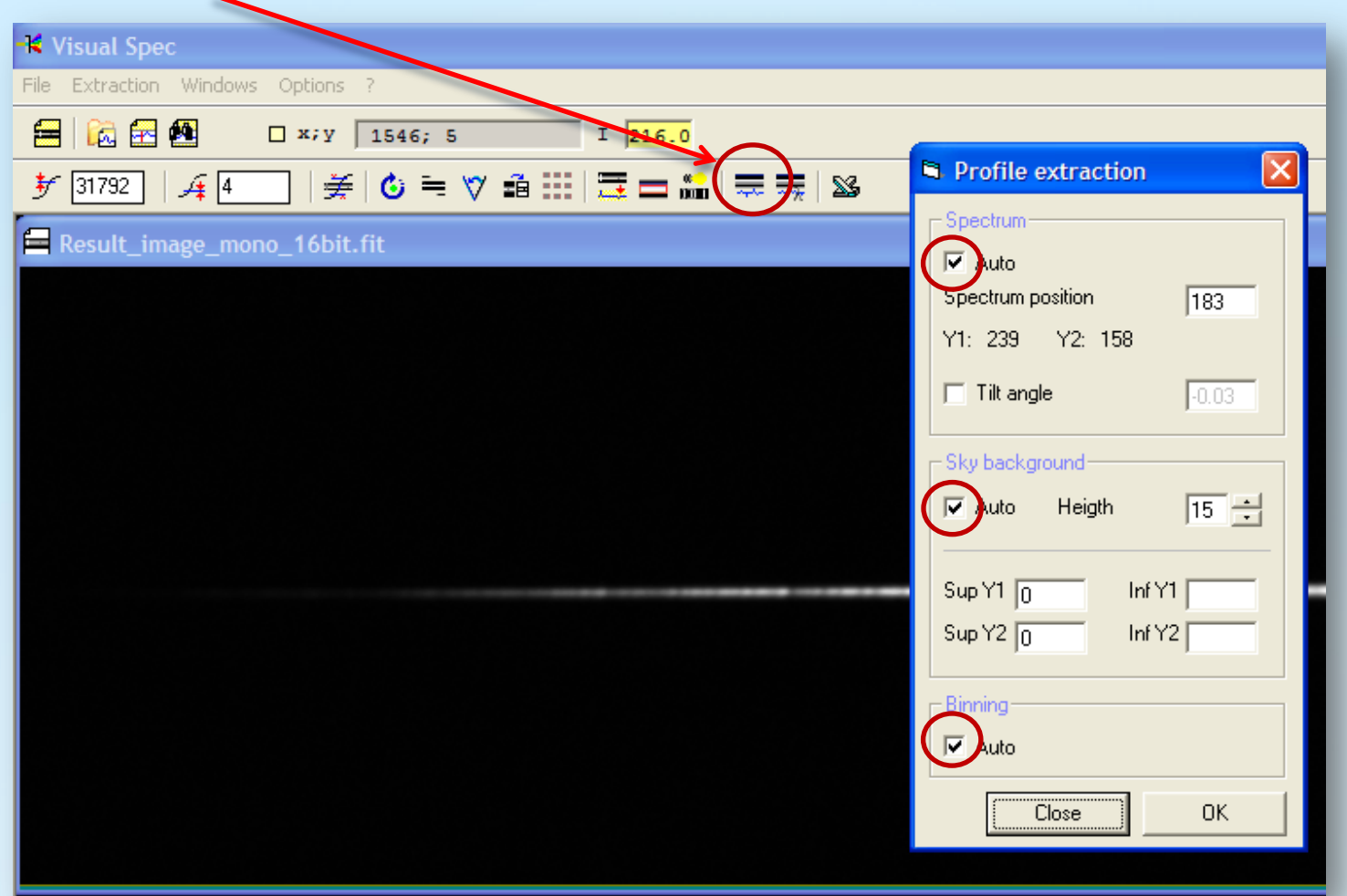

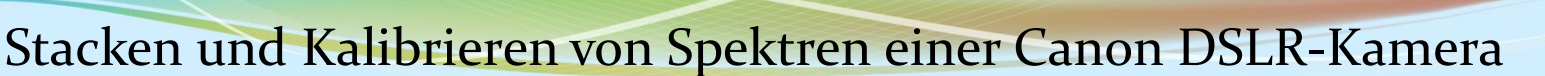

#### **Step 5: VisualSpec (VSpec) – Speichere das Spektrum-Profil**

**5.5 Wähle um Pixelposition und Intensität (Counts) anzuzeigen** Das Ergebnis ist ein Profil mit  $(x,y) =$  (Pixelposition, Intensität). ''Tilt" (Neigung): Das Spektrum war nicht perfekt horizontal (Winkel: -0.01°)

#### 5.6 Save "Result image 16bit.spc"

Hinweis: Aufgrund unterschiedlicher dargestellter Stacking-Prozeduren and Farbkonversionen differieren die Spektrumintensitäten ein wenig. Das hat keinen Einfluss auf das finale Profil, da dieses kalibriert wird (Pseudokontinuum oder Instrumentenprofil)

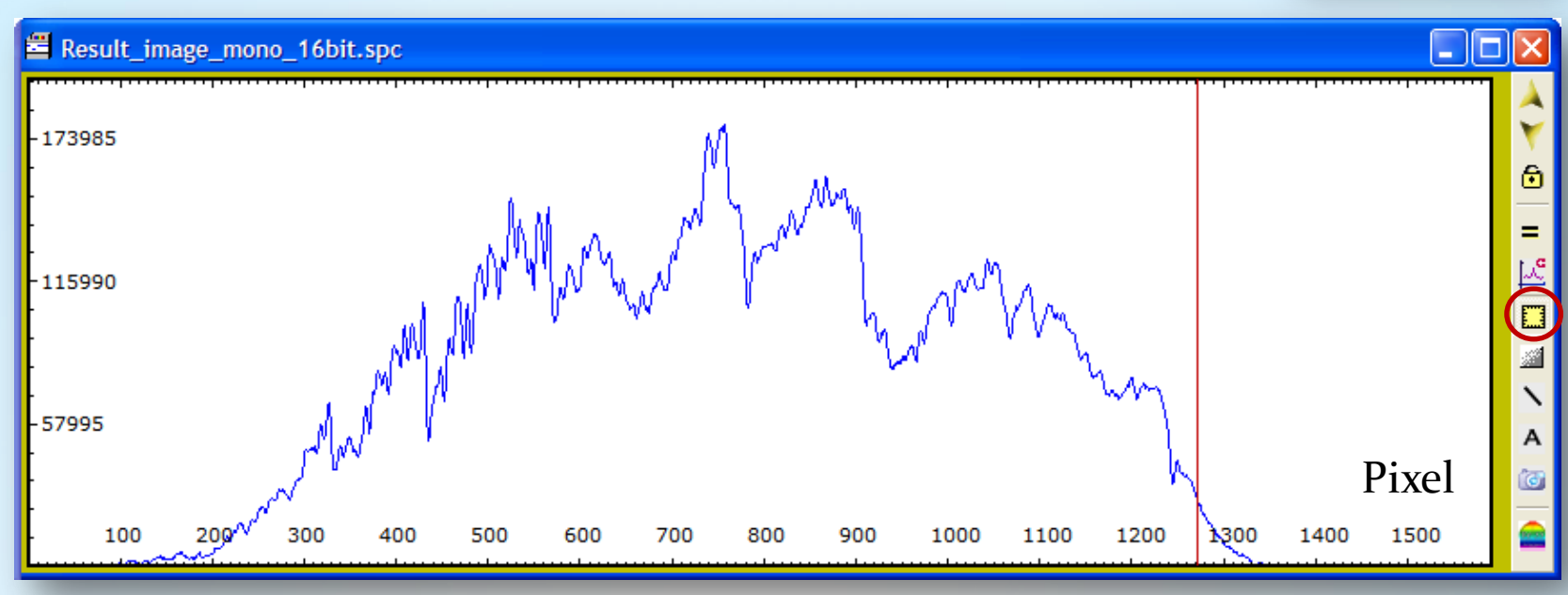

Infos...

Reset

h1: 265.11 b2: 264.83 angle:  $-0.01$   $^{\circ}$ 

Stacken und Kalibrieren von Spektren einer Canon DSLR-Kamera

#### **Schritt 5: Visual Spec (VSpec) – Identifikation der Spektrallinien**

5.7 Drucke das Rohprofil aus  $\rightarrow$  notiere die Wellenlängen von identifizierten Spektrallinien eines Sterns ähnlichen Spektraltyps

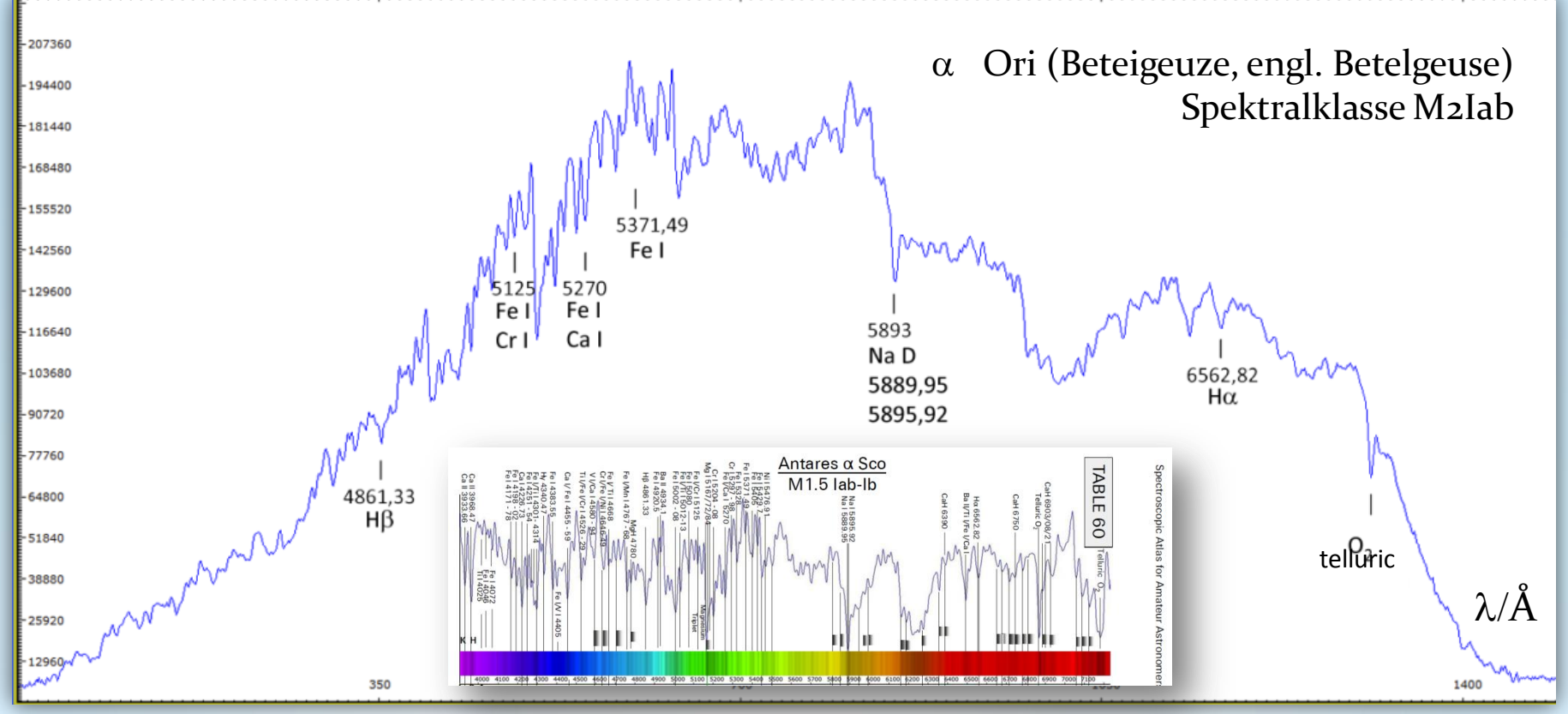

Empfohlene Referenz: Spektralatlas für Astroamateure, von Richard Walker http://www.ursusmajor.ch/downloads/spektralatlas-4.0.pdf

V3.5D © Bernd Koch | b.koch@baader-planetarium.de 53

Stacken und Kalibrieren von Spektren einer Canon DSLR-Kamera

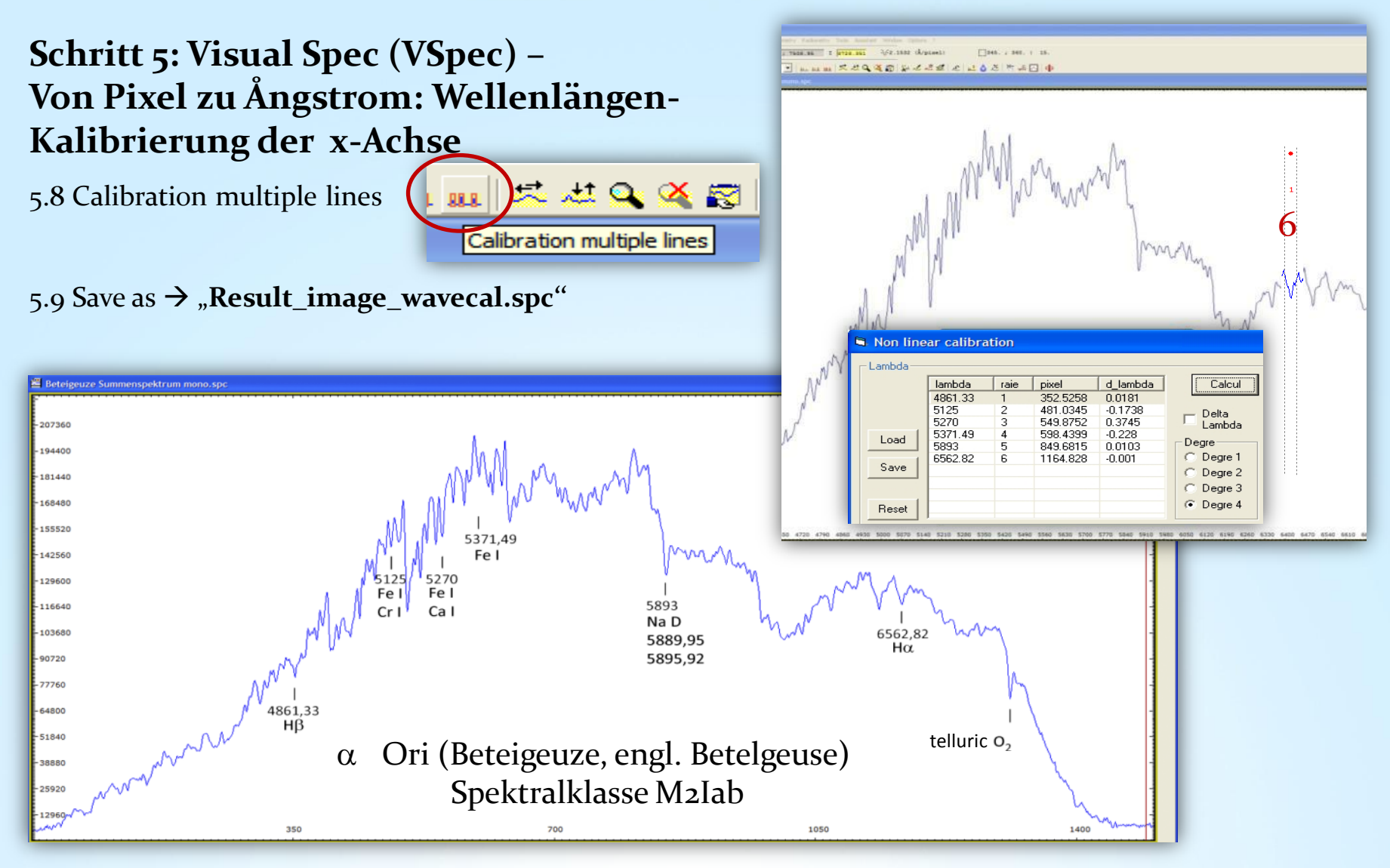

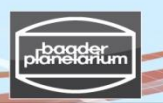

Stacken und Kalibrieren von Spektren einer Canon DSLR-Kamera

**Schritt 5: Visual Spec (VSpec) – Pseudokontinuum aus Rohprofil extrahieren**

5.10 Compute continuum

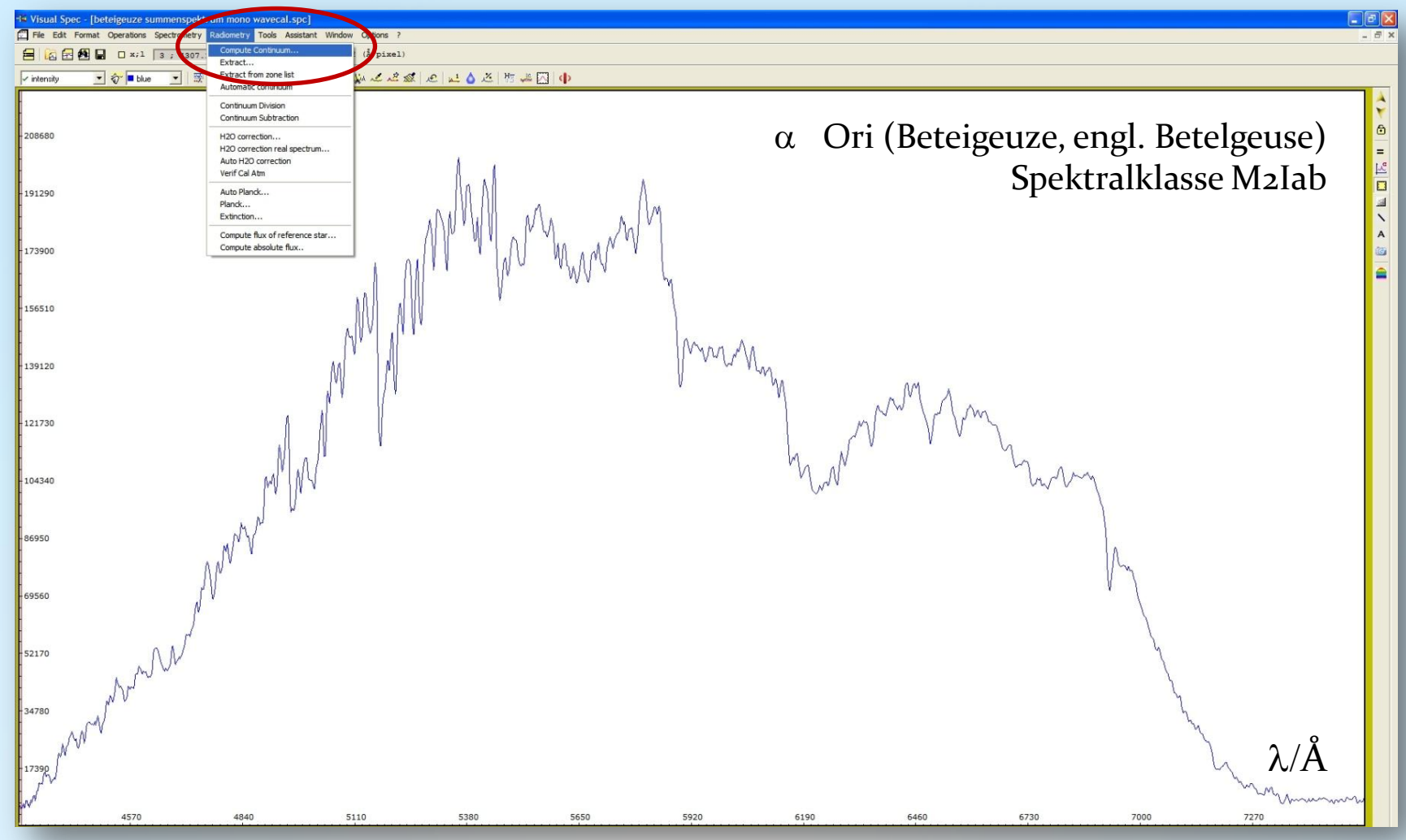

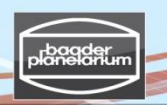

## Stacken und Kalibrieren von Spektren einer Canon DSLR-Kamera

### **Schritt 5: Visual Spec (VSpec) – Pseudokontinuum aus Rohprofil extrahieren**

5.11 Wähle "point/courbe": Setze 20 bis 50 Punkte (Grüne Kreuze) entlang des Kontinuums (obere Grenze)

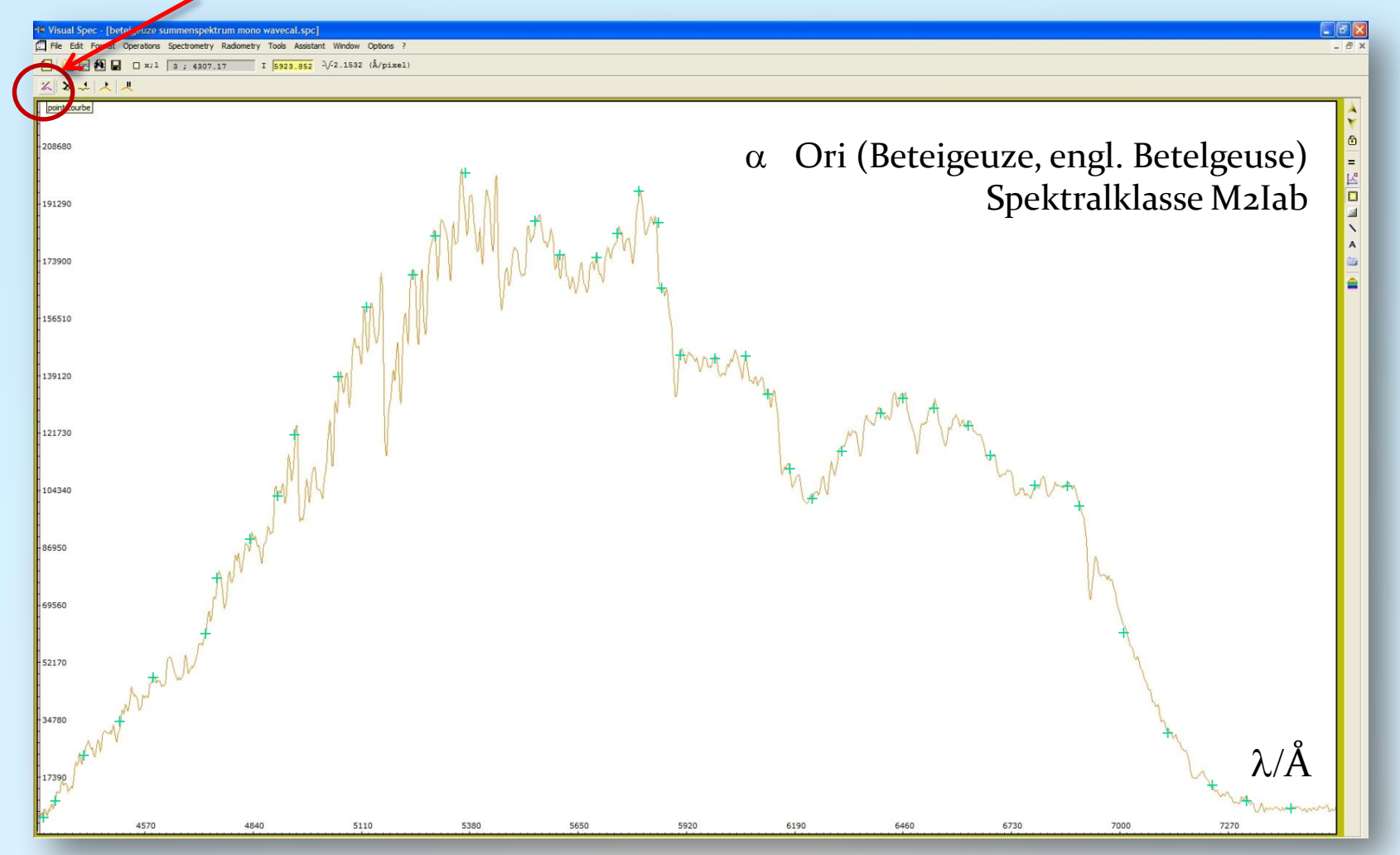

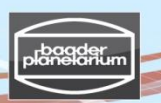

# Stacken und Kalibrieren von Spektren einer Canon DSLR-Kamera

### **Schritt 5: Visual Spec (VSpec) – Pseudokontinuum aus Rohprofil extrahieren**

5.12 Wähle "Execute". Die orange-rote Kurve ist das Pseudokontinuum

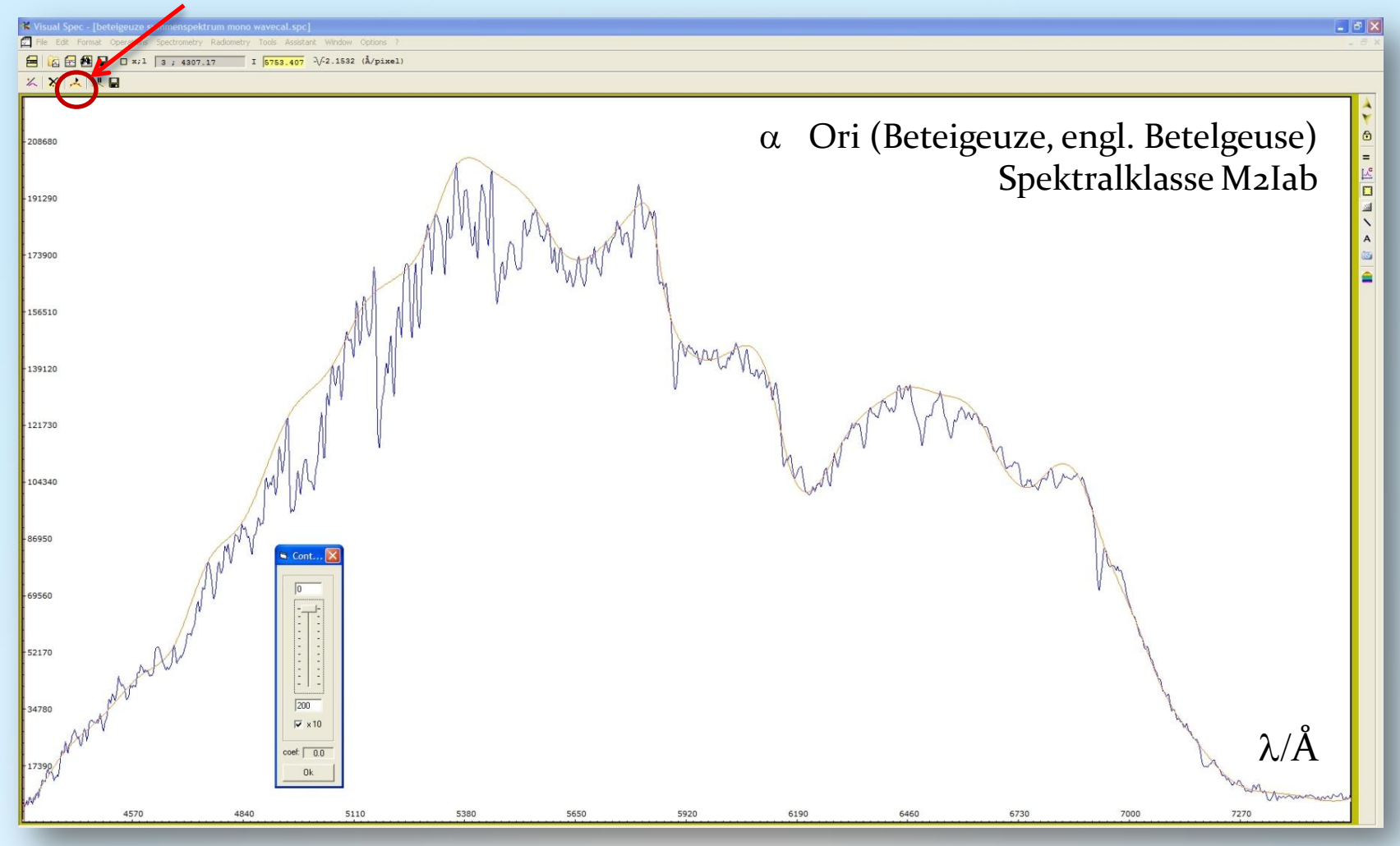

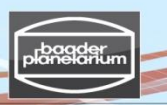

Stacken und Kalibrieren von Spektren einer Canon DSLR-Kamera

**Schritt 5: Visual Spec (VSpec) – Pseudokontinuum aus Rohprofil extrahieren**

5.13 Edit  $\rightarrow$  Replace  $\rightarrow$  Intensity

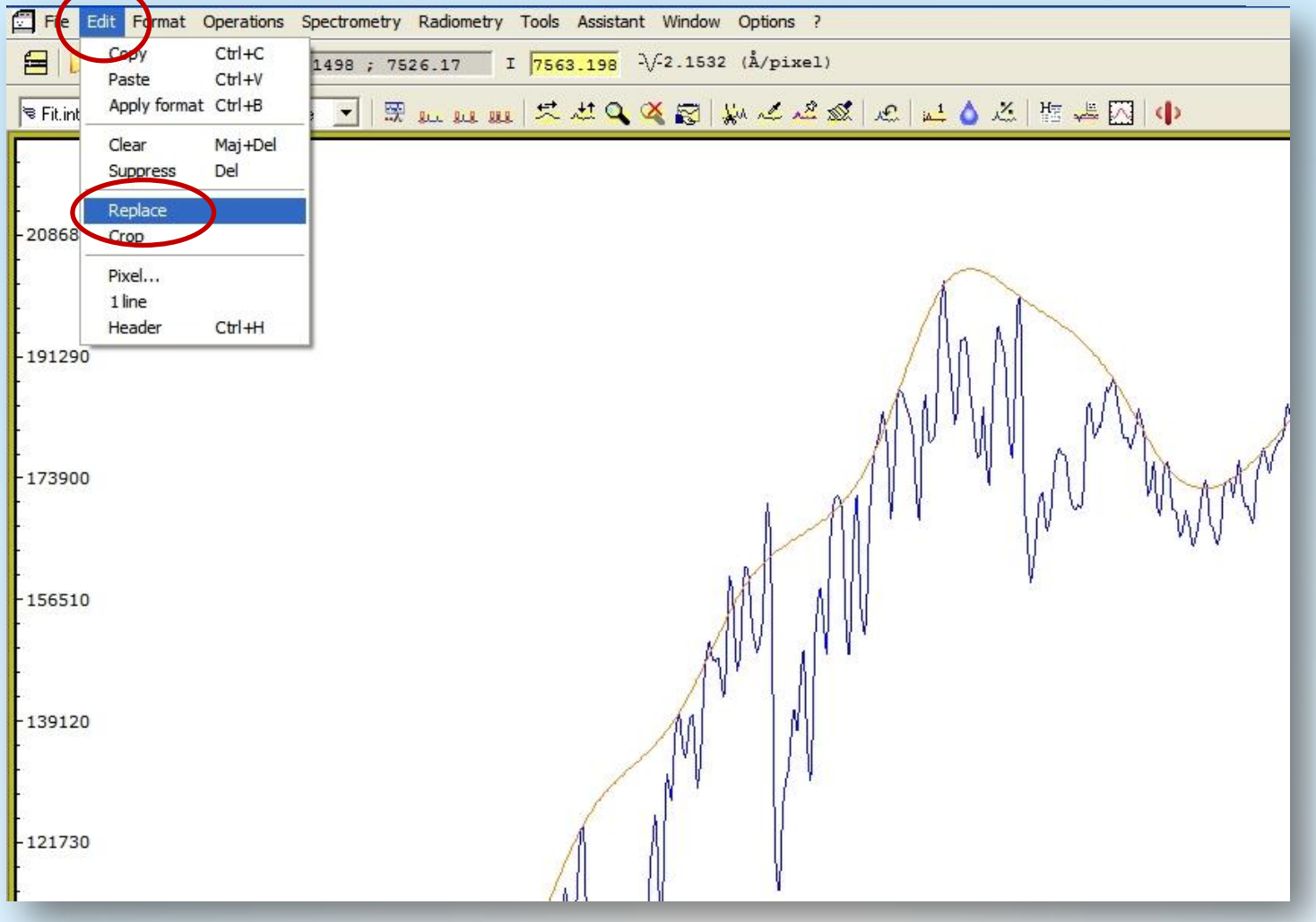

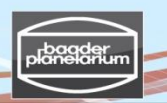

Stacken und Kalibrieren von Spektren einer Canon DSLR-Kamera **Schritt 5: Visual Spec (VSpec) – Pseudokontinuum aus Rohprofil extrahieren**

5.14 Save as  $\rightarrow$  Continuum.spc

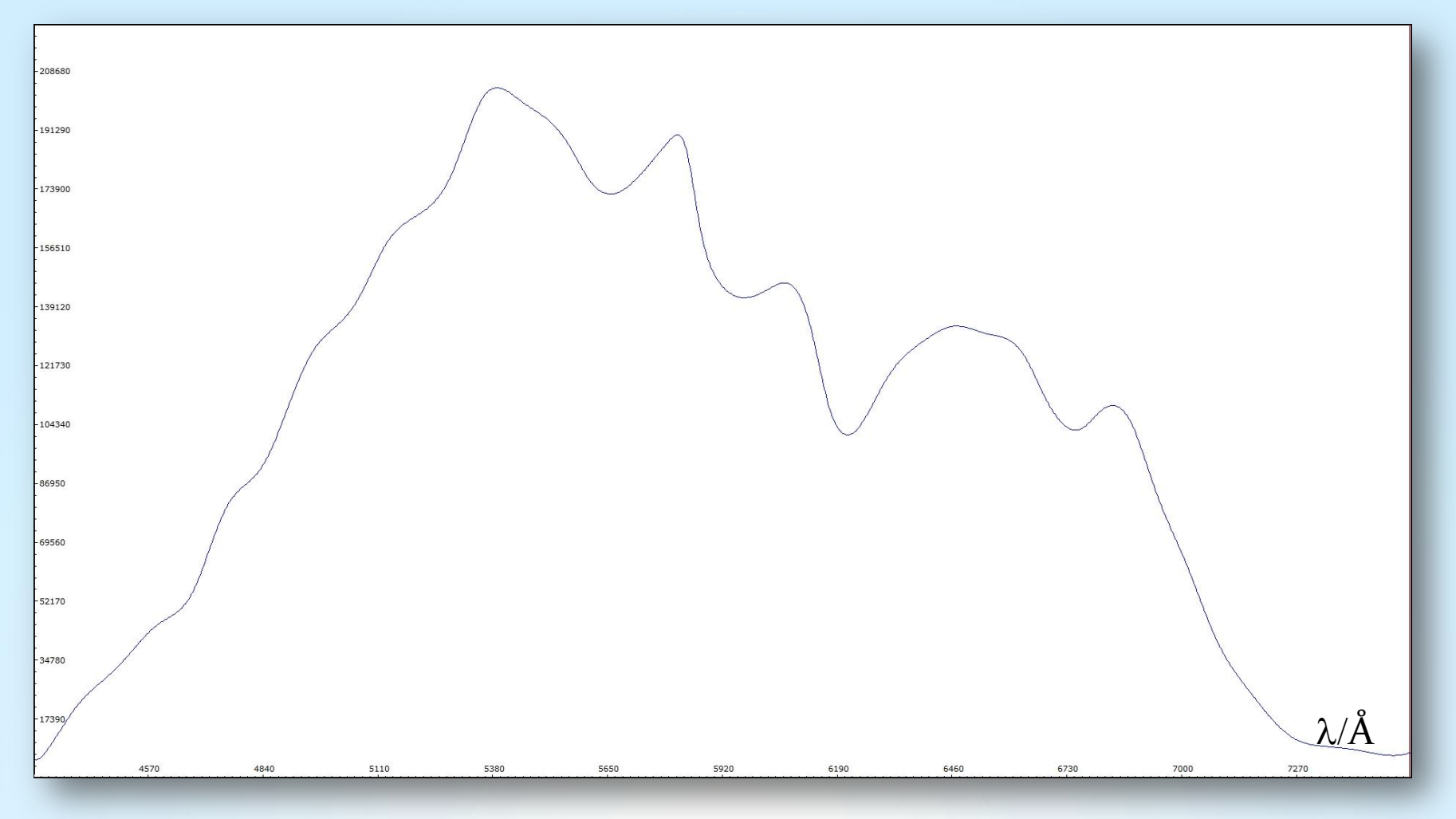

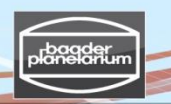

#### Stacken und Kalibrieren von Spektren einer Canon DSLR-Kamera

#### **Schritt 5: Visual Spec (VSpec) – Rohprofil durch Pseudokontinuum dividieren**

5.15 File  $\rightarrow$  Open profile  $\rightarrow$  Continuum.spc und "Result\_image\_wavecal.spc"

5.16 Wähle das Fenster "Result\_image\_wavecal.spc" an.

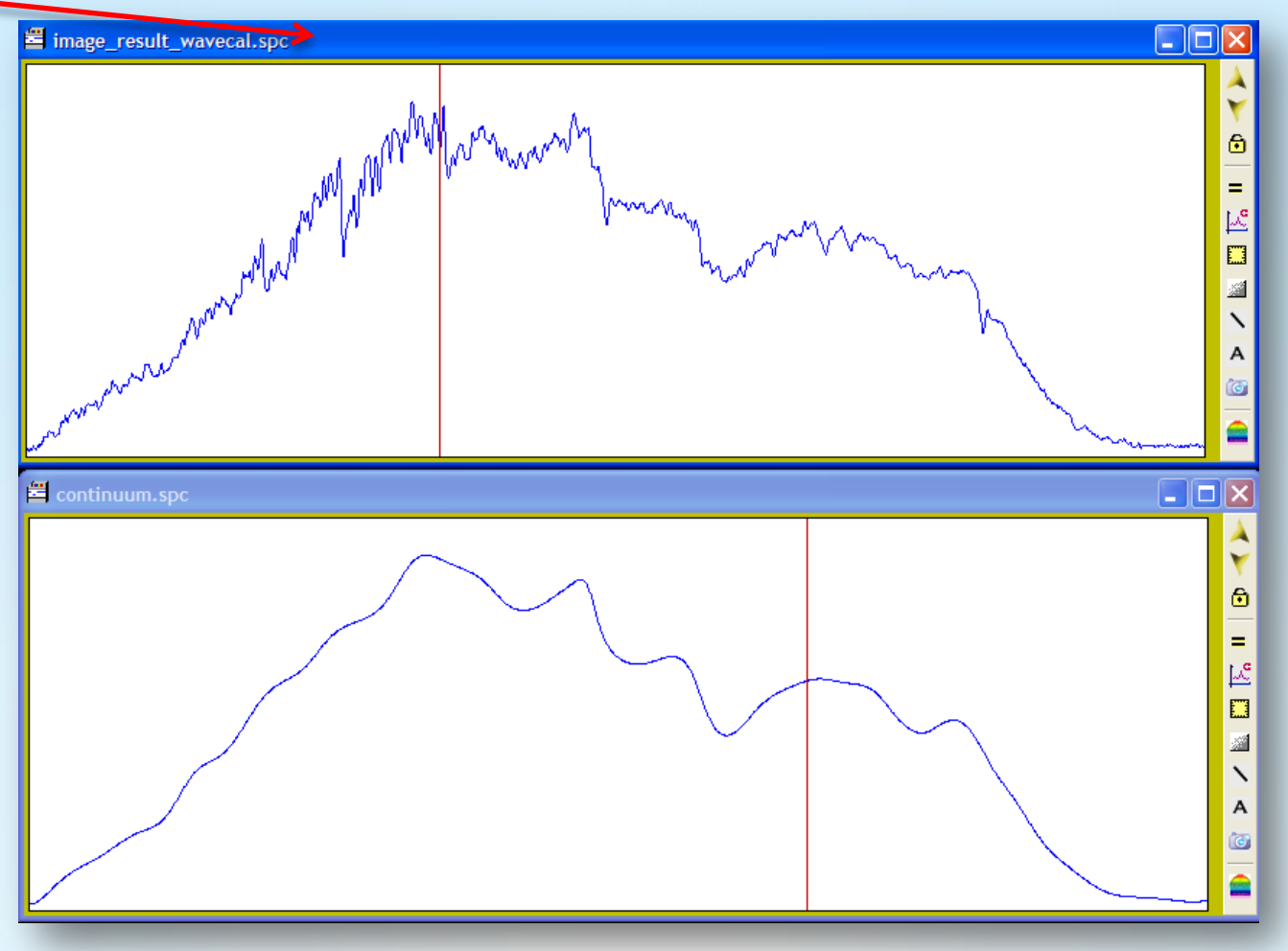

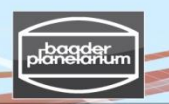

#### Stacken und Kalibrieren von Spektren einer Canon DSLR-Kamera

#### **Schritt 5: Visual Spec (VSpec) – Rohprofil durch Pseudokontinuum dividieren**

5.17 Operations  $\rightarrow$  Divide profile by profile  $\rightarrow$  Wähle: continuum.spc  $\rightarrow$  intensity

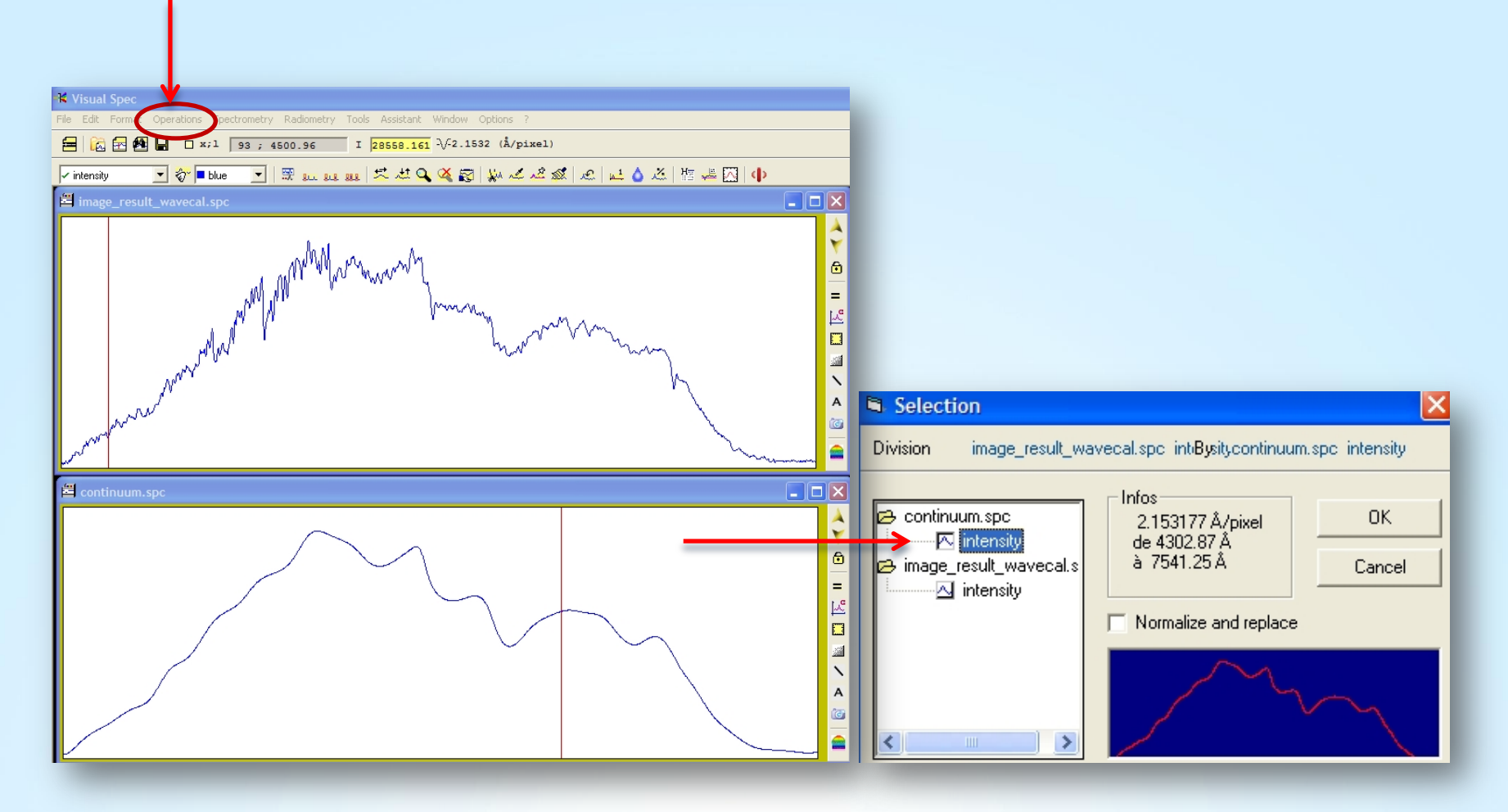

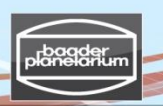

## Stacken und Kalibrieren von Spektren einer Canon DSLR-Kamera

### **Schritt 5: Visual Spec (VSpec) – Rohprofil durch Pseudokontinuum dividieren**

5.18 Das "grüne Profil" ist das Ergebnis der Division. Nächste Folie: Vorbereitung für das Abspeichern

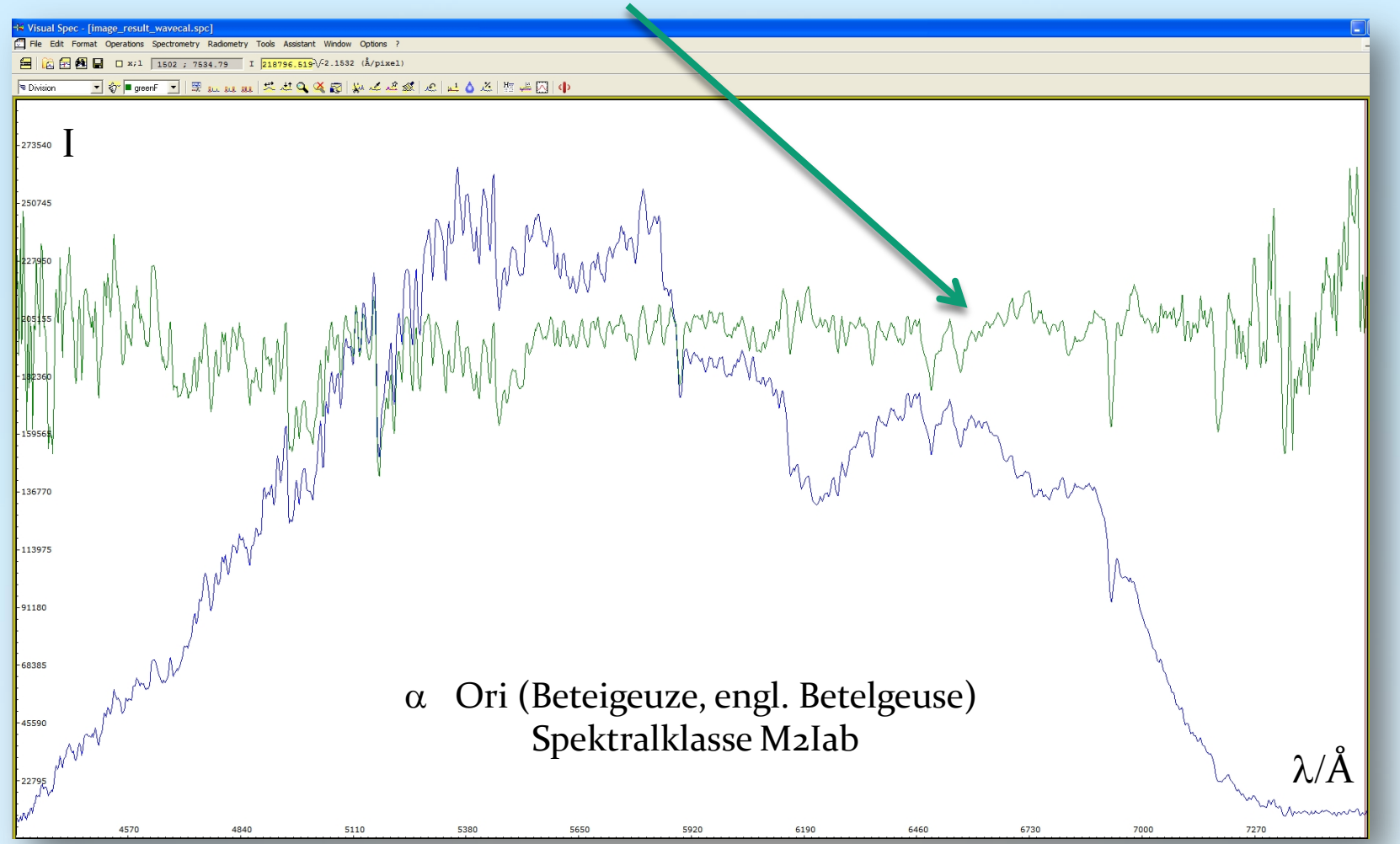

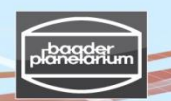

#### Stacken und Kalibrieren von Spektren einer Canon DSLR-Kamera

## **Schritt 5: Visual Spec (VSpec) – Das normierte Profil von Beteigeuze**

5.19 Edit  $\rightarrow$  Replace  $\rightarrow$  Intensity 5.20 Save as  $\rightarrow$  "Result\_image\_wavecal\_normalized.spc"

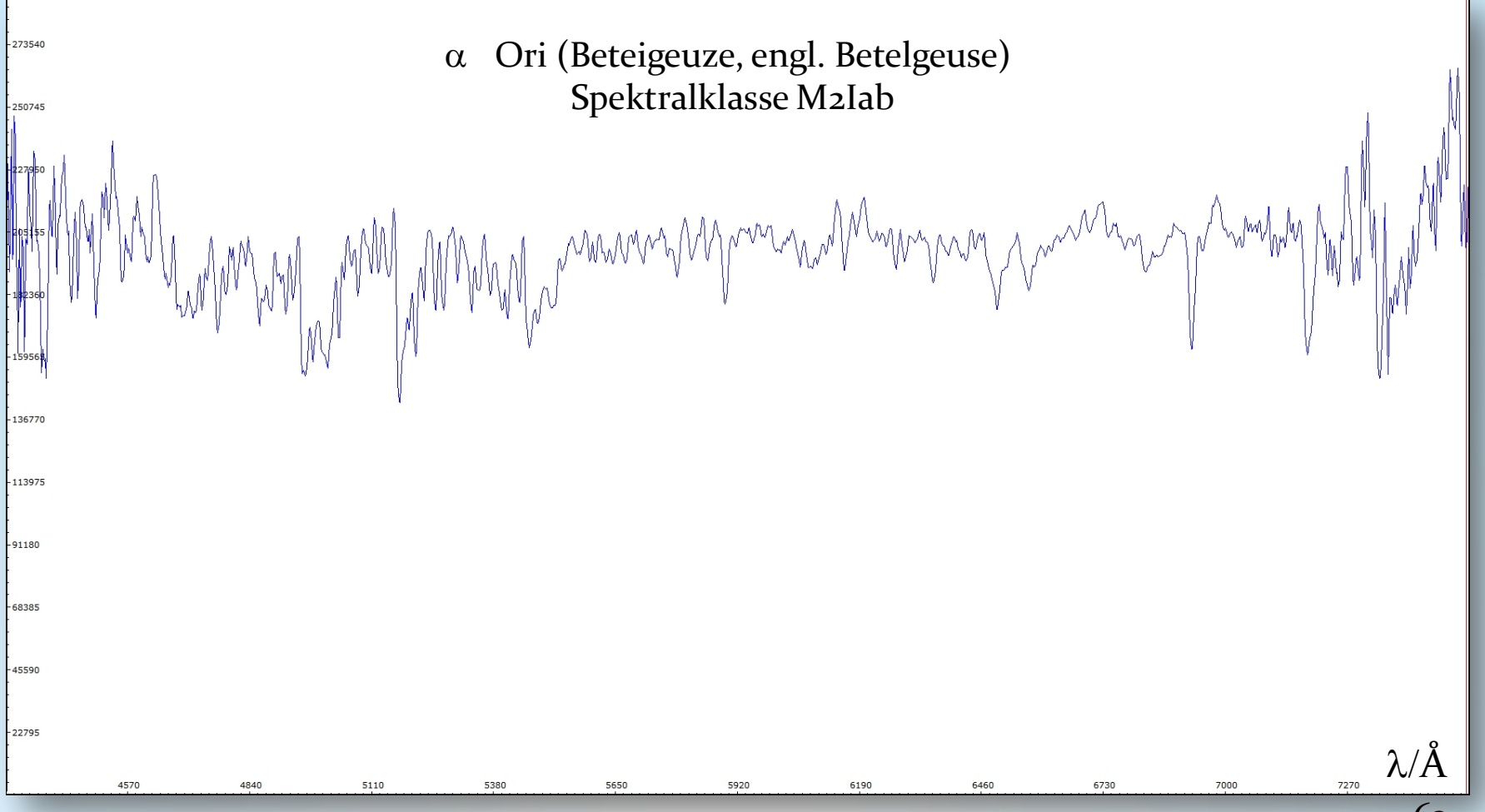

#### Stacken und Kalibrieren von Spektren einer Canon DSLR-Kamera

#### **Schritt 5: Visual Spec (VSpec) – Das normierte Profil von Beteigeuze**

5.21 Markiere Bereich mit linker Maustaste. Dieser wird als Intensität den mittleren Wert "1" annehmen 5.22 Wähle "Normalize"

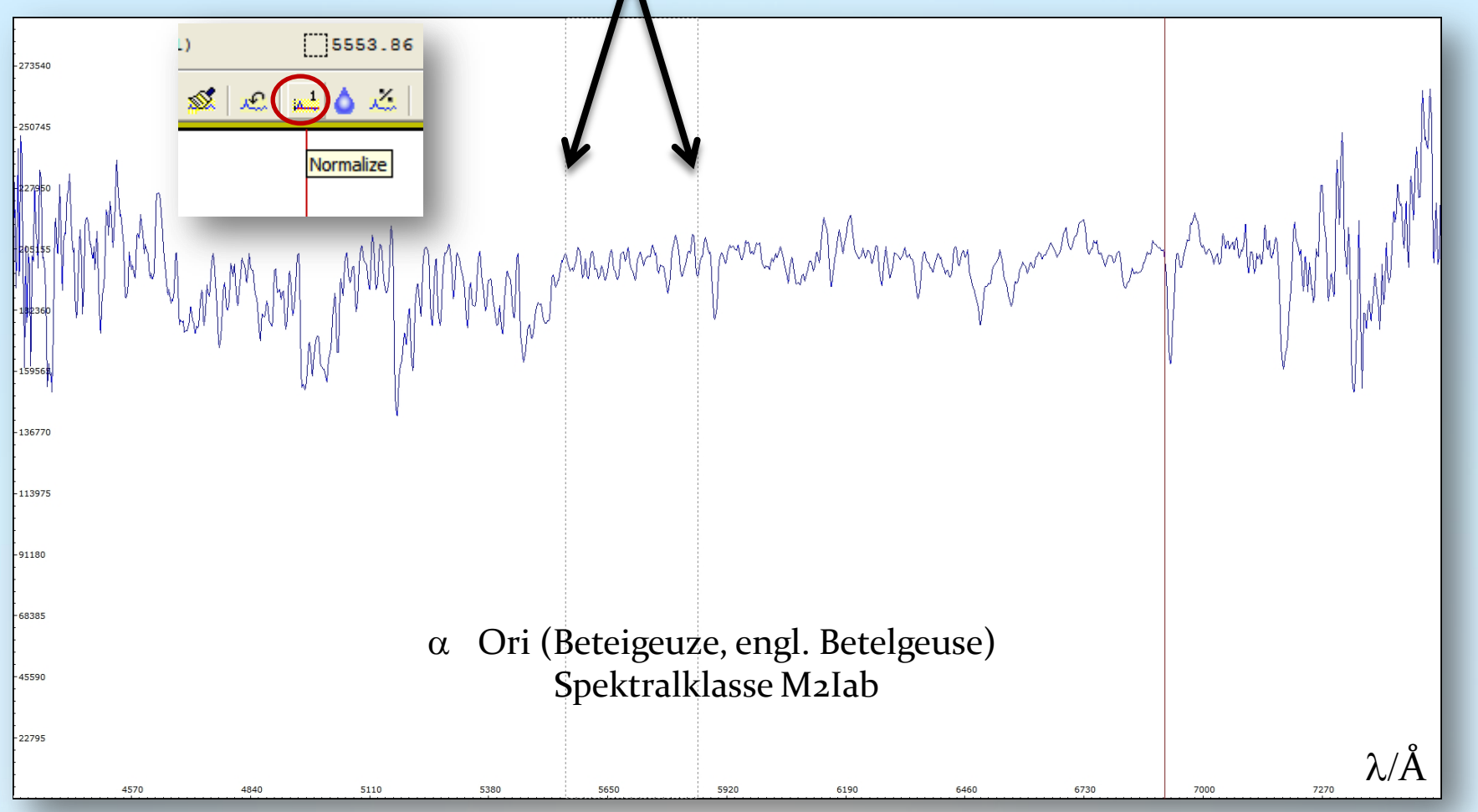

#### Stacken und Kalibrieren von Spektren einer Canon DSLR-Kamera

#### **Schritt 5: Visual Spec (VSpec) – Das normierte Profil von Beteigeuze**

5.23 Ergebnis: Wellenlängenkalibriertes und normiertes Spektrum von Beteigeuze 5.24 Speichere das Ergebnis: Save as "Result\_image\_wavecal\_normalized to 1.spc"

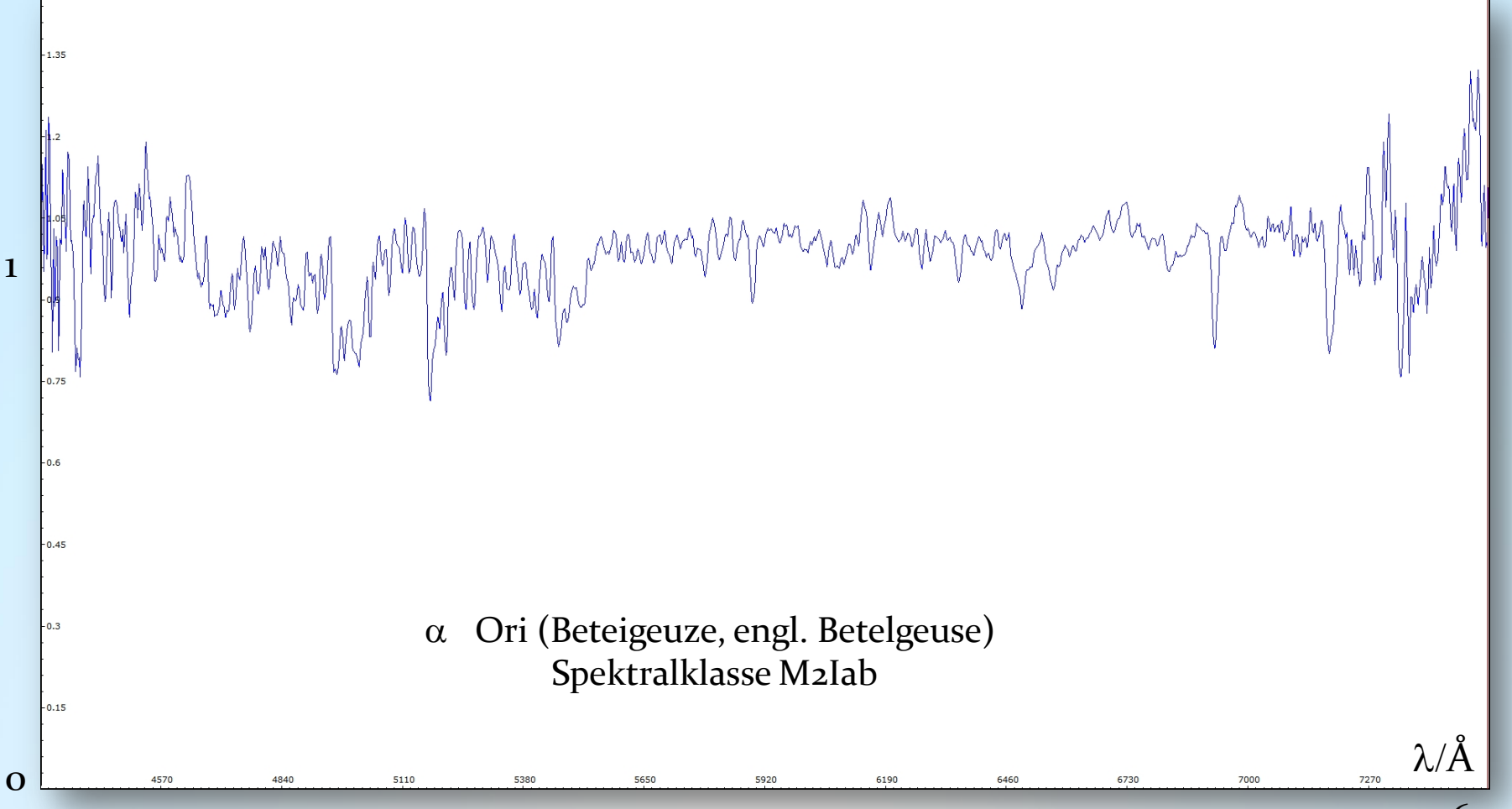

V3.5D © Bernd Koch | b.koch@baader-planetarium.de 65

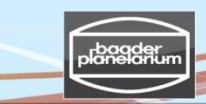

**Schritt 5: Visual Spec (VSpec): Zusammenfassung der Kalibrationsschritte** Stacken und Kalibrieren von Spektren einer Canon DSLR-Kamera

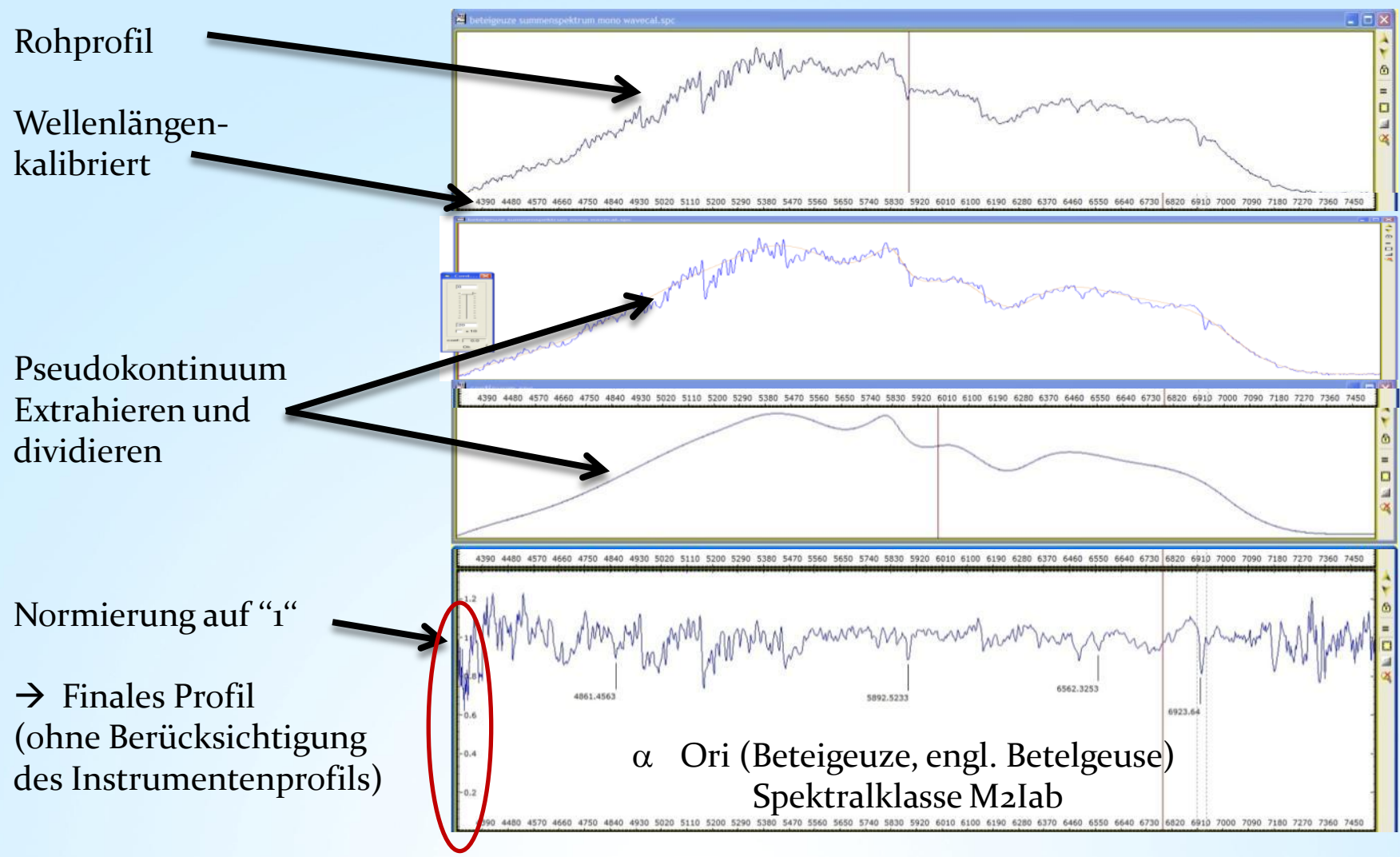

V3.5D © Bernd Koch | b.koch@baader-planetarium.de 66

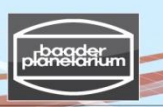

**Schritt 6: Visual Spec (VSpec) – Erzeugung eines synthetischen s/w-Spektrums** Stacken und Kalibrieren von Spektren einer Canon DSLR-Kamera

 $6.1$  Tools  $\rightarrow$  Synthese

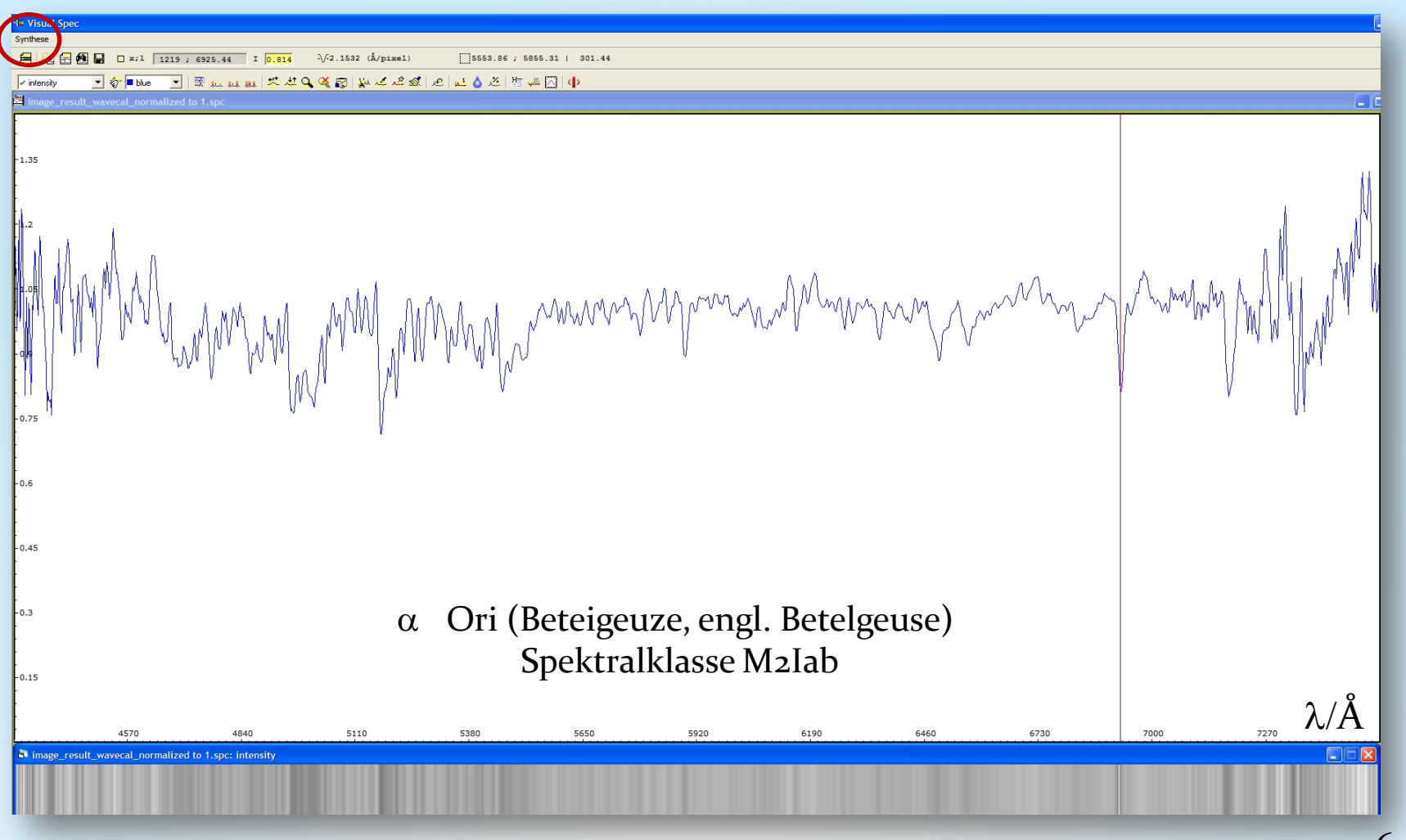

V3.5D © Bernd Koch | b.koch@baader-planetarium.de 67

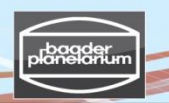

6.2 Synthese  $\rightarrow$  Colorer Stacken und Kalibrieren von Spektren einer Canon DSLR-Kamera **Schritt 6: Visual Spec (VSpec) – Erzeugung eines synthetischen Farbspektrums**

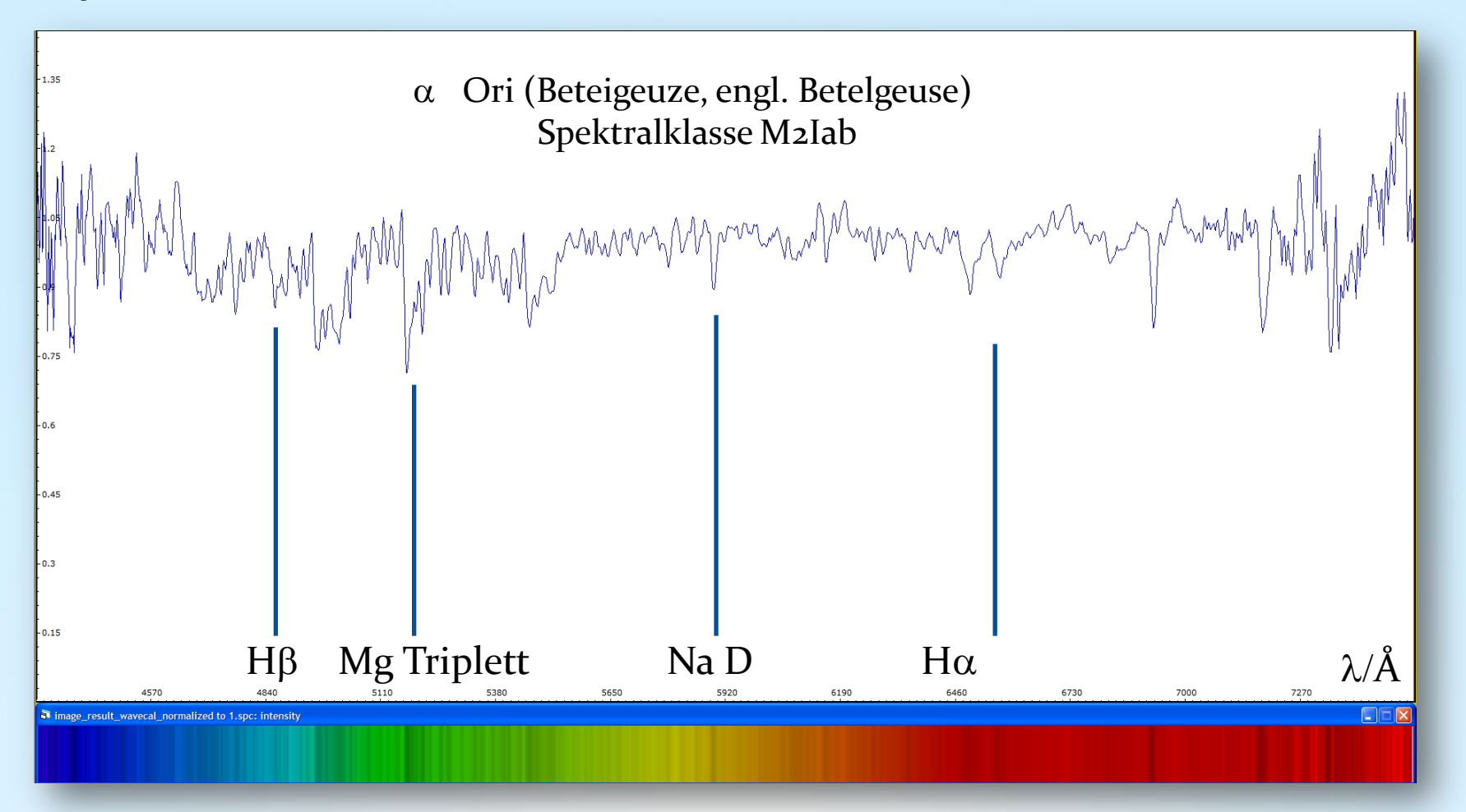

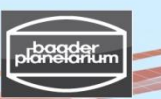

Stacken und Kalibrieren von Spektren einer Canon DSLR-Kamera

**DADOS-Gitter mit 200 Linien/mm und 900 Linien/mm: Vergleich der spektralen Auflösung anhand des Beteigeuze-Spektrums**

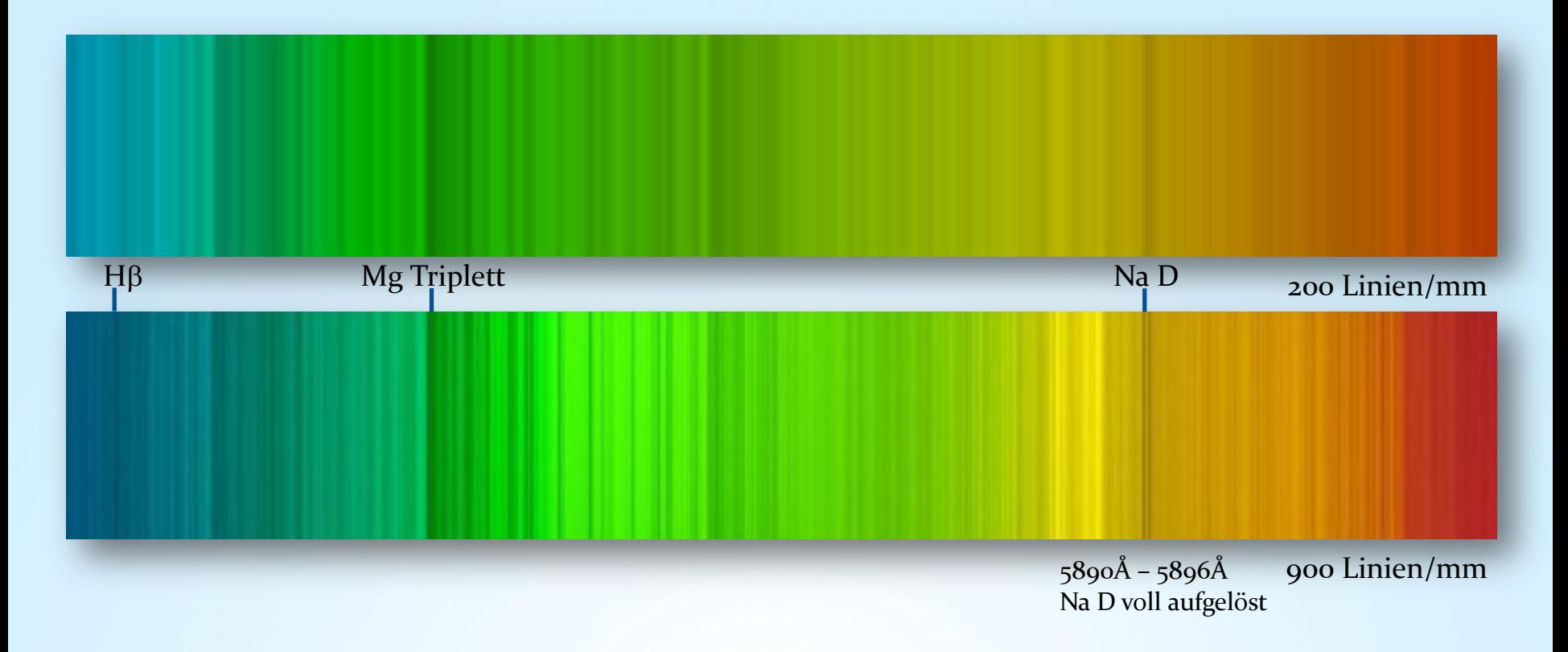

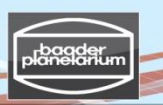

### Stacken und Kalibrieren von Spektren einer Canon DSLR-Kamera

#### **Schritt 7: Visual Spec (VSpec) – Spektrumkalibrierung mit der Instrumentenfunktion**

Beteigeuze-Spektrum: Result\_Image\_mono\_16bit

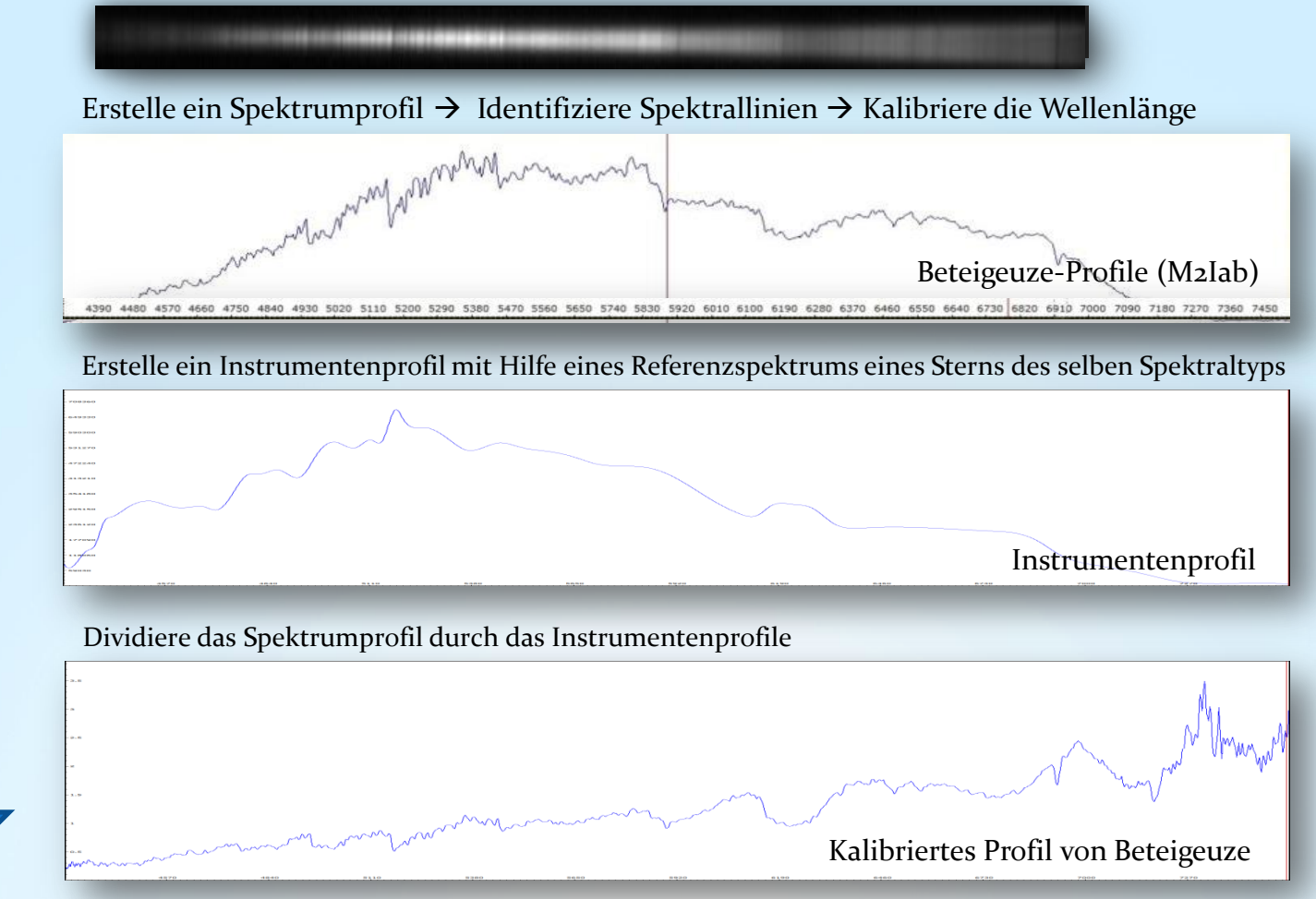

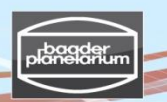

Stacken und Kalibrieren von Spektren einer Canon DSLR-Kamera

**Schritt 7: Visual Spec (VSpec) – Spektrumkalibrierung mit der Instrumentenfunktion** 

7.1 File  $\rightarrow$  Open profile  $\rightarrow$  "Result\_image\_wavecal.spc"

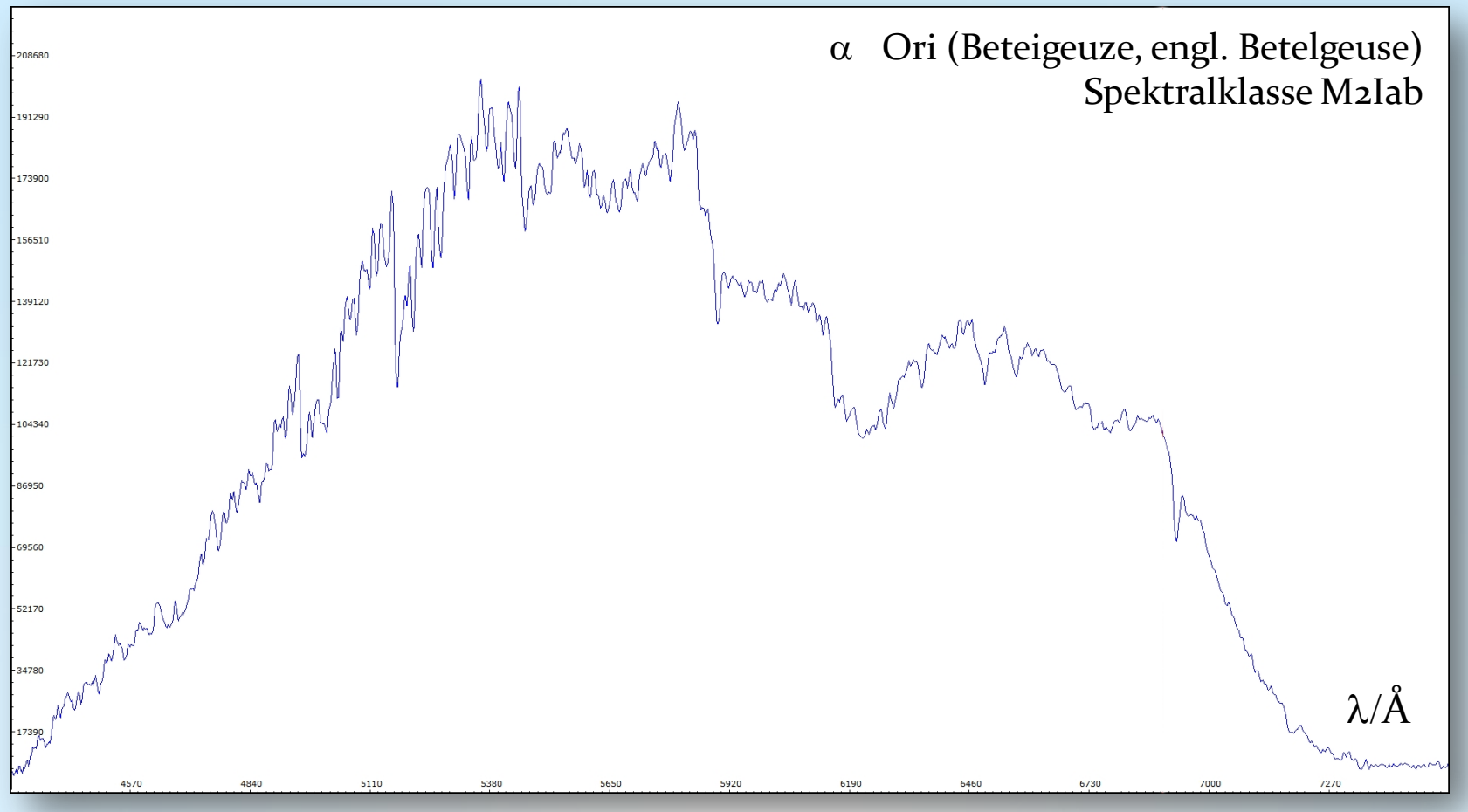

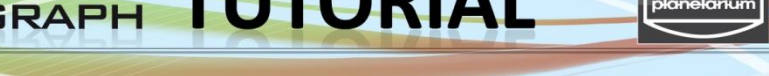

#### Stacken und Kalibrieren von Spektren einer Canon DSLR-Kamera

#### **Schritt 7: Visual Spec (VSpec) – Spektrumkalibrierung mit der Instrumentenfunktion**

#### 7.2 Assistant  $\rightarrow$  Instrumental response assistant 7.3 Pickles  $\rightarrow$  Drücke auf grünen Pfeil  $\rightarrow$  Open "m2i.dat" (= Spektralklasse M2I)

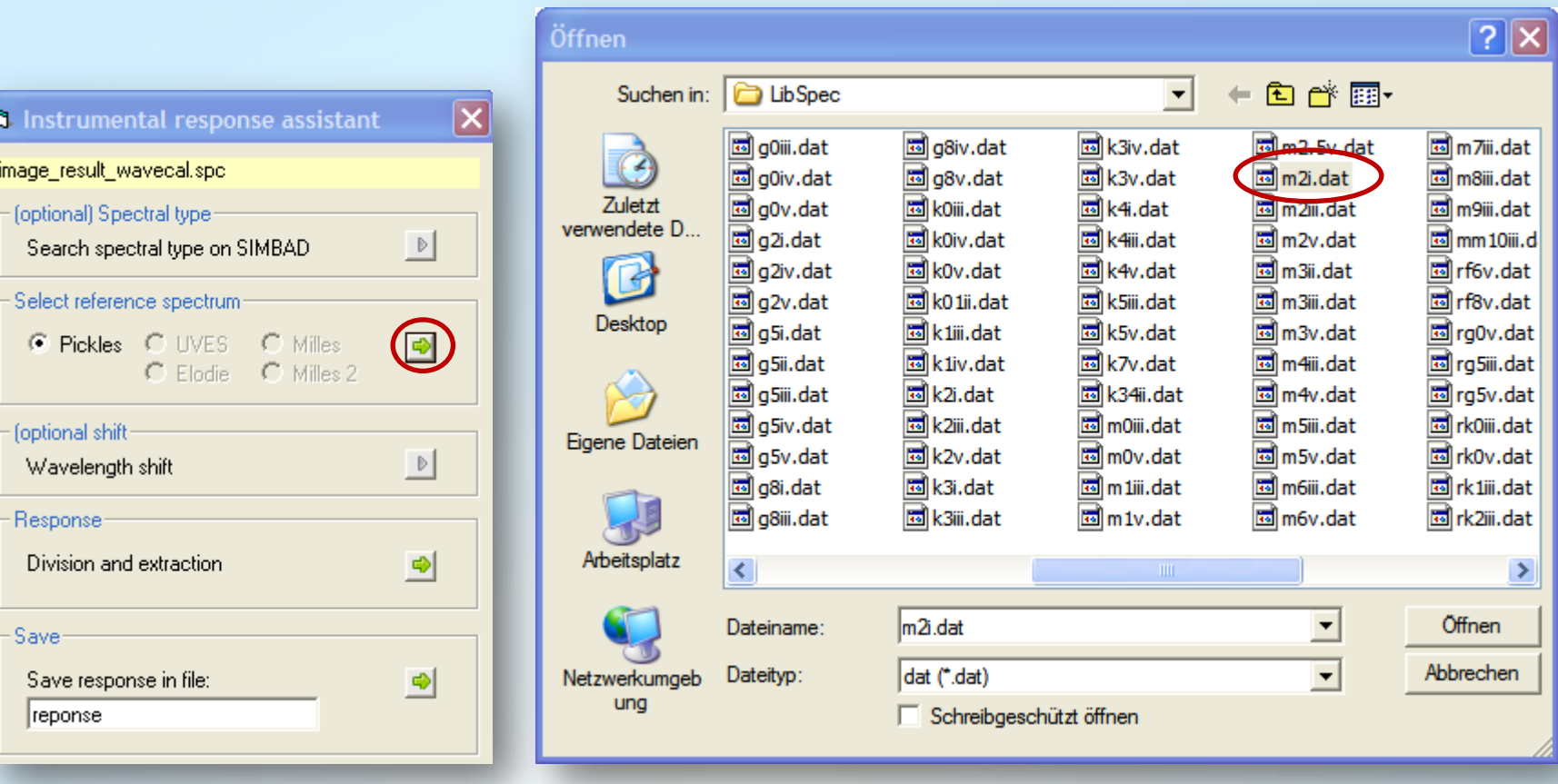
Stacken und Kalibrieren von Spektren einer Canon DSLR-Kamera

**Schritt 7: Visual Spec (VSpec) – Spektrumkalibrierung mit der Instrumentenfunktion** 

Das rote Profil ist das Referenzspektrum eines Sterns gleichen Spektraltyps

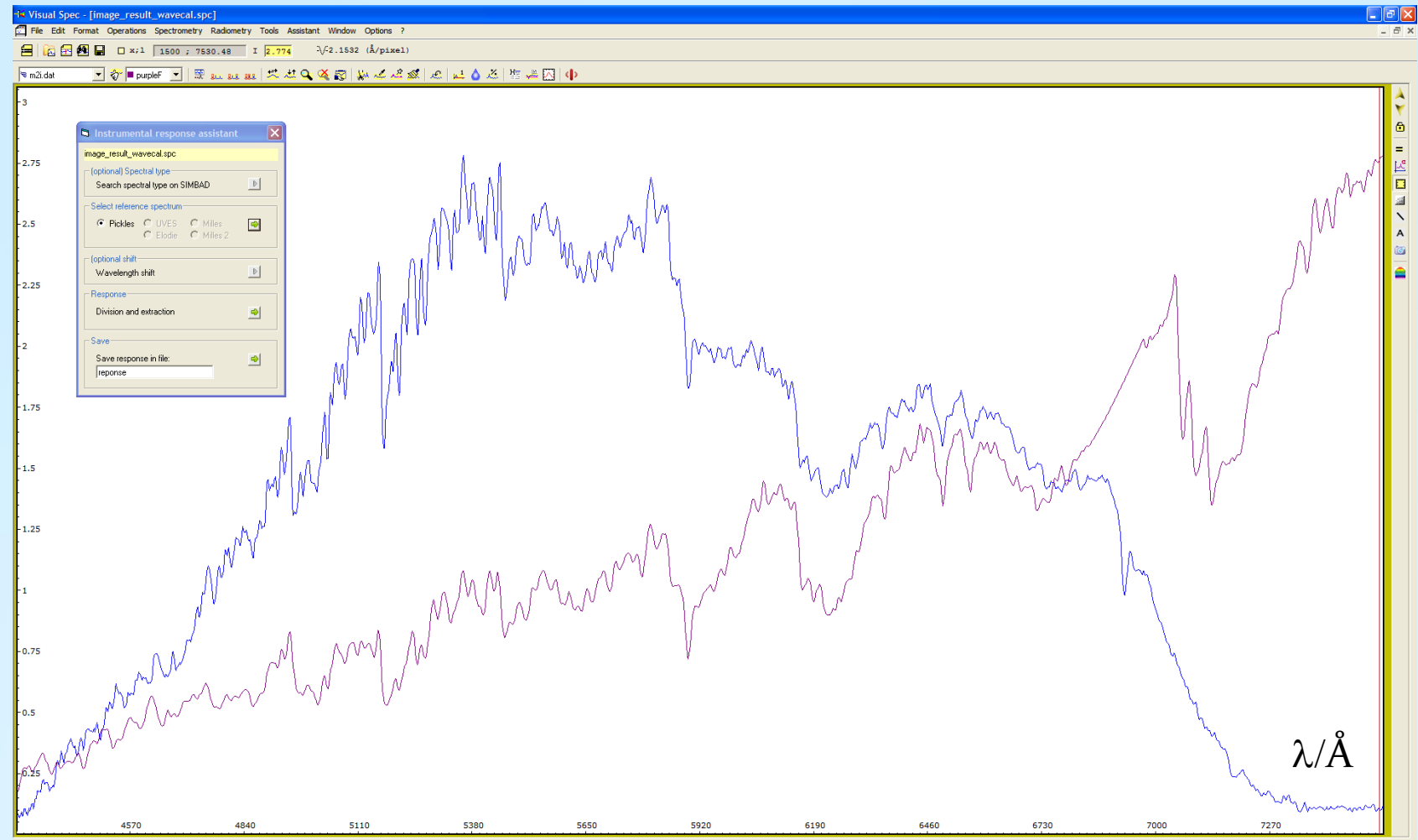

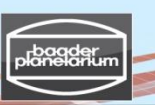

#### Stacken und Kalibrieren von Spektren einer Canon DSLR-Kamera

**Schritt 7: Visual Spec (VSpec) – Spektrumkalibrierung mit der Instrumentenfunktion** 

7.4 Drücke auf den grünen Pfeil ''Division and extraction'' Ergebnis: Das orangene Profil ist das (noch ungeglättete) Instrumentenprofil

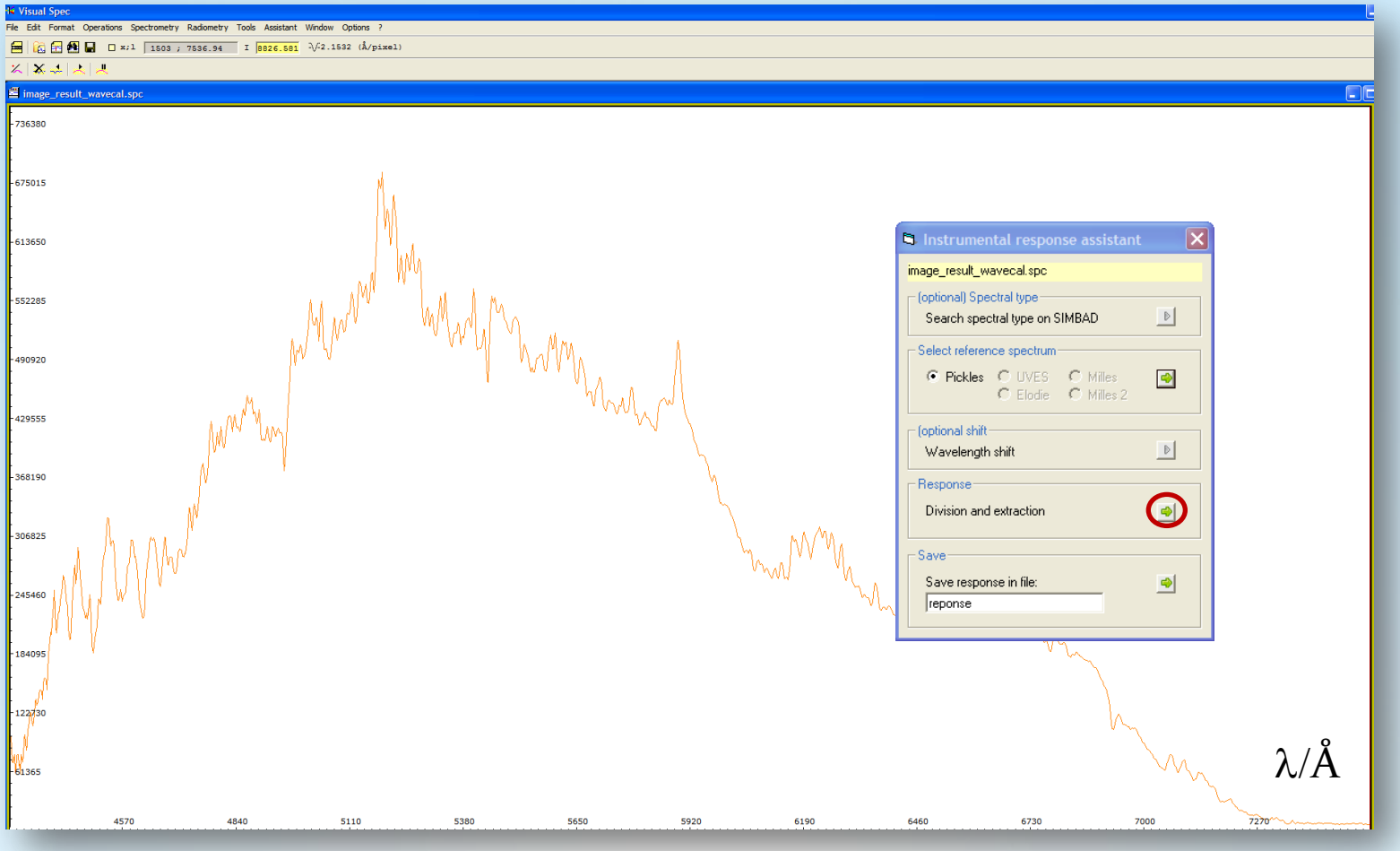

Stacken und Kalibrieren von Spektren einer Canon DSLR-Kamera

**Schritt 7: Visual Spec (VSpec) – Spektrumkalibrierung mit der Instrumentenfunktion** 

7.5 Glätte das Instrumentenprofil: Drücke dazu "point/curve"  $(\angle) \times$  +  $|\angle|$ und setze ca. 60 ''grüne Kreuze" entlang des oberen Verlaufs des Kontinuums

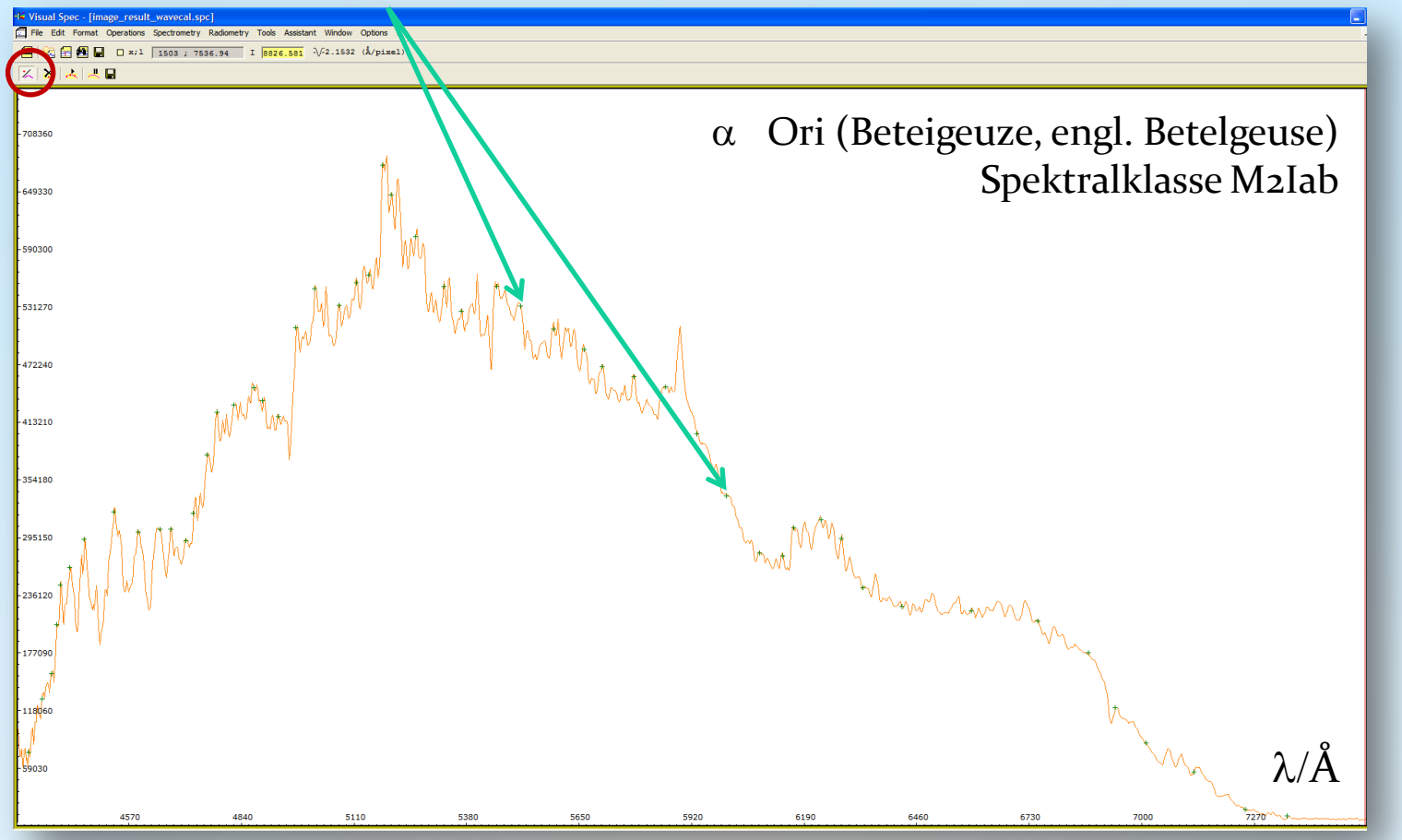

Stacken und Kalibrieren von Spektren einer Canon DSLR-Kamera

**Schritt 7: Visual Spec (VSpec) – Spektrumkalibrierung mit der Instrumentenfunktion** 

**K** Visual Spec 7.6 Drücke auf "OK" und dann auf "execute" File Edit Format Operations  $\Box$  x /isual Spec - [image\_result\_wavecal.spc] mat Operations Spectrometry Radiometry Tools Assista Window Options **高田園日 □** × ;1 1498 ; 7526.17 □ 9422.168 .<br>-2.1532 (Å/pixel) 么 П 708360  $\alpha$  Ori (Beteigeuze, engl. Betelgeuse) 649330 Spektralklasse M2Iab590300 531270 invertiment. 472240 413210 354180 29515  $\lambda/\text{A}$ 4570 4840 5110 6730

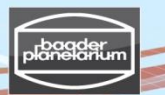

Stacken und Kalibrieren von Spektren einer Canon DSLR-Kamera

**Schritt 7: Visual Spec (VSpec) – Spektrumkalibrierung mit der Instrumentenfunktion** 

7.7 Lösche die Grafik  $\left|\overline{\mathbb{C}^*}\right| \to \text{Edit} \to \text{Replace: Intensity}$  $\vert\mathbf{v}\rangle$  intensity  $|\hat{\mathbf{v}}|$  blue 7.8 File  $\rightarrow$  Save as  $\rightarrow$  "response.spc" (Instrumentenfunktion)

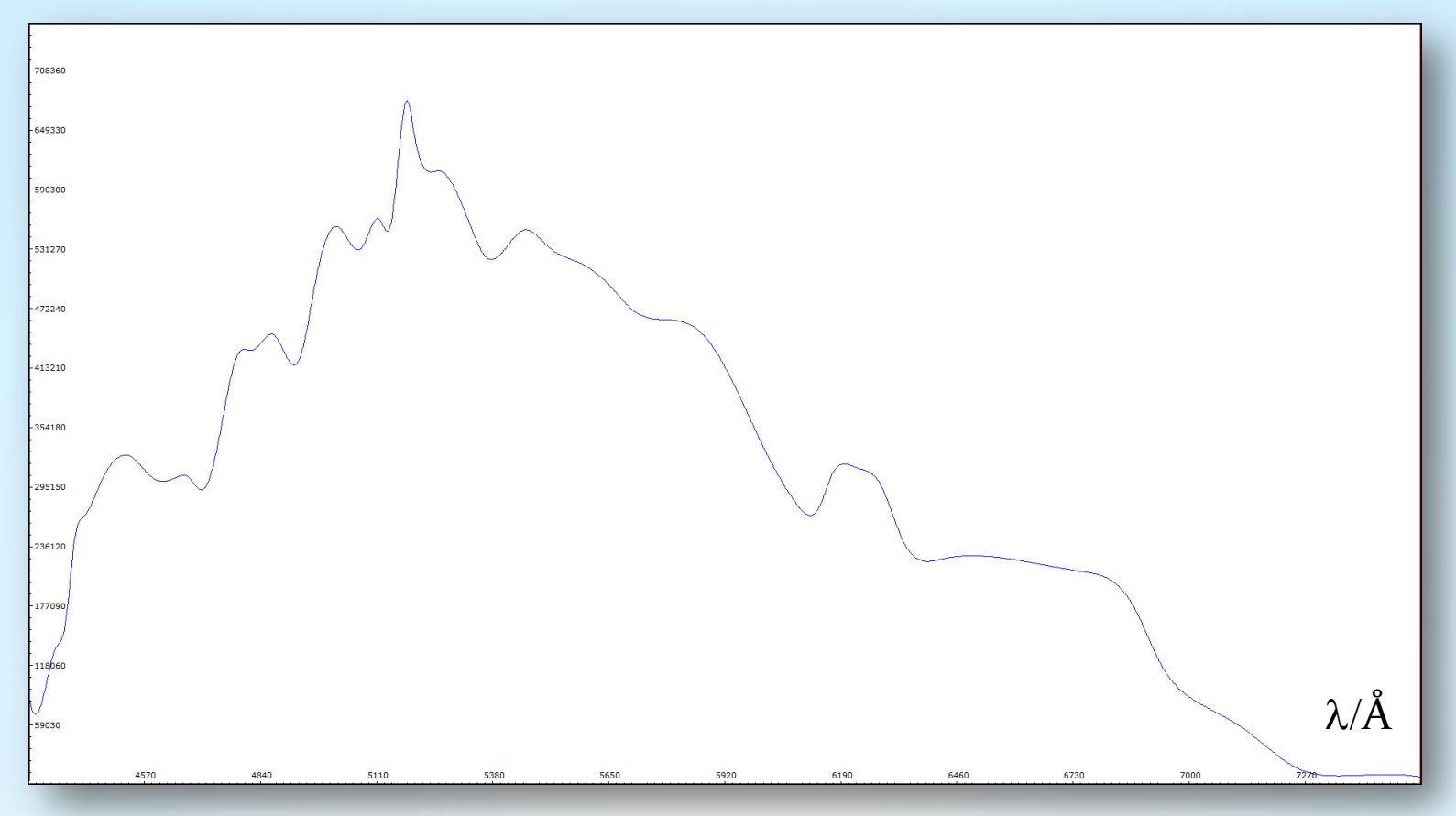

V3.5D © Bernd Koch | b.koch@baader-planetarium.de 77

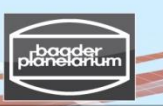

Stacken und Kalibrieren von Spektren einer Canon DSLR-Kamera

**Schritt 7: Visual Spec (VSpec) – Spektrumkalibrierung mit der Instrumentenfunktion** 

7.9 Während das Fenster mit "response.spc" noch offen ist: File  $\rightarrow$  open profile  $\rightarrow$  "Result\_image\_wavecal.spc" (Fenster aktivieren) 7.10 Operations  $\rightarrow$  Divide profile by profile: Wahle "intensity" (unter "response.spc")

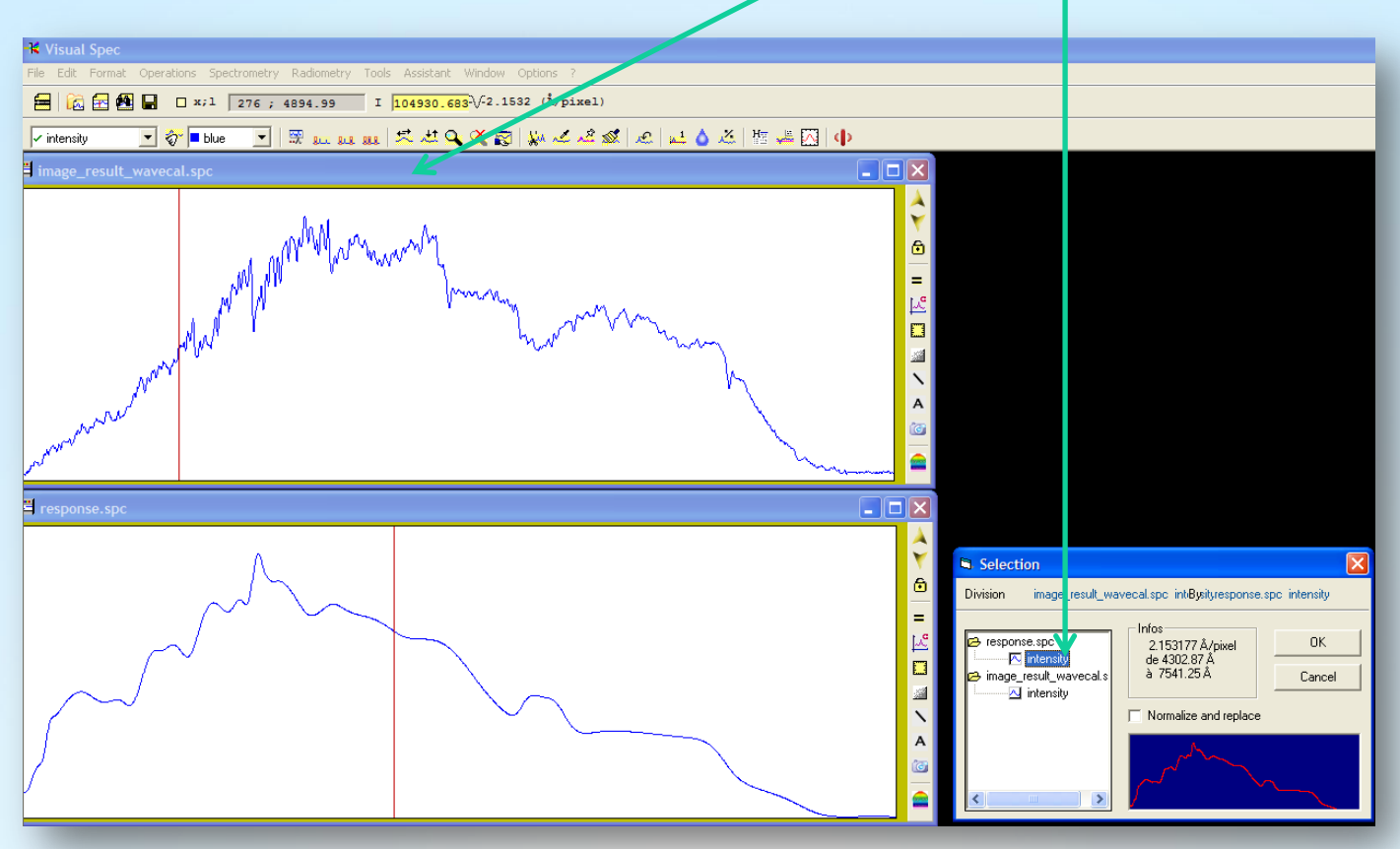

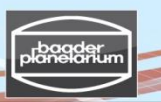

Stacken und Kalibrieren von Spektren einer Canon DSLR-Kamera

**Schritt 7: Visual Spec (VSpec) – Spektrumkalibrierung mit der Instrumentenfunktion** 

Ergebnis: Das grüne Profil ist das kalibrierte, wahre Profil von Beteigeuze, korrigiert bzgl. des Instrumentenprofils

7.11 Schließe "response.spc"

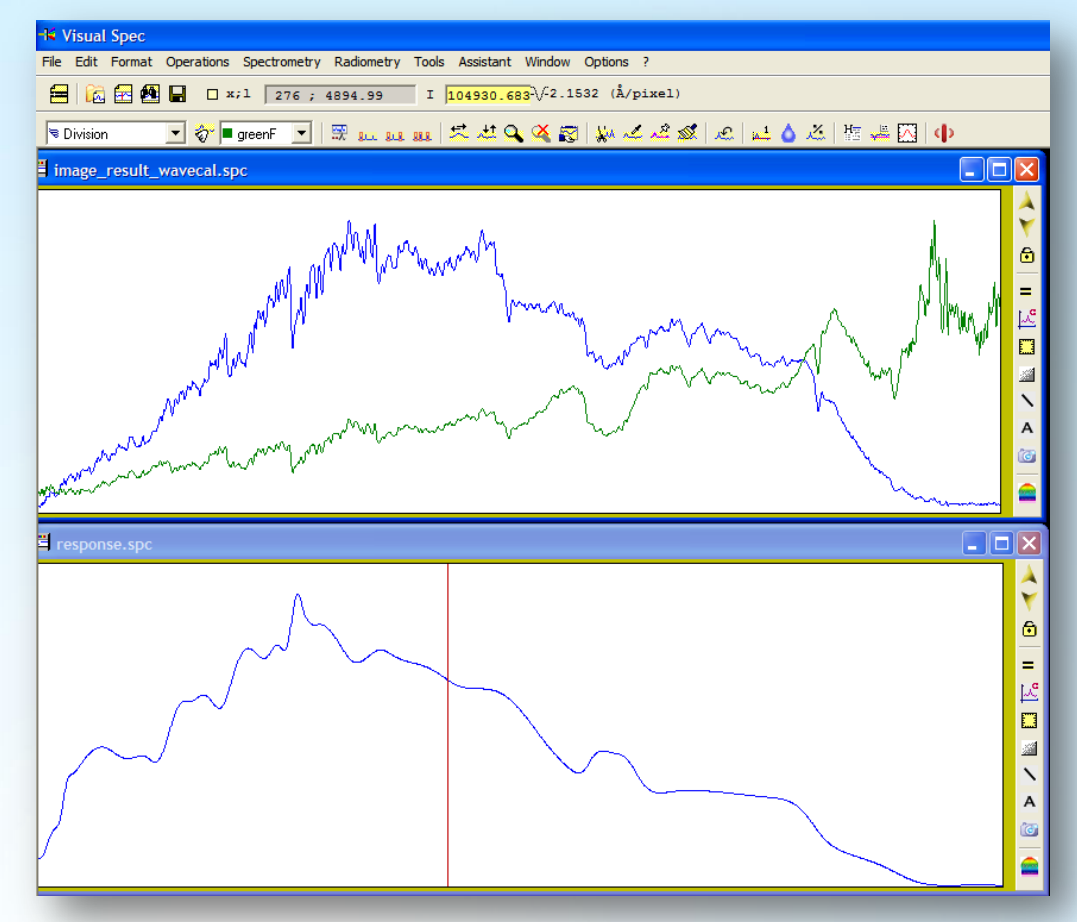

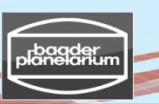

Stacken und Kalibrieren von Spektren einer Canon DSLR-Kamera

**Schritt 7: Visual Spec (VSpec) – Spektrumkalibrierung mit der Instrumentenfunktion** 

Das grüne Profil muss vor dem Speichern in ein blaues Profil umgewandelt werden 7.12 Erase graphic  $\| \cdot \|$   $\rightarrow$  Edit  $\rightarrow$  Replace: Intensity

7.13 File  $\rightarrow$  Save as  $\rightarrow$  "Betelgeuse\_final\_spectrum.spc"

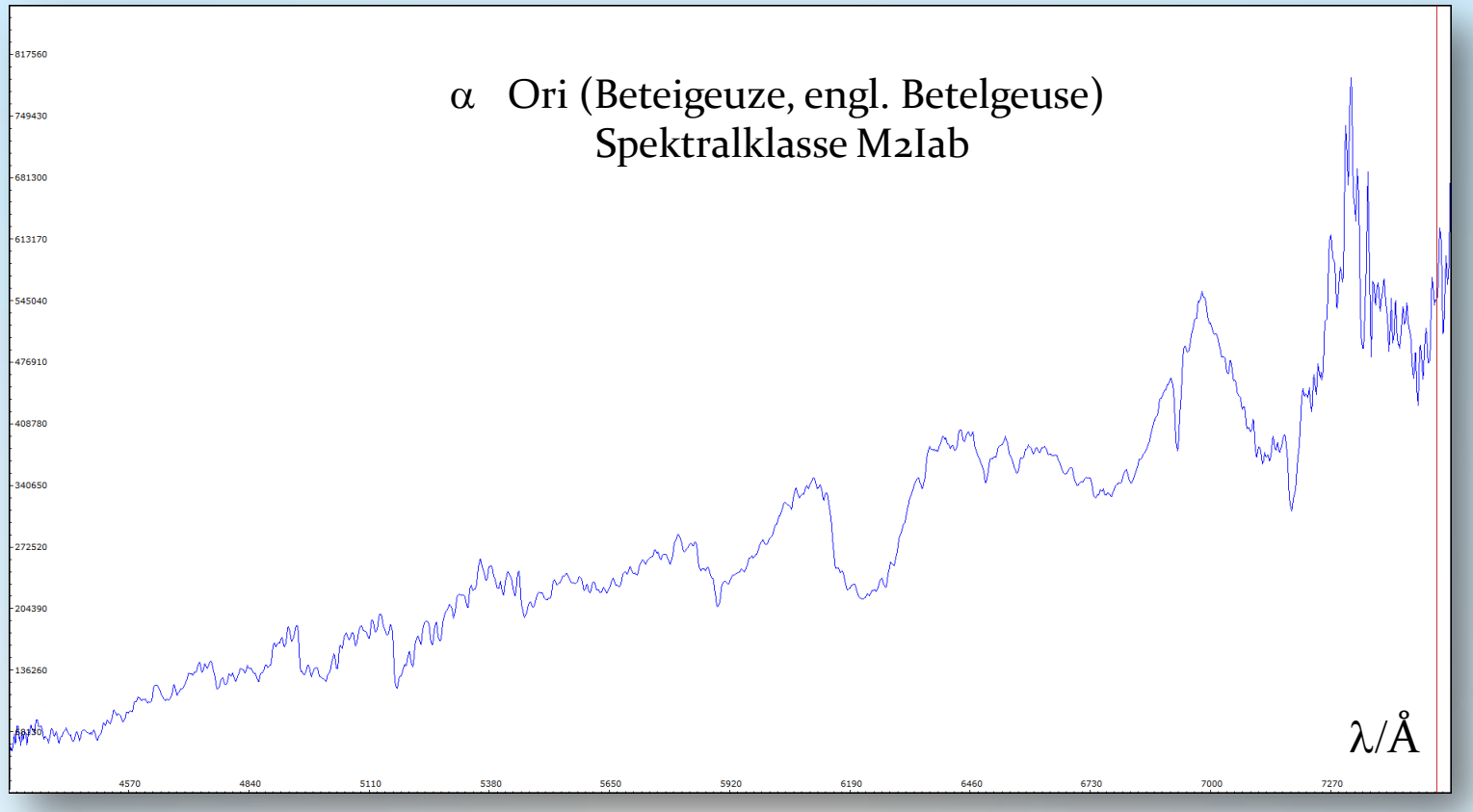

V3.5D © Bernd Koch | b.koch@baader-planetarium.de  $80$ 

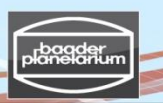

Stacken und Kalibrieren von Spektren einer Canon DSLR-Kamera **Schritt 7: Visual Spec (VSpec) – Spektrumkalibrierung mit der Instrumentenfunktion** 

7.14 Normierung auf "1": Mit linker Maustaste Bereich um 5500Å eingrenzen

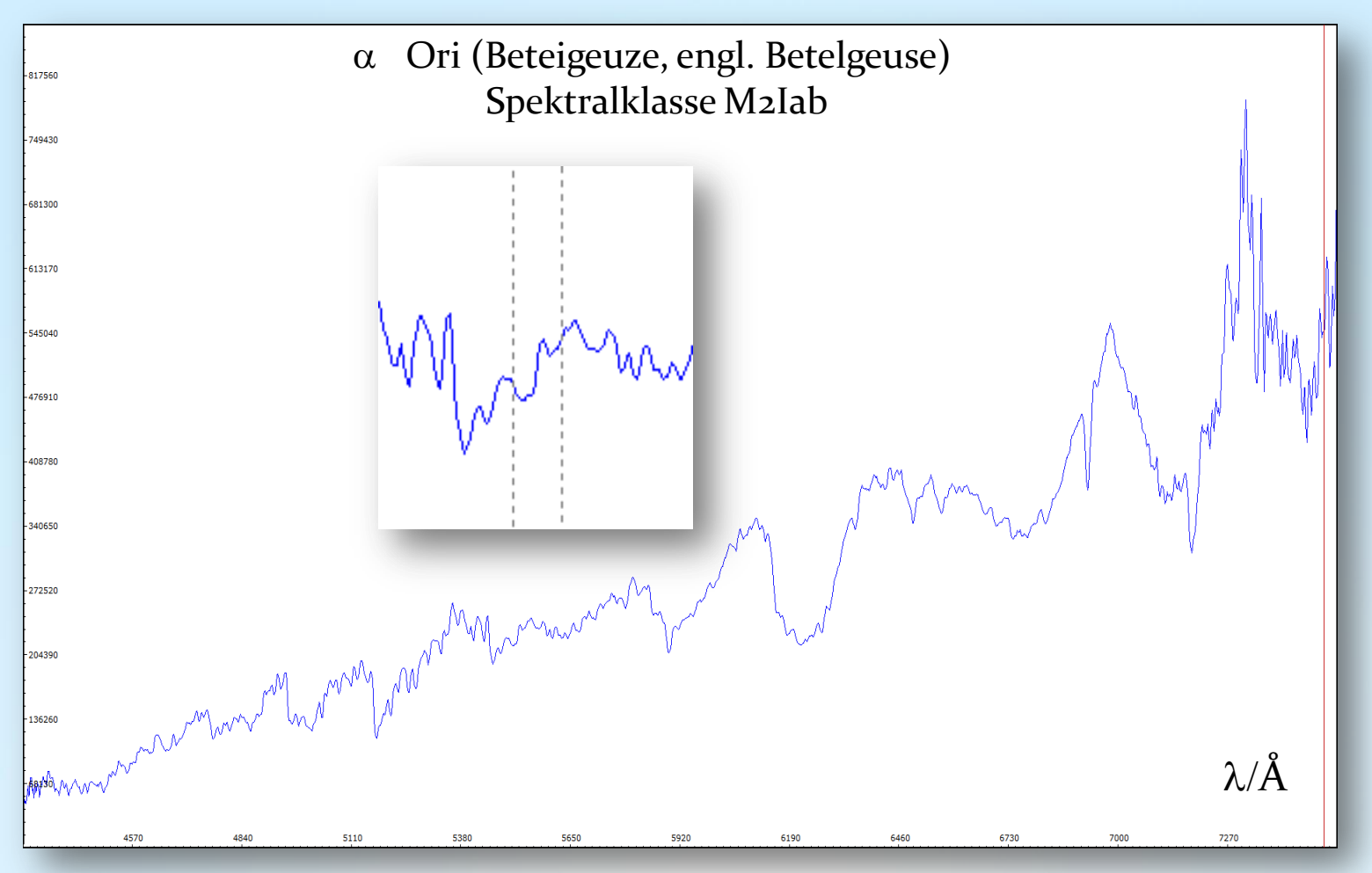

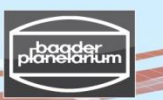

Stacken und Kalibrieren von Spektren einer Canon DSLR-Kamera

#### **Schritt 7: Visual Spec (VSpec) – Spektrumkalibrierung mit der Instrumentenfunktion**

7.15 Normierung auf "1": Drücke Button "1" 7.16 File  $\rightarrow$  Save as  $\rightarrow$  "Betelgeuse\_final\_spectrum.spc"

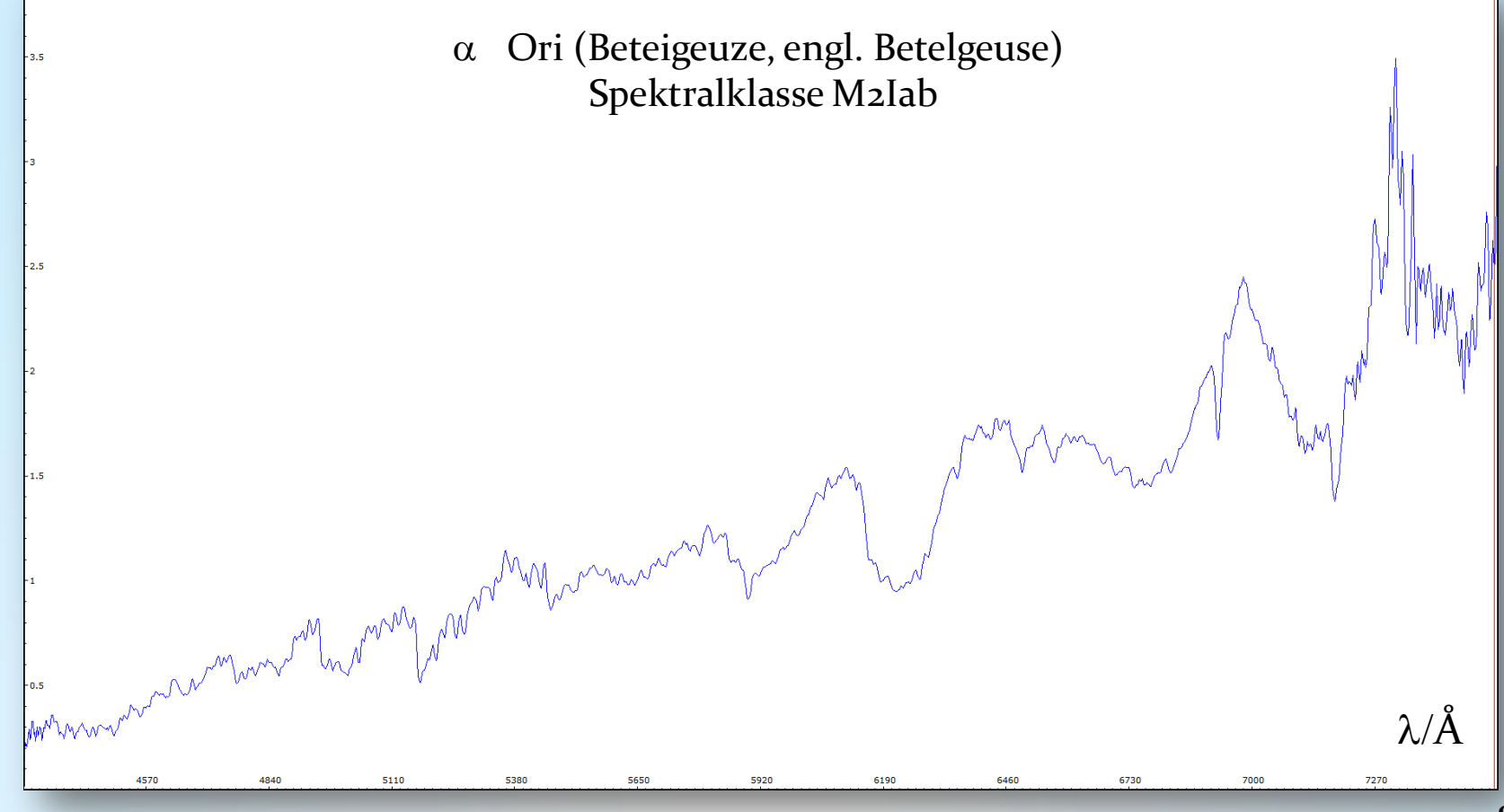

Stacken und Kalibrieren von Spektren einer Canon DSLR-Kamera

**Schritt 7: Visual Spec (VSpec) – Bestimmung der Effektivtemperatur des Sterns** 

7.17 Berechnung der Effektivtemperatur von Beteigeuze anhand des Spektrums Annahme: Schwarzkörperstrahlung gemäß Planck'schem Gesetz.

"Radiometry"  $\rightarrow$  "Auto Planck" (schwarze Linie)

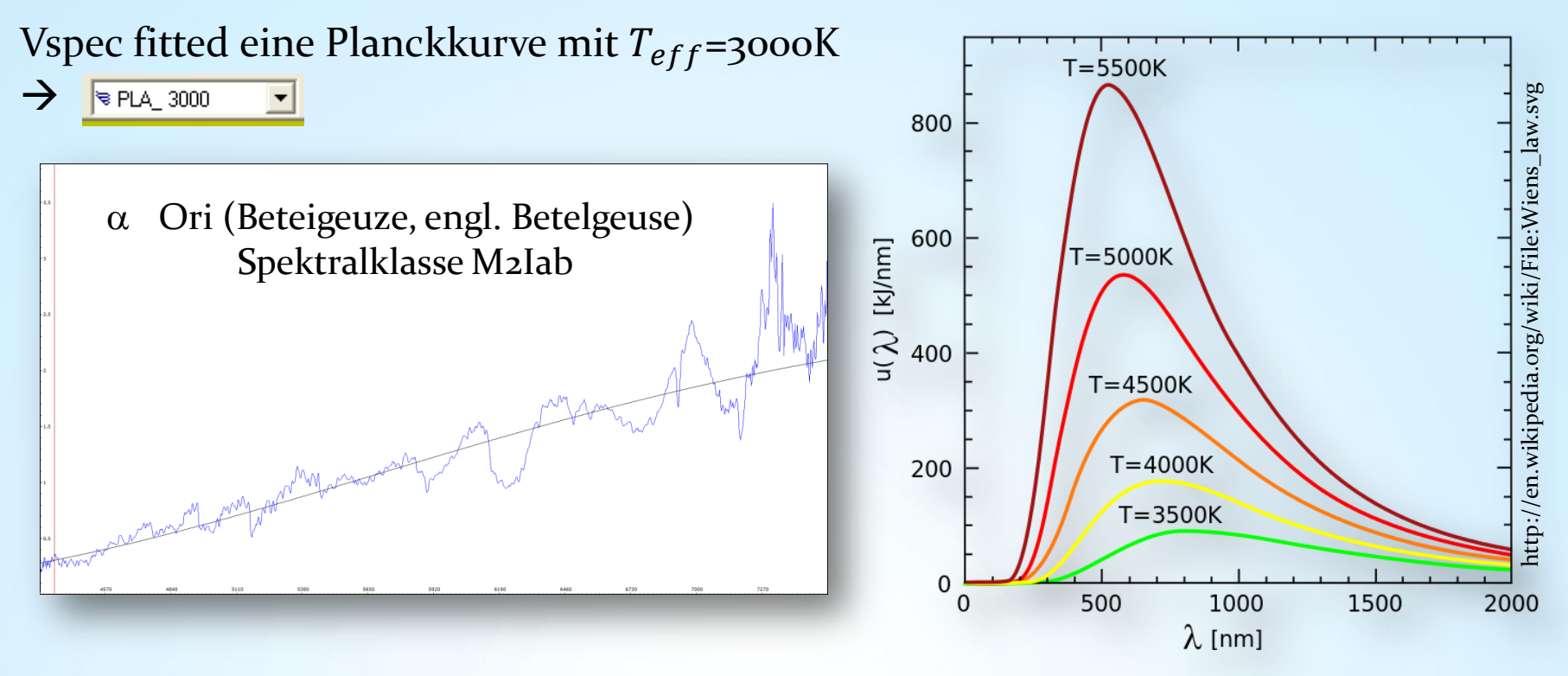

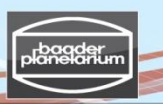

**7.18 Wien'sches Verschiebungsgesetz** Stacken und Kalibrieren von Spektren einer Canon DSLR-Kamera **Schritt 7: Visual Spec (VSpec) – Bestimmung der Effektivtemperatur des Sterns** 

$$
\lambda_{max} \approx \frac{29000 \cdot 10^3 \text{\AA} \cdot K}{T_{eff}}
$$

 $\lambda_{max}$ : Wellenlänge des Maximums der Planckkurve  $T_{eff}$ : Effektivtemperature [K]

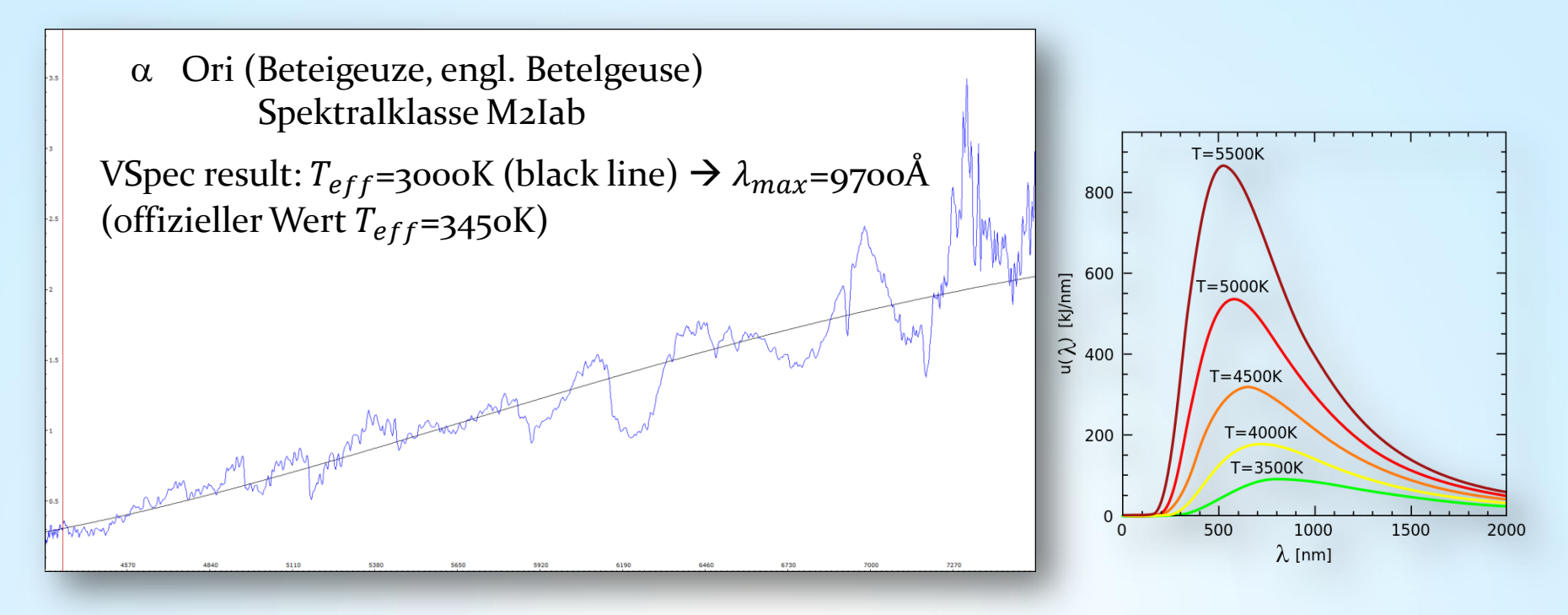

Stacken und Kalibrieren von Spektren einer Canon DSLR-Kamera

**Schritt 8: Visual Spec (VSpec) - Synthetisches Schwarzweißspektrum**

8.1 Synthese  $\rightarrow$  Spektrum kann als Grafik gespeichert werden

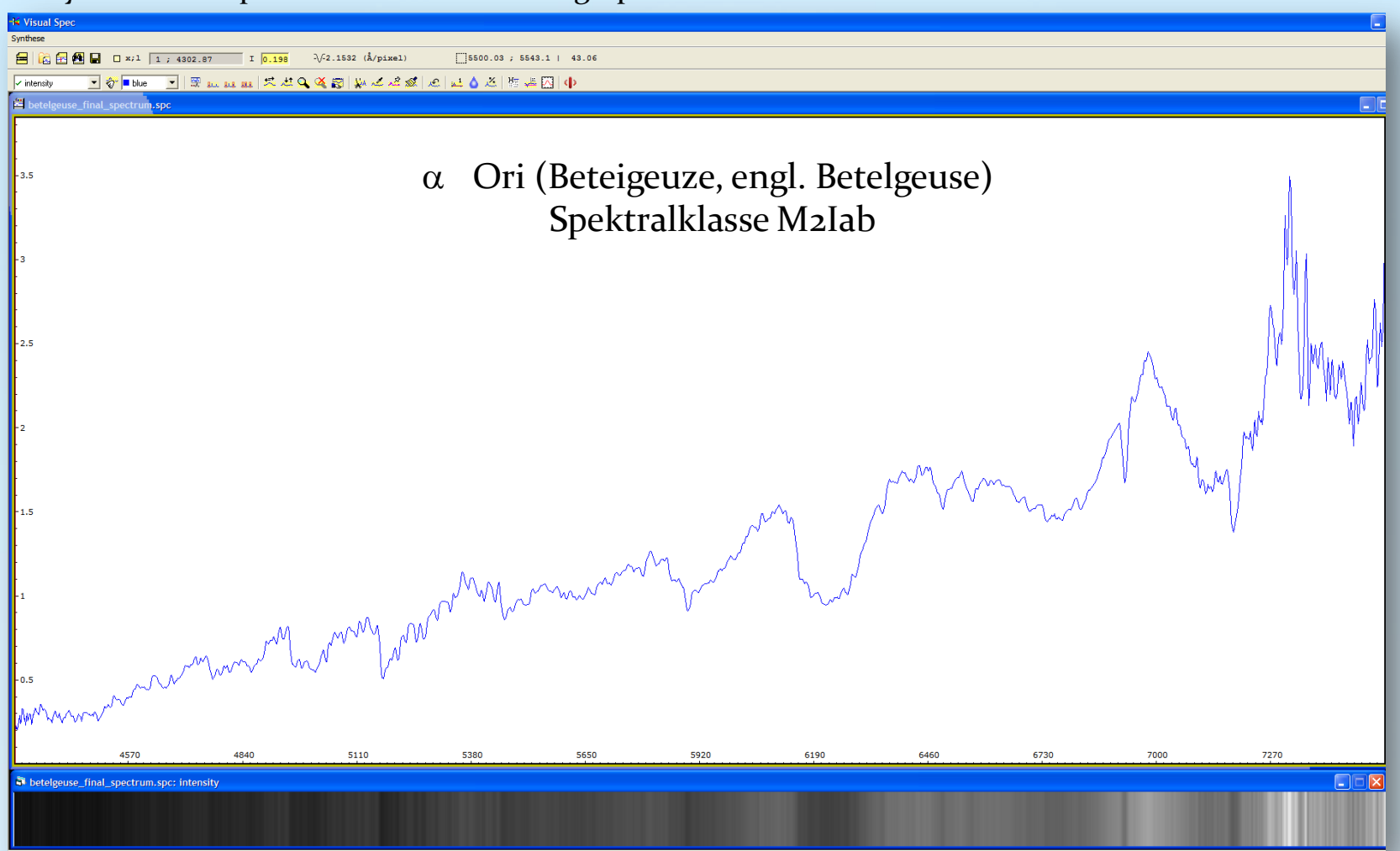

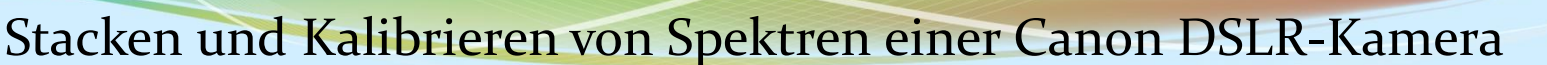

**Schritt 8: Visual Spec (VSpec) – Synthetisches Farbspektrum**

8.2 Synthese  $\rightarrow$  Colorer  $\rightarrow$  Spektrum kann als Grafik gespeichert werden

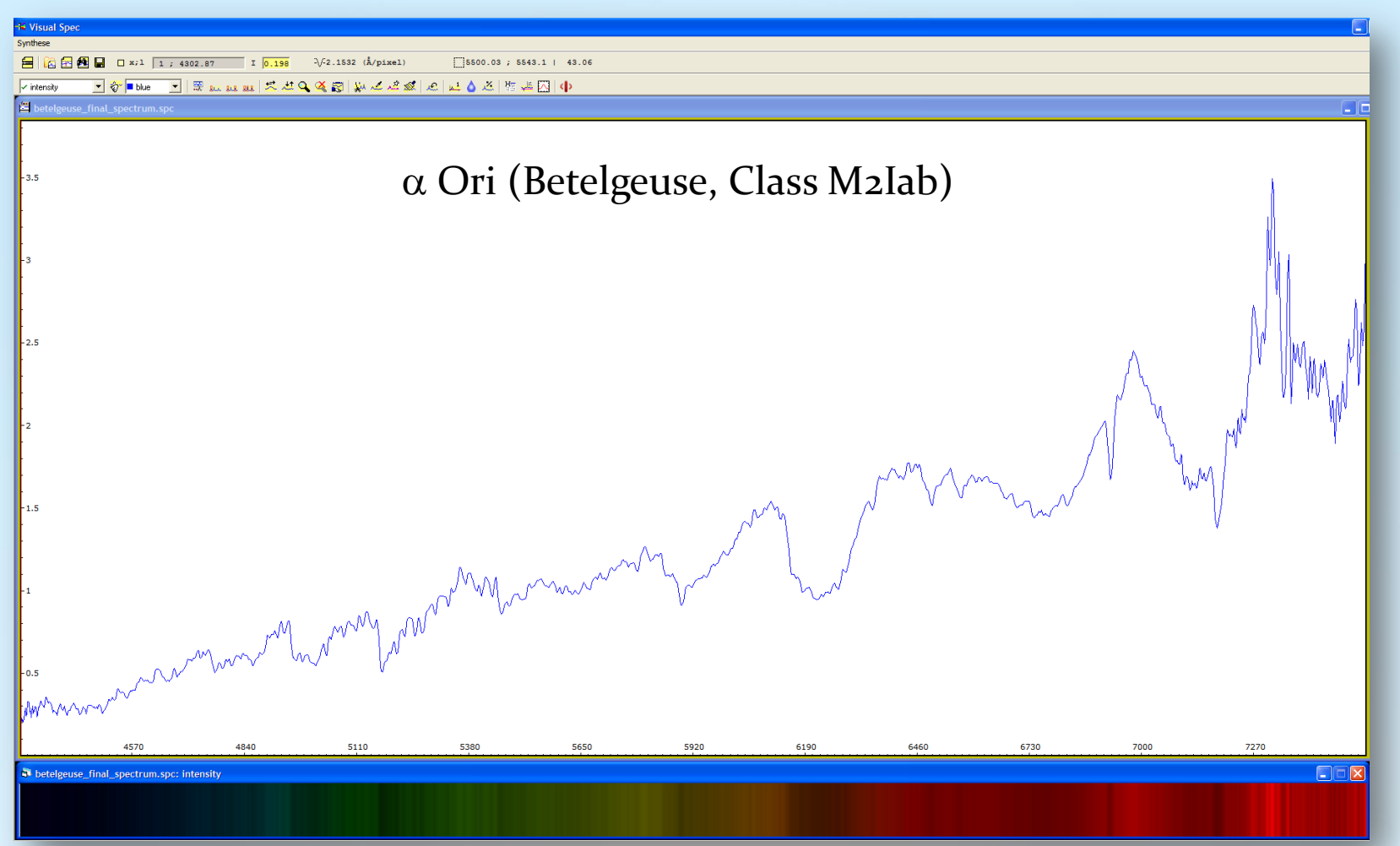

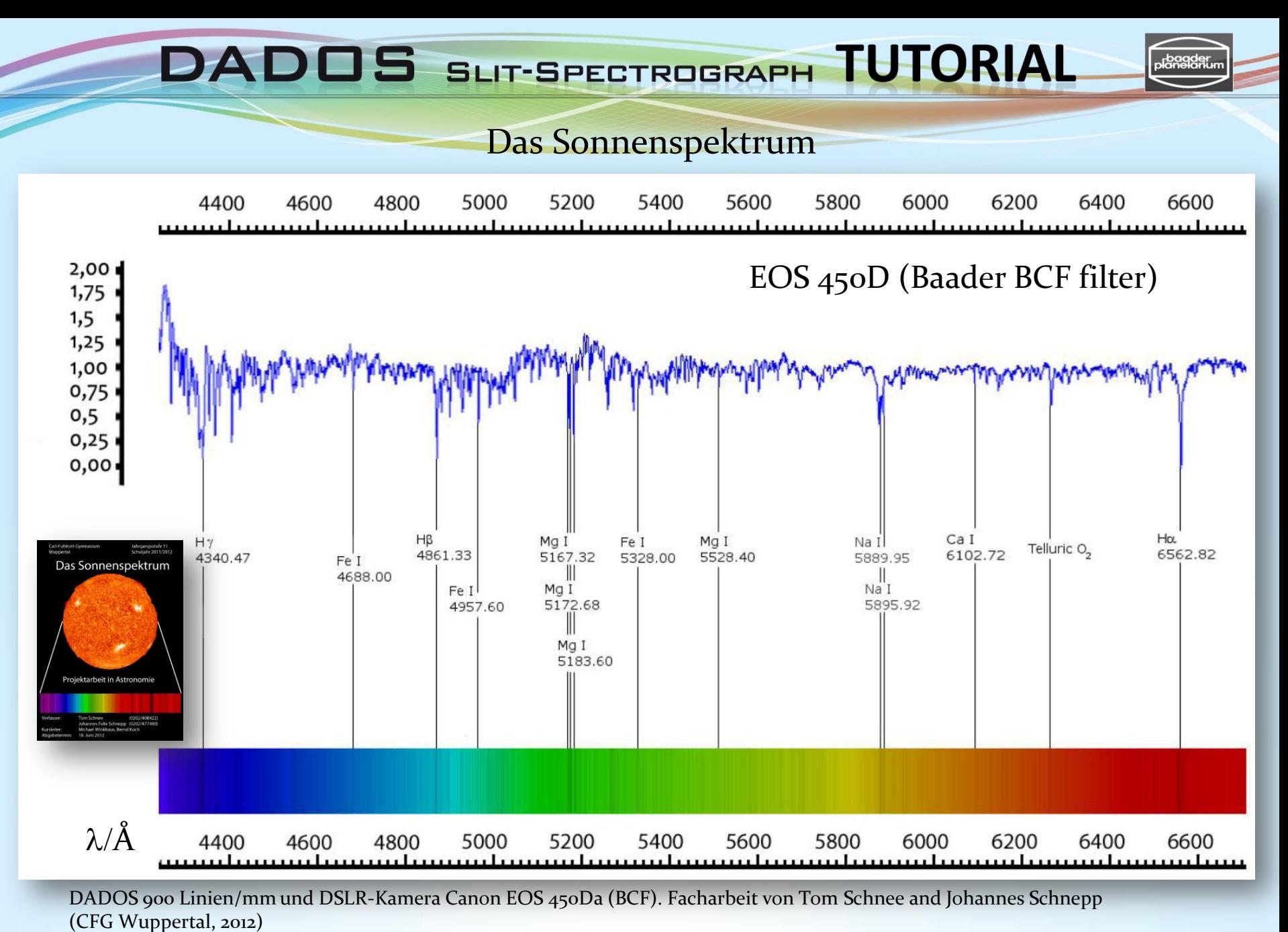

V3.5D © Bernd Koch | b.koch@baader-planetarium.de  $87$ 

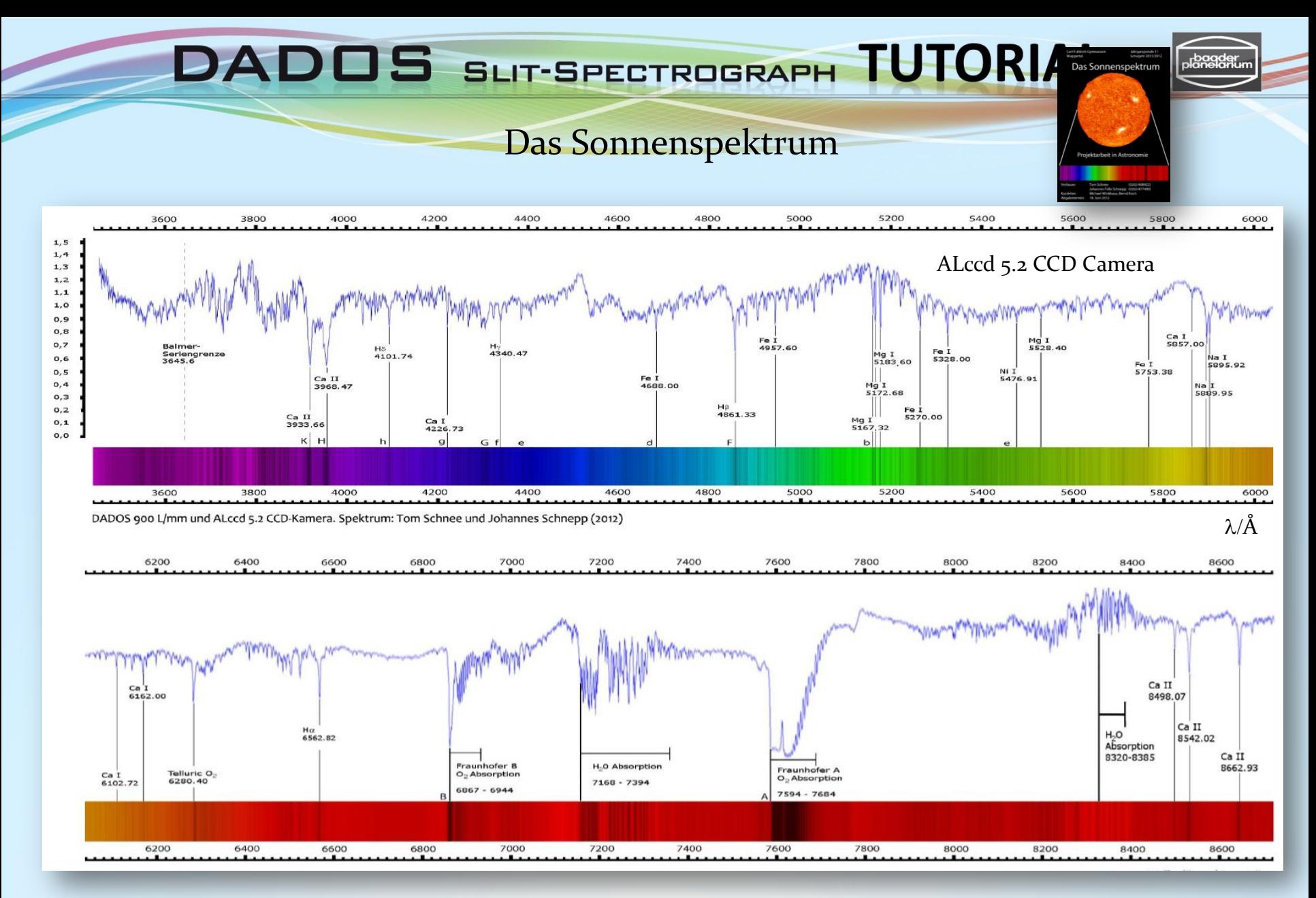

DADOS 900 Linien/mm und CCD-Kamera Alccd 5.2. Facharbeit von Tom Schnee and Johannes Schnepp (CFG Wuppertal, 2012)

V3.5D © Bernd Koch | b.koch@baader-planetarium.de 88

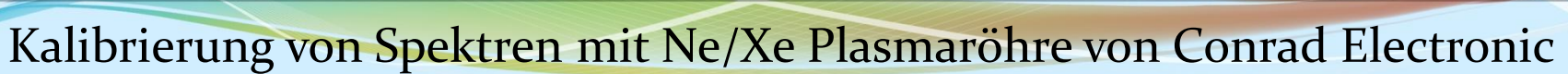

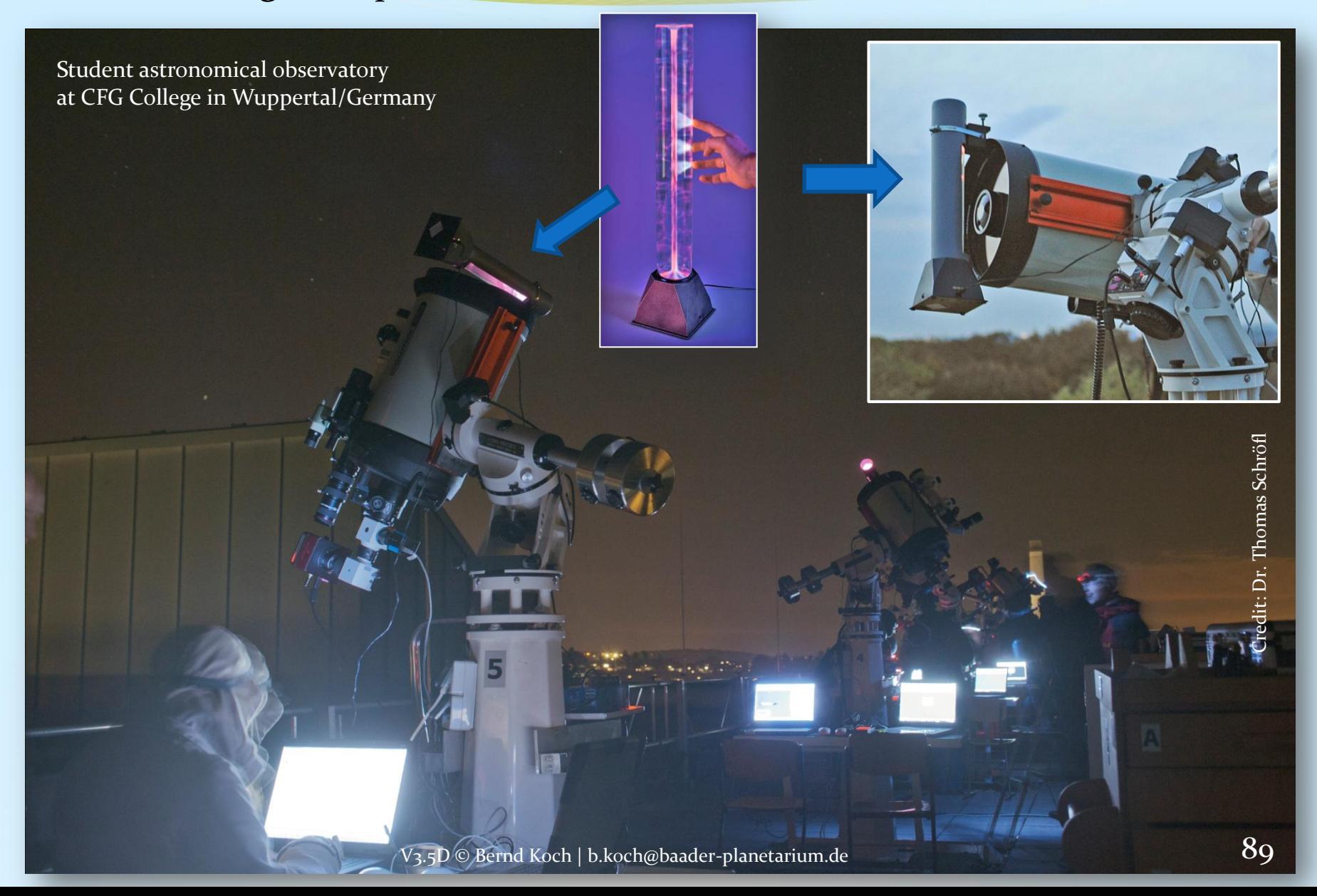

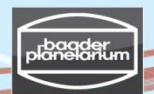

# **Conrad Electronic**

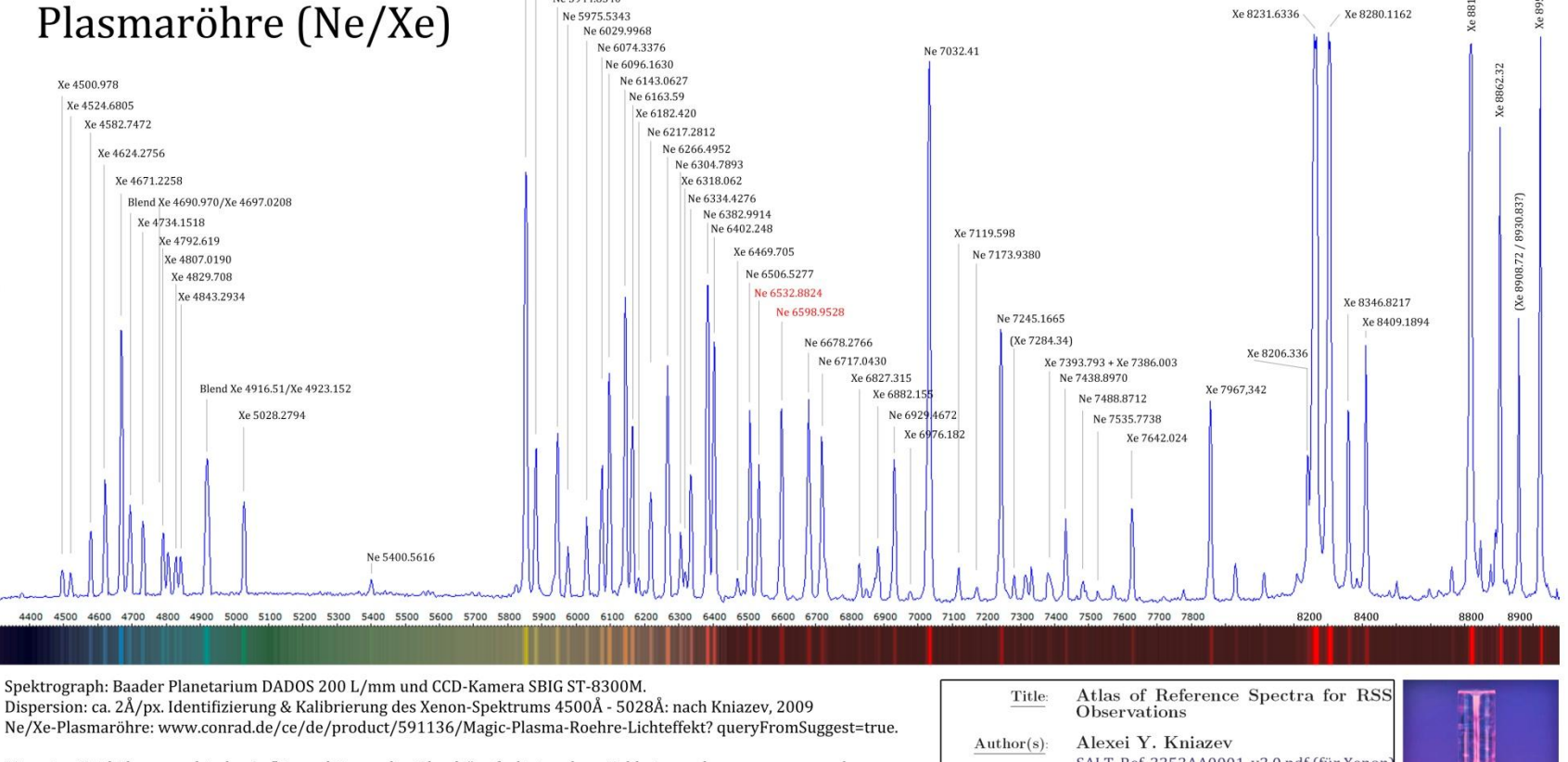

Hinweise: Bei höherer spektraler Auflösung können die "Blends" aufgelöst und zur Kalibrierung herangezogen werden, nicht jedoch in diesem Lowres-Spektrum. Die Wellenlängen der beobachteten Linien des neutralen Xenons (Xe I) und neutralen Neons (Ne I) wurden der NIST-Datenbank entnommen (http://physics.nist.gov/PhysRefData/ASD/lines\_form.html).

Ne 5852.4878 Ne 5881.8950 Ne 5944 8340

Diese Datenbank ist im Zweifel zu Rate zu ziehen. Bei der Wellenlängenkalibrierung darf man sich nicht blind auf Wellenlängentabellen in Werken oder Software verlassen. Das gilt insbesondere für Vspec und Richard Walkers Spektralatlas. Die Wellenlängen identifizierter Elemente wurden mit größtmöglicher Sorgfalt ermittelt, Irrtümer sind dennoch möglich. Wenn im Verlauf der Kalibrierung eine dieser Wellenlängen nicht passt, lasse man diese im Zweifel aus. Verfasser: Bernd Koch, 16.9.2013

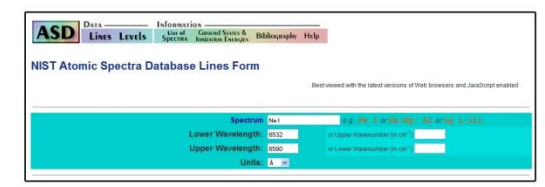

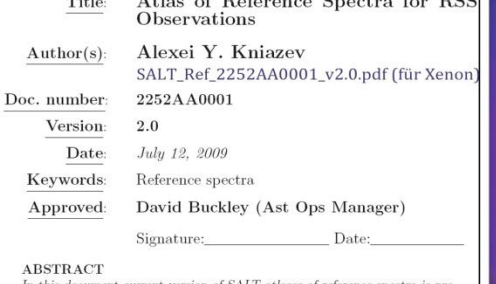

1

In this document current version of SALT atlases of reference spectra is pre sented. Spectra of Ar, CuAr, Ne, ThAr and Xe lamps are collected and identified for many RSS setups. For each setup the best lines are shown with their wavelengths. Calulated accuraces are also shown.

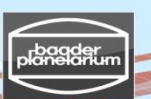

#### Kalibrierung von Spektren mit Ne/Xe Plasmaröhre von Conrad Electronic

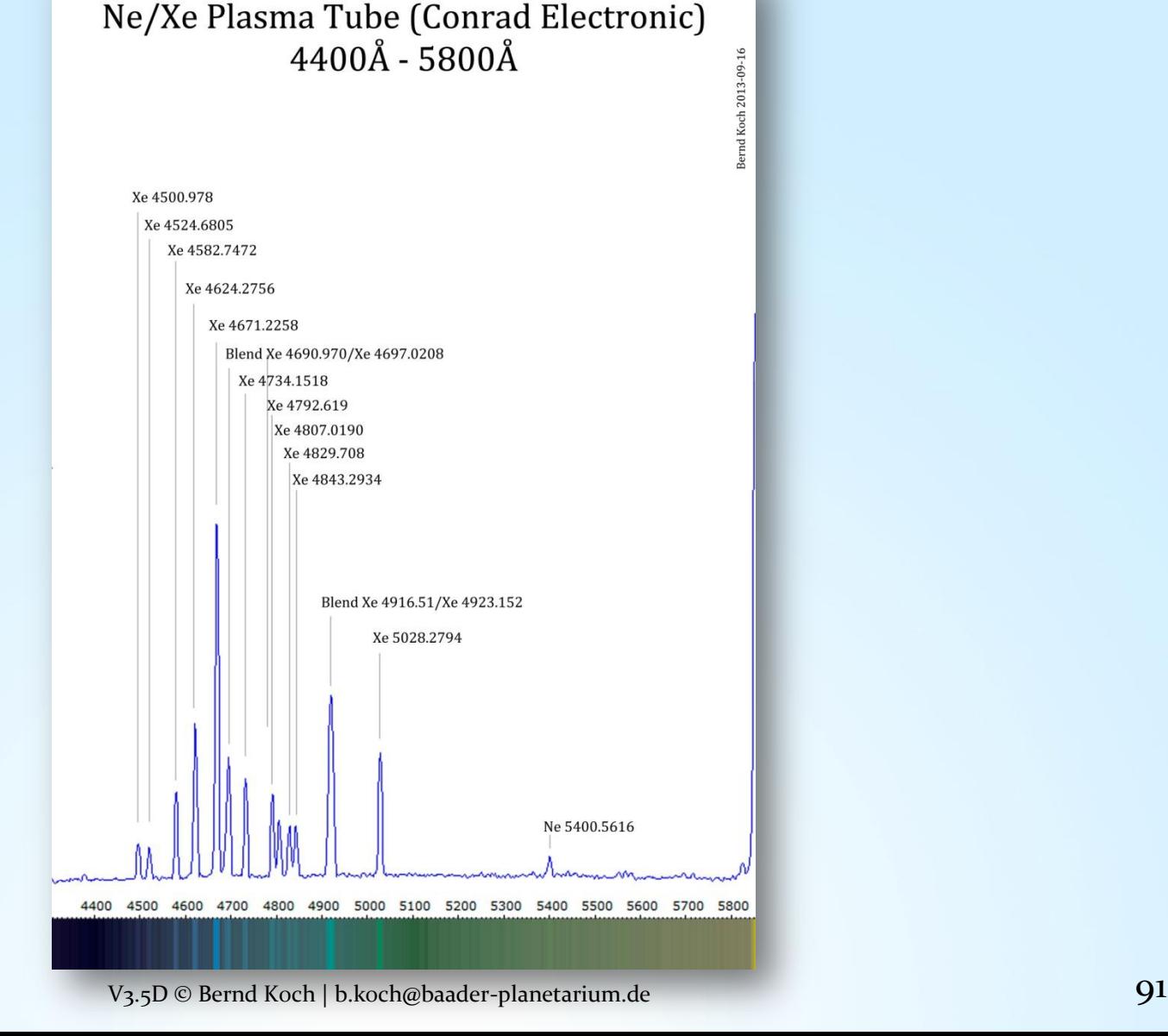

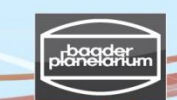

#### Kalibrierung von Spektren mit Ne/Xe Plasmaröhre von Conrad Electronic

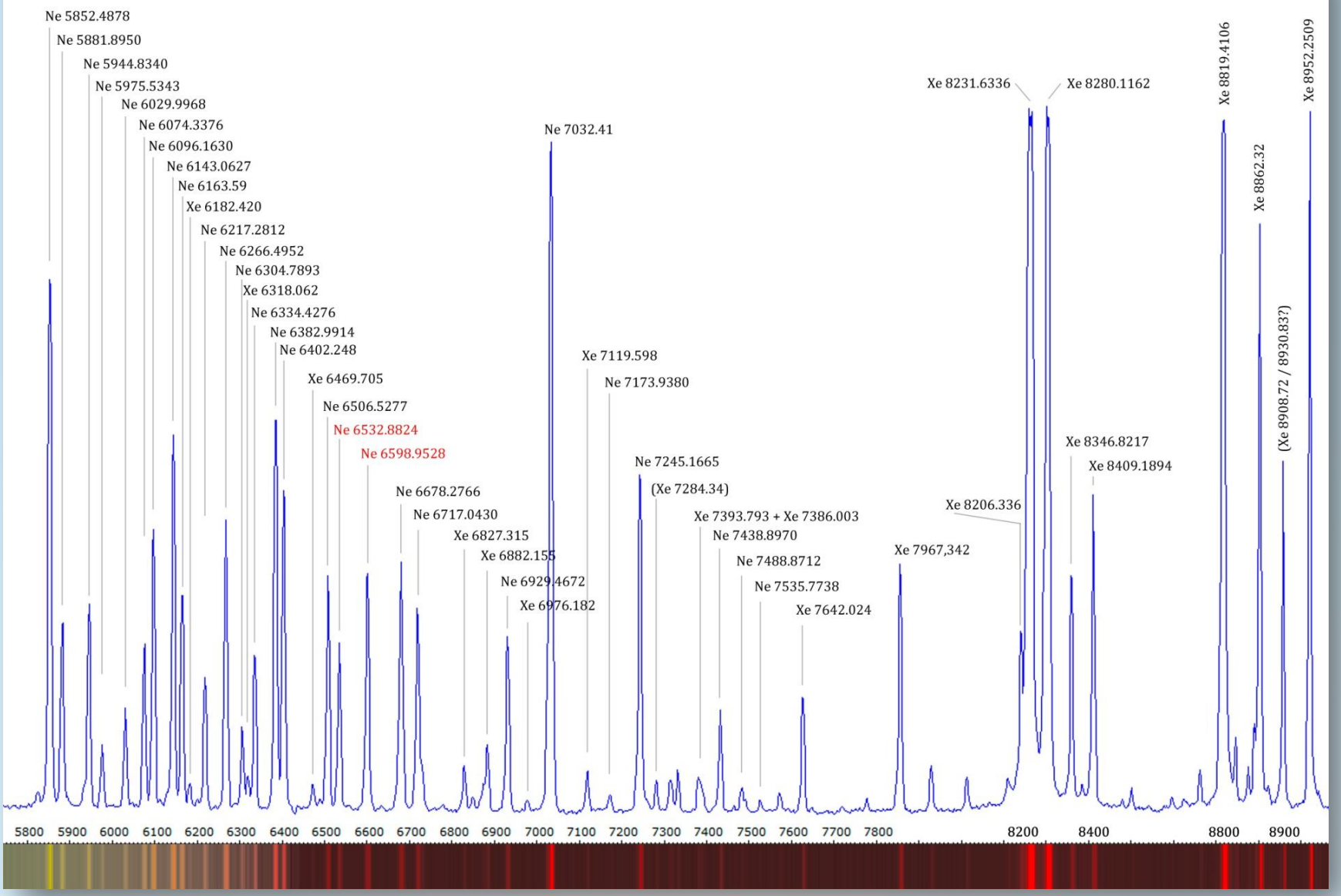

#### Nova Delphini 2013: Entdeckung August 14.8174 UT

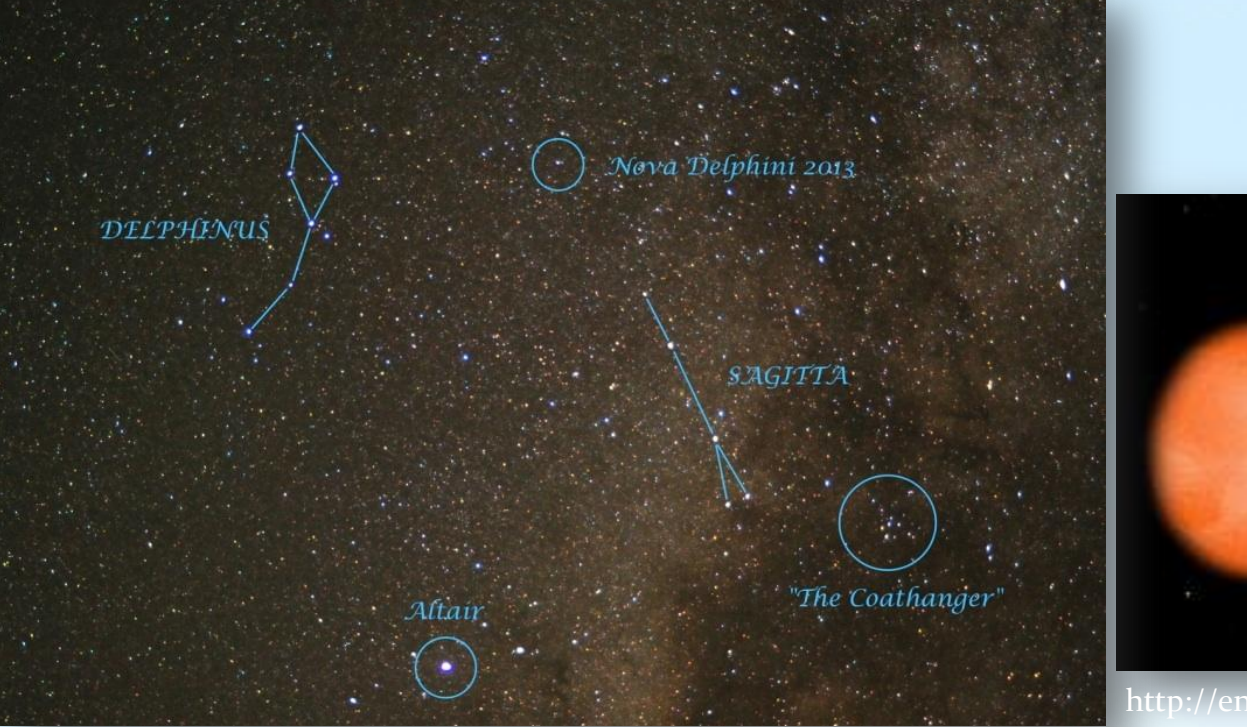

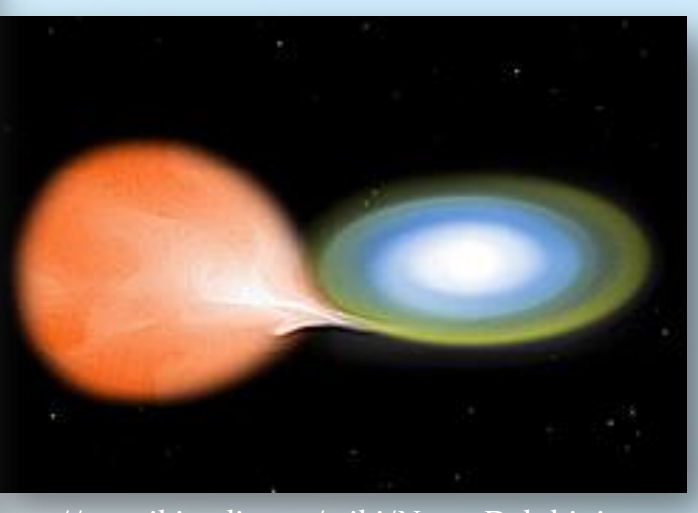

http://en.wikipedia.org/wiki/Nova\_Delphini\_2013

PNV J20233073+2046041 (or Nova Delphini 2013) is a bright nova star in the constellation Delphinus. It was discovered on 14 August 2013 by amateur astronomer Koichi Itagaki in Japan, and confirmed by the Liverpool Telescope on La Palma. The nova appeared with a magnitude 6.8 when it was discovered and peaked at magnitude 4.3 on 16 August.[1]

#### Nova

From Wikipedia, the free encyclopedia

For other uses, see Nova (disambiguation) and Novas (disambiguation).

A nova (plural novae or novas) is a cataclysmic nuclear explosion in a white dwarf, which causes a sudden brightening of the star. Novae are not to be confused with other brightening phenomena such as supernovae or luminous red novae. A nova is caused by the accretion of hydrogen on to the surface of the star, which ignites and starts nuclear fusion in a runaway manner. Novae are thought to occur on the surface of a white dwarf in a binary system. If the two stars are close enough, material can be pulled from the companion star's surface onto the white dwarf.

#### Nova Delphini 2013: August 16, 2013

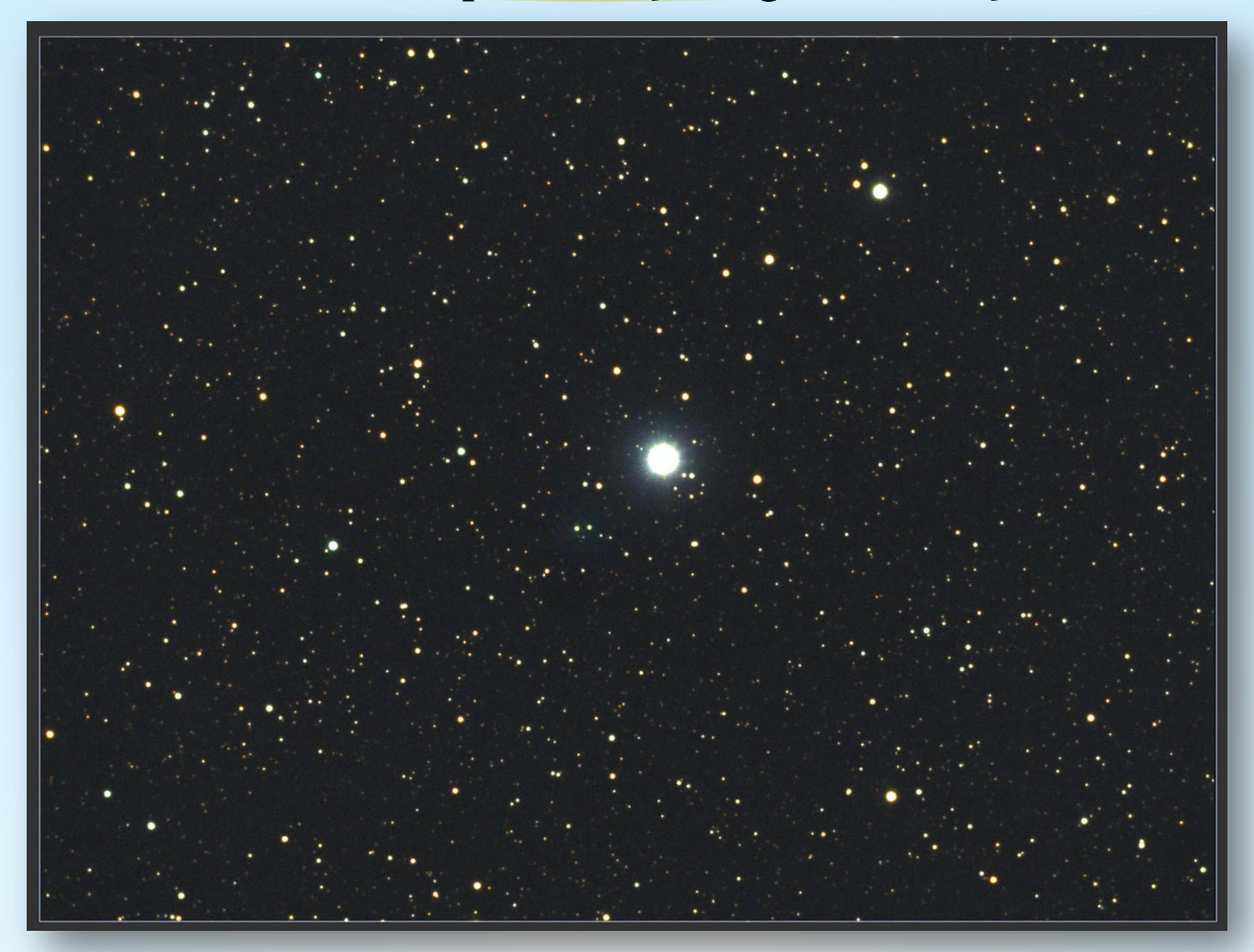

2013-08-16 | 23.22 UT – 23.55 UT | Mitte der Belichtung August 16.985 UT | 0.3m-Teleskop, f/7.8 f=2340mm | SBIG ST-8300M | Baader RGB Filter | Nova-Maximum: Aug. 16.45 @ V=4.3 mag Image & Processing: Bernd Koch, Sörth/Germany

V3.5D © Bernd Koch | b.koch@baader-planetarium.de 94

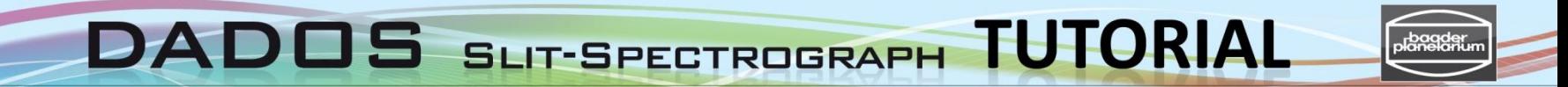

#### Nova Delphini 2013: 2013-09-05.9 UT

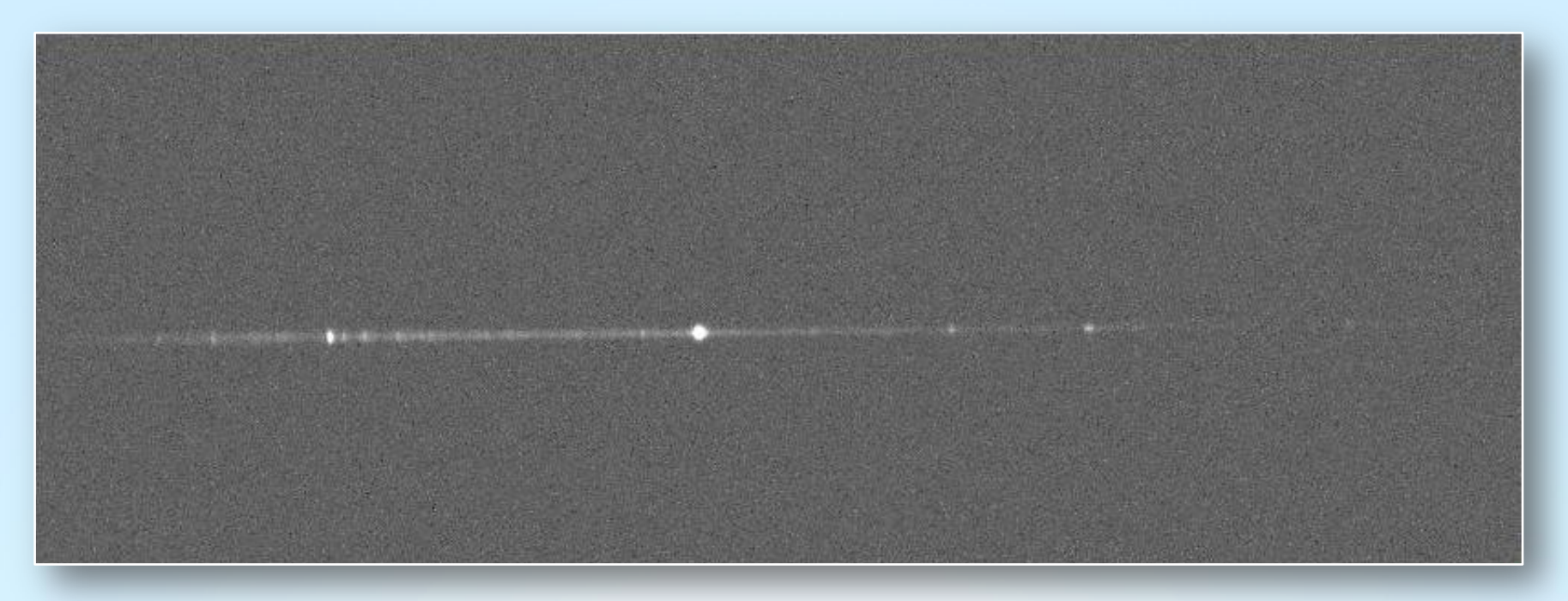

Spektrum: DADOS 200 Linien/mm & SBIG ST-8300M CCD-Kamera | 0.3m-Teleskop

#### Nova Delphini 2013: 2013-09-05.9 UT Kalibrierung mit Ne/Xe Plasmaröhre von Conrad Electronic

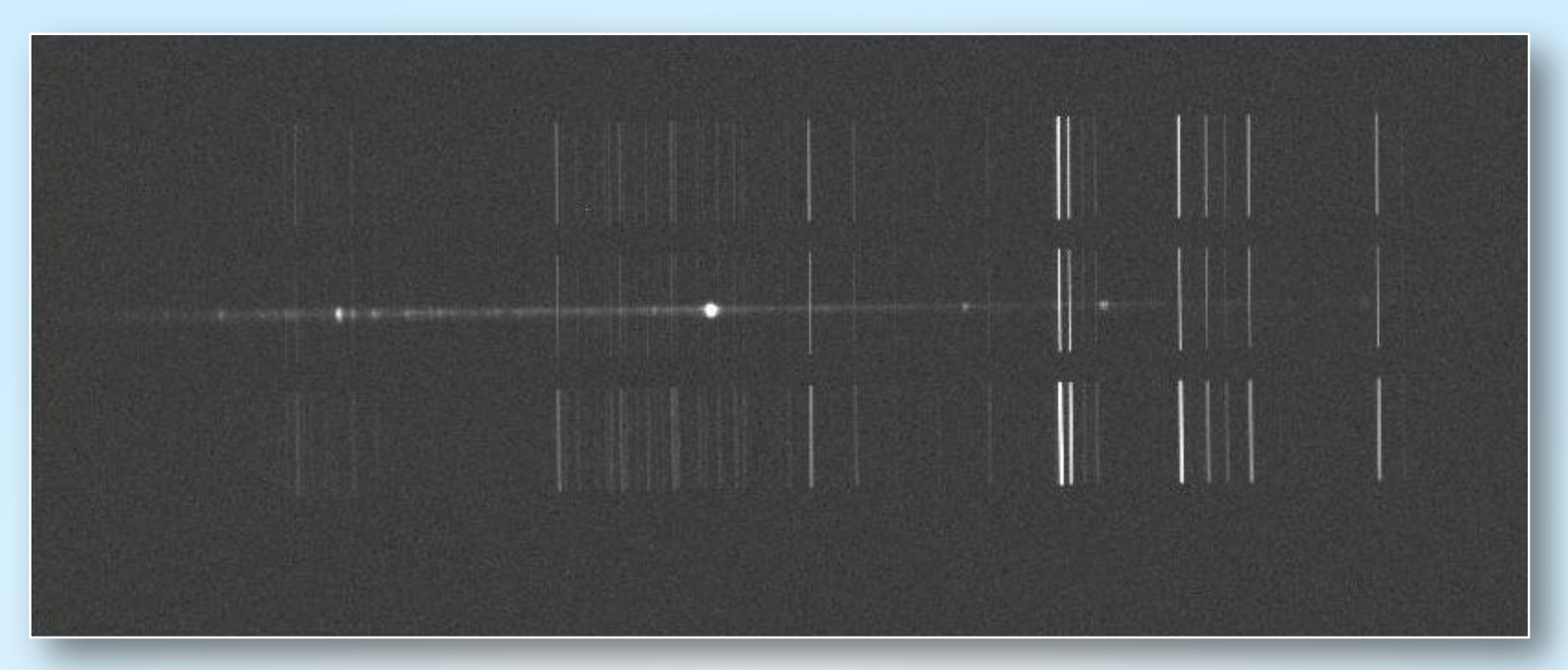

Spektrum: DADOS 200 Linien/mm & SBIG ST-8300M CCD-Kamera | 0.3m-Teleskop Ne/Xe Plasmaröhre vor dem Teleskop. Überlagerung des Referenzspektrums während der Belichtung des Novaspektrums.

#### Nova Delphini 2013-09-05.88785 UT

#### Kalibrierung mit Ne/Xe Plasmaröhre von Conrad Electronic

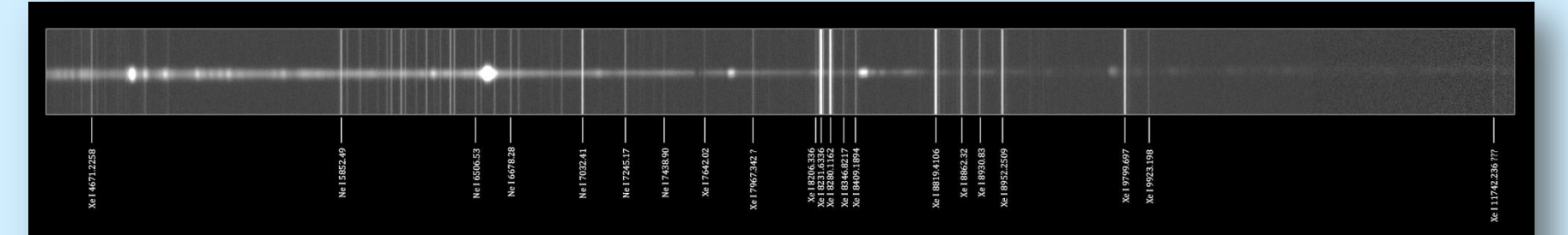

Kalibrierung mit Ne/Xe-Plasmaröhre [1] und NIST Atomic Spectra Database [2]

[1] www.conrad.de/ce/de/product/591136/Magic-Plasma-Roehre-Lichteffekt? queryFromSuggest=true. [2] http://physics.nist.gov/PhysRefData/ASD/lines\_form.html

Bernd Koch 2013-09-16

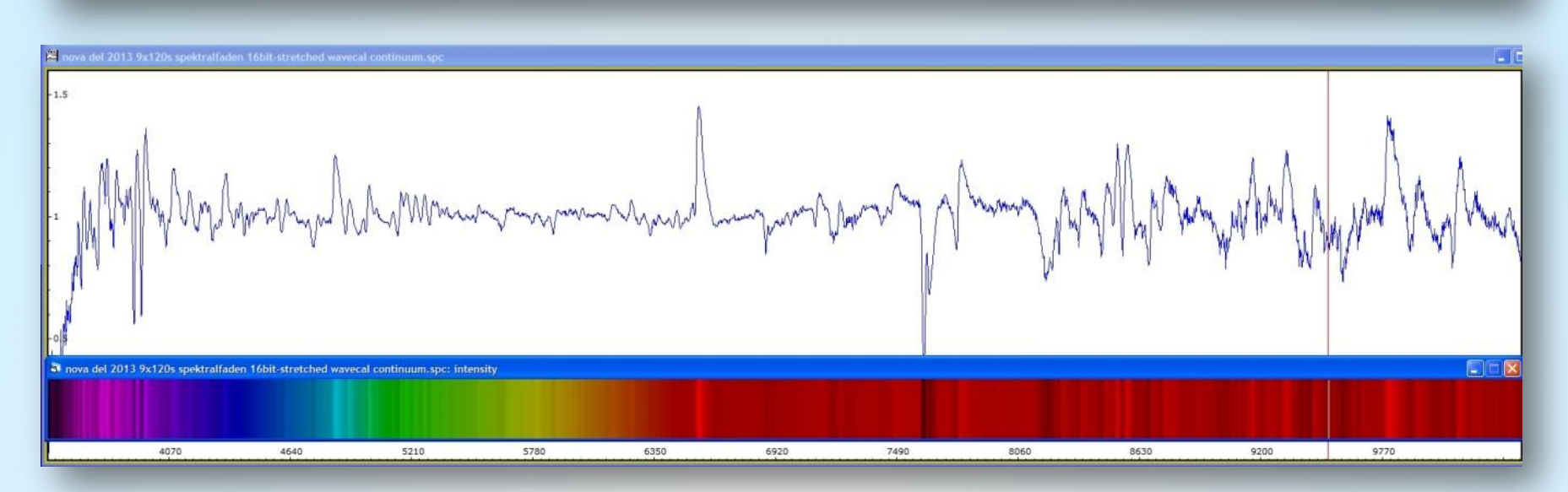

**TUTORIAL DADOS** SLIT-SPECTROGRAPH

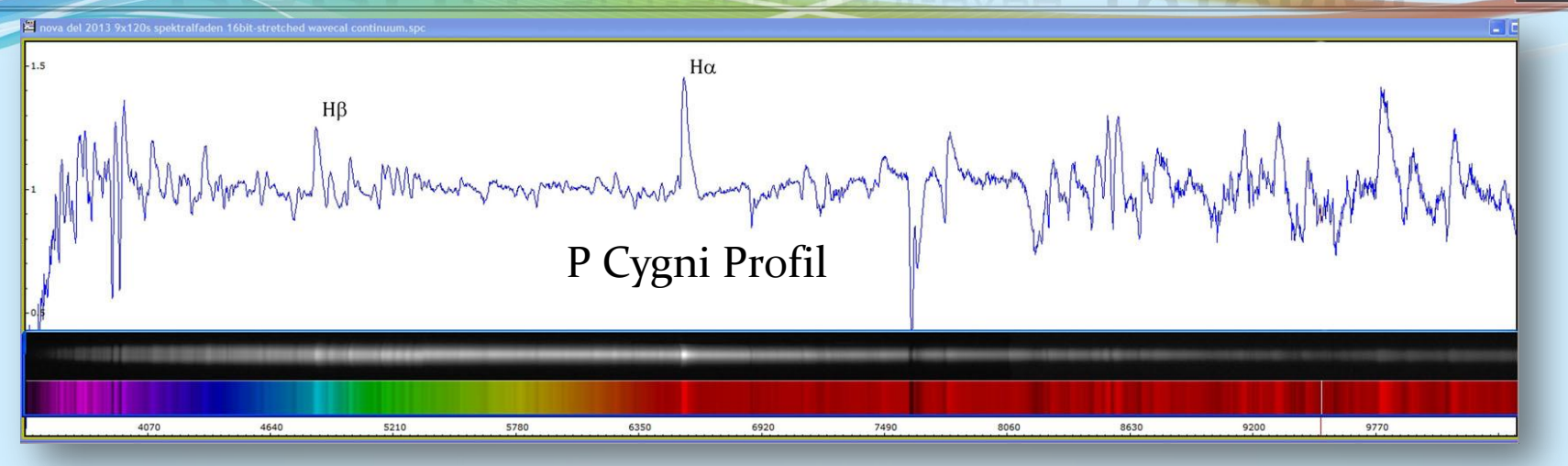

2013-08-19 | 20.01 UT – 20.33 UT | Mitte der Aufnahme: August 19.84722 UT | DADOS 200 L/mm Stacking: FITSWORK mit 9 x 120s | Kalibrierung: VisualSpec

Die Expansionsgeschwindigkeit  $v_r$  der Novahülle kann mit Hilfe des P Cygni Profils bei Ha bestimmt werden:

$$
v_r = \frac{\Delta \lambda}{\lambda_0} c_0 = 1005 \frac{km}{s}
$$

$$
\Delta \lambda = 22.0 \text{\AA}, \lambda_0 = 6562.82 \text{\AA}, c_0 = 299792 \frac{\text{km}}{\text{s}}
$$

Ref.: www.ursusmajor.ch/downloads/beitrag-zur-spektroskopie--9.1.pdf

V3.5D © Bernd Koch | b.koch@baader-planetarium.de 98

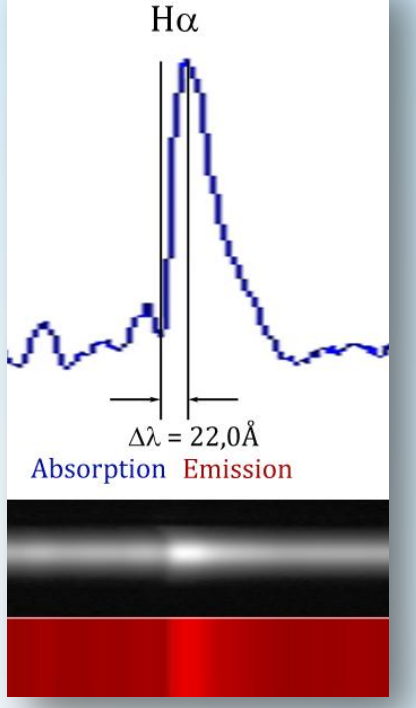

**TUTORIAL** DAI  $\mathbf{D}\mathbf{G}$  SLIT-SPECTROGRAPH

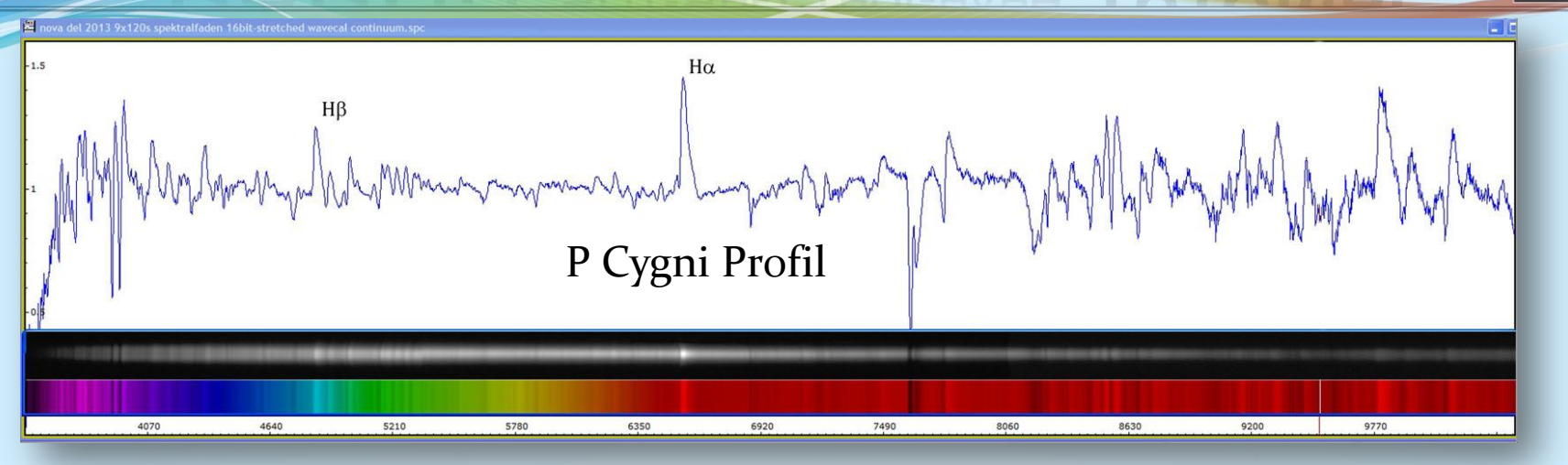

2013-08-19 | 20.01 UT – 20.33 UT | Mitte der Aufnahme: August 19.84722 UT | DADOS 200 L/mm Stacking: FITSWORK mit 9 x 120s | Kalibrierung: VisualSpec

Die Expansionsgeschwindigkeit  $v_r$  der Novahülle kann zudem aus der Verbreiterung der Emissionslinie H $\alpha$ abgeschätzt werden:

$$
v_r \approx \frac{FWHM}{\lambda_0} \, c_0 = 1220 \, \frac{km}{s}
$$

$$
FWHM = 26.7 \text{\AA}, \lambda_0 = 6562.82 \text{\AA}, c_0 = 299792 \frac{\text{km}}{\text{s}}
$$

Ref.: www.ursusmajor.ch/downloads/beitrag-zur-spektroskopie--9.1.pdf

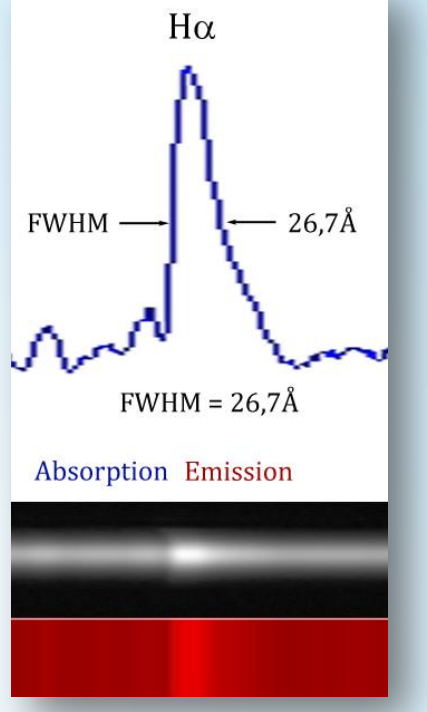

#### Nova Delphini 2013-08-19/23 & 2013-09-05

Alle Spektren mit DADOS 200 Linen/mm und 0.3m-Teleskop von Bernd Koch

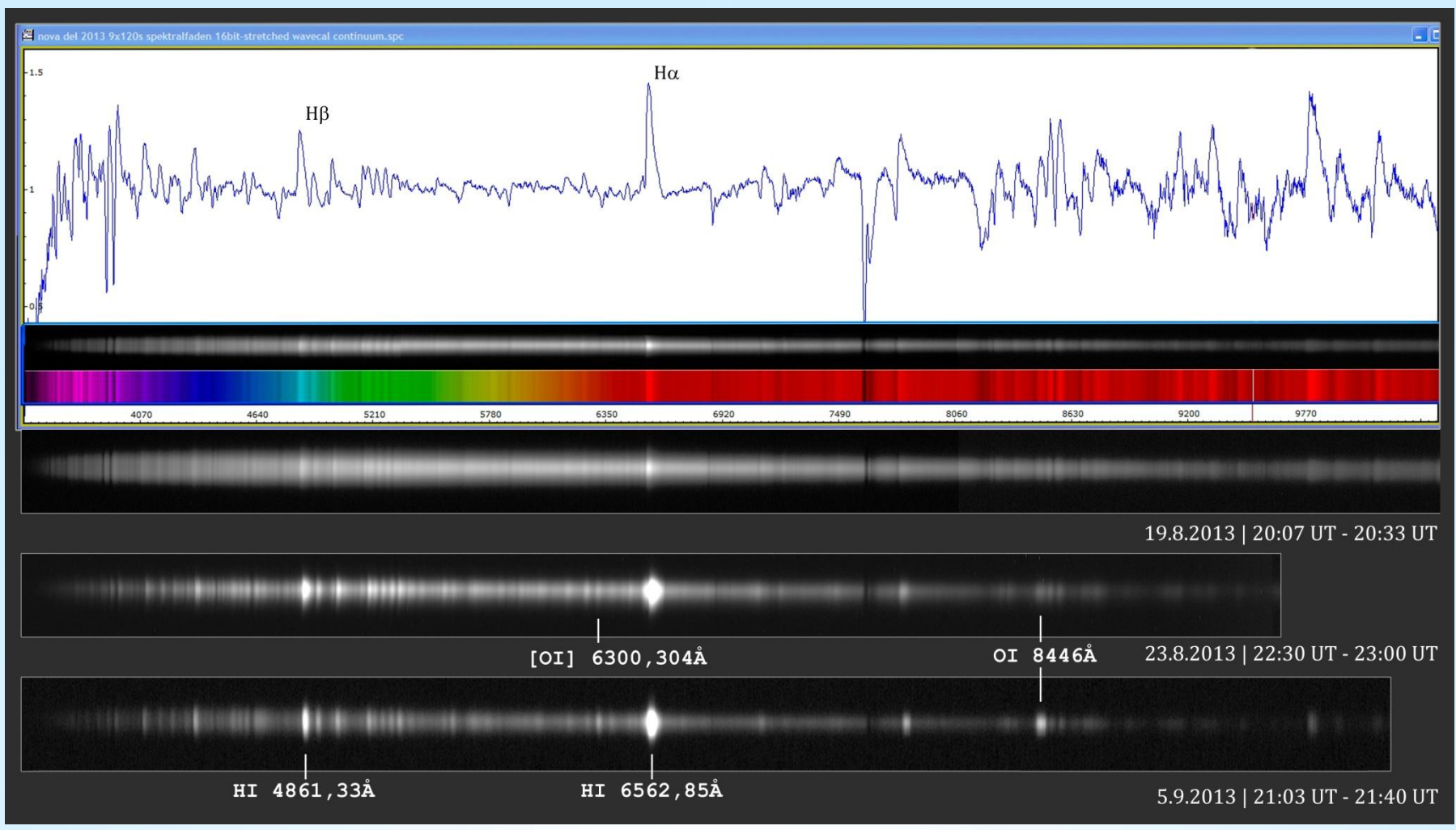

Nova Delphini Datenbank: www.astrosurf.com/aras/novae/Nova2013Del.html

V3.5D © Bernd Koch | b.koch@baader-planetarium.de 100

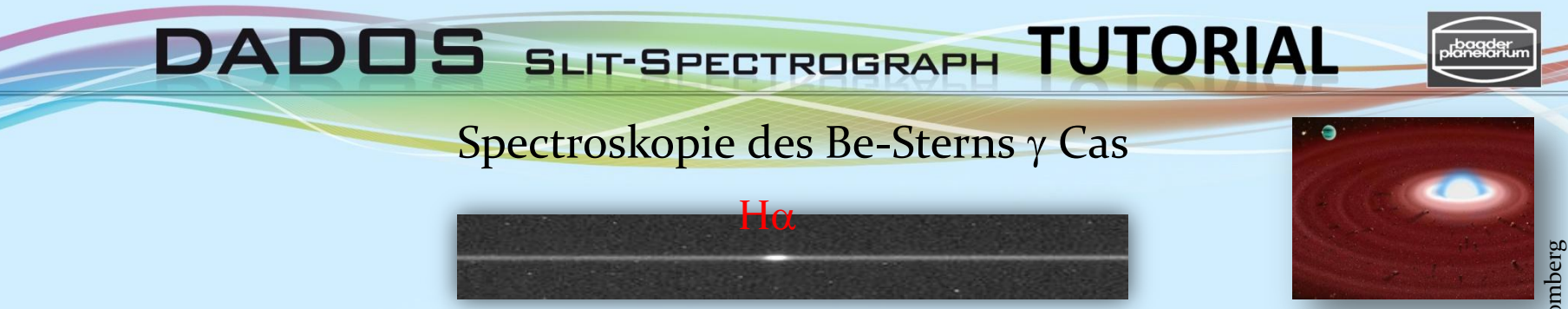

- Celestron 11 EdgeHD + DADOS 900 Linien/mm + STF-8300M CCD-Kamera
- Pentax 75 + 2x-Converter + DADOS 900 L/mm + STF-8300M CCD-Kamera
- Spektrumaufnahme & Videokamera-Guiding: MaxIm DL, PHD Guiding
- Platziere  $\gamma$  Cas auf den mittleren der drei Spalte (25  $\mu$ m) für höchste Auflösung
- Der Spalt sollte parallel zur Deklinationsrichtung  $(\delta)$  ausgerichtet sein
- Drehe an der Mikrometerschraube und zentriere die H $\alpha$ -Emission
- Wähle Belichtungszeit unter der Sättigungsgrenze des Sensors (ca. 1s … 60s)
- Guiding: (monochrome) Videokamera Skyris 274M / TIS DMK 41
- Ca. 20 Bilder pro Spektrum aufnehmen; speichere in Ordner: ''gamma Cas''
- Ca. 20 Dunkelbilder gleicher Belichtungszeit und Temperatur. Ordner: ''darks''
- Optional: Flatfields mit "Auto-Dark". Ordner: "flats"
- Dark/Flat-Kalibrierung mit MaxIm DL; Stacking der Spektren mit FITSWORK
- Spektrumkalibrierung mit Visual Spec (VSpec).

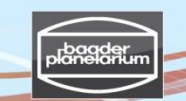

#### Spectroscopy of Be star  $\gamma$  Cas

 $H\beta$  and  $H\alpha$ 

- Celestron 11 + DADOS 900/200 Linien/mm + EOS 450D (ISO 800, Autodark)
- Pentax 75 + 2x-Converter + DADOS 900/200 Linien/mm + EOS 450D (ISO 800)
- Spektrumaufnahme & Videokamera-Guiding: MaxIm DL, PHD Guiding
- Der Spalt sollte parallel zur Deklinationsrichtung  $(\delta)$  ausgerichtet sein
- Drehe an der Mikrometerschraube zentriere zwischen H $\alpha$  und H $\beta$
- Wähle Belichtungszeit unter der Sättigungsgrenze des Sensors (ca. 1s … 60s)
- Guiding: (monochrome) Videokamera Skyris 274M / TIS DMK 41
- Ca. 20 Bilder pro Spektrum aufnehmen; speichere in Ordner: ''gamma Cas''
- Stacking mit FITSWORK
- Spektrumkalibrierung mit Visual Spec (VSpec)

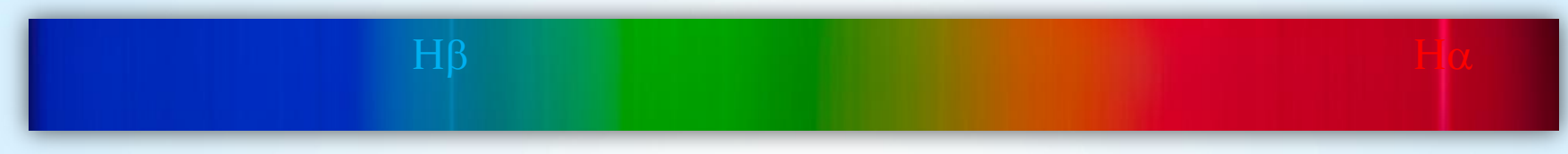

Constellation

Declination

**Spectral type** 

U-B color index **B-V** color index

Variable type

Radial velocity (Rv)

Proper motion (µ)

Parallax (m)

Distance

**Mass** 

Radius

Luminosity

Temperature

Rotational velocity (v sin i) 300<sup>[7]</sup> km/s

30.900<sup>[7]</sup> K

**Right ascension** 

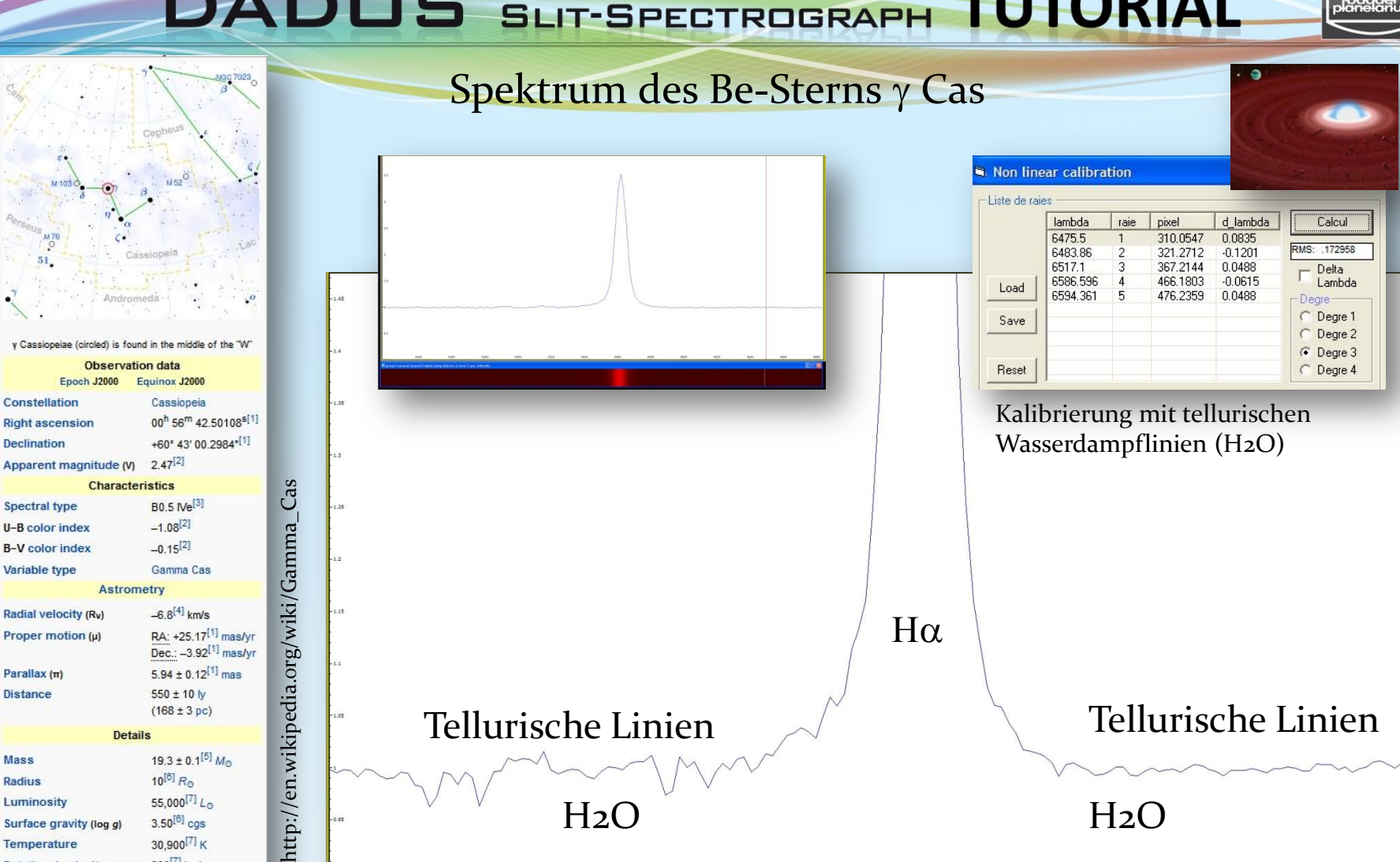

Date: 2011-04-19.882 UT | C11 EdgeHD (0.28m aperture, f/10). DADOS 900 lines/mm grating. CCD camera Alccd 5.2 (QHY6). Single exposure: 120s. Average of 20 exposures. Darkframe subtraction, no flatfielding. Spectral resolution 2.3 Å at 6563Å. Calibration with VisualSpec (telluric H2O). FWHM=7.9Å, EW=-23.4Å (6520Å-6605Å), RV=-5.2 km/s. Spectrum obtained at a spectroscopy workshop at the College CFG Wuppertal/Germany. Calibration & results: Bernd Koch

V3.5D © Bernd Koch | b.koch@baader-planetarium.de 103

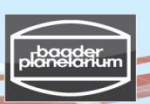

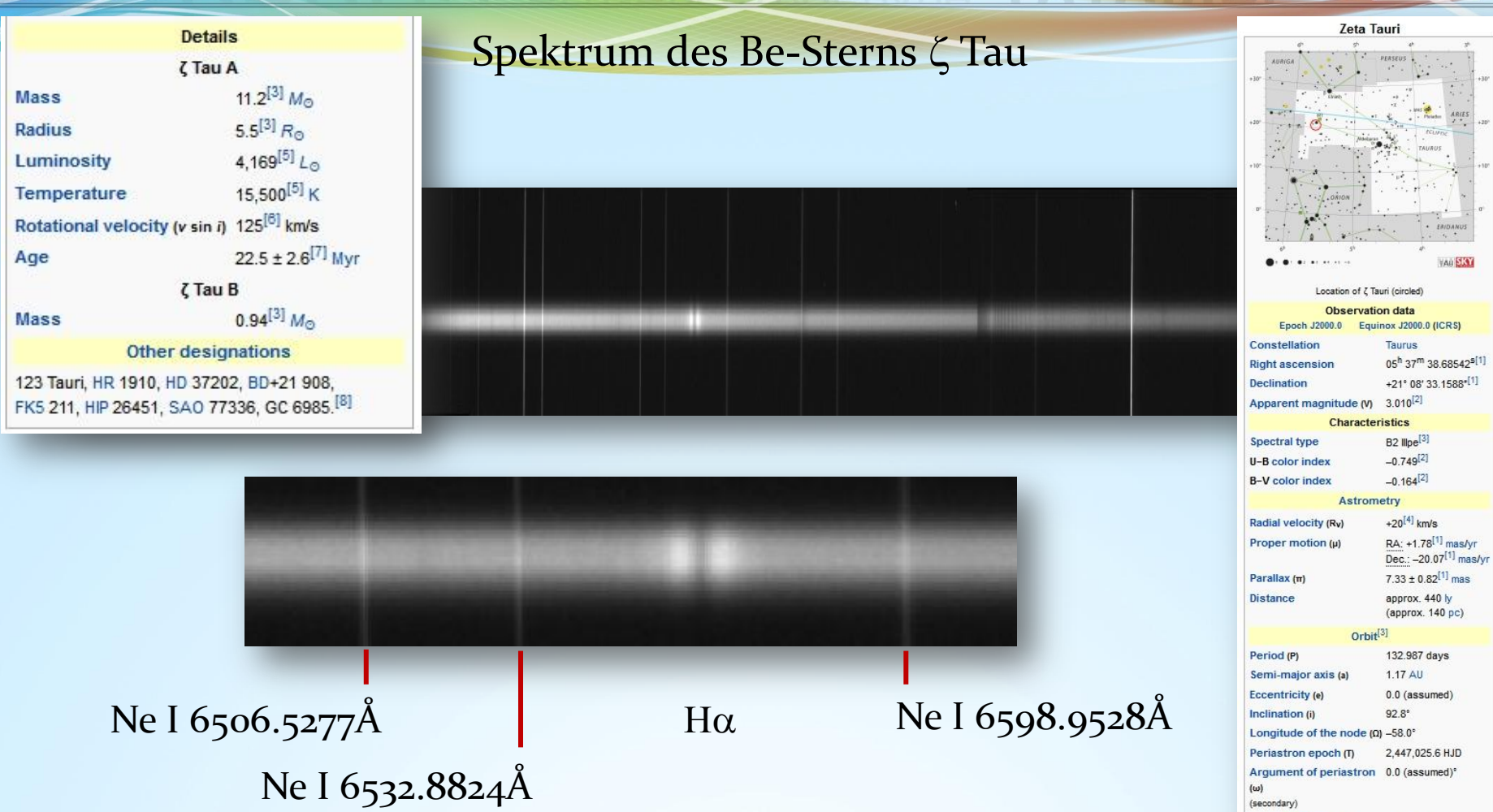

Date: 2014-03-10, mid-exposure 23.30 UT 0.3m aperture, f/10. DADOS 1200 lines/mm grating. CCD camera SBIG ST-8300M, total exposure 3x300s with darkframe subtraction, without flatfielding. Spectral resolution about 1.49 Å. Calibration with Xenon/Neon plasma tube and VisualSpec software. Image processing & spectrum calibration: Bernd Koch

7.43 km/s

Semi-amplitude (K1)

a

 $1.4$ 

 $1.35$ 

 $1.3$ 

 $1.25$ 

 $1.2$ 

 $1.15$ 

 $1.1$ 

 $1.05$ 

6490

6505

6520

6535

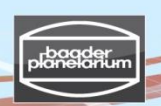

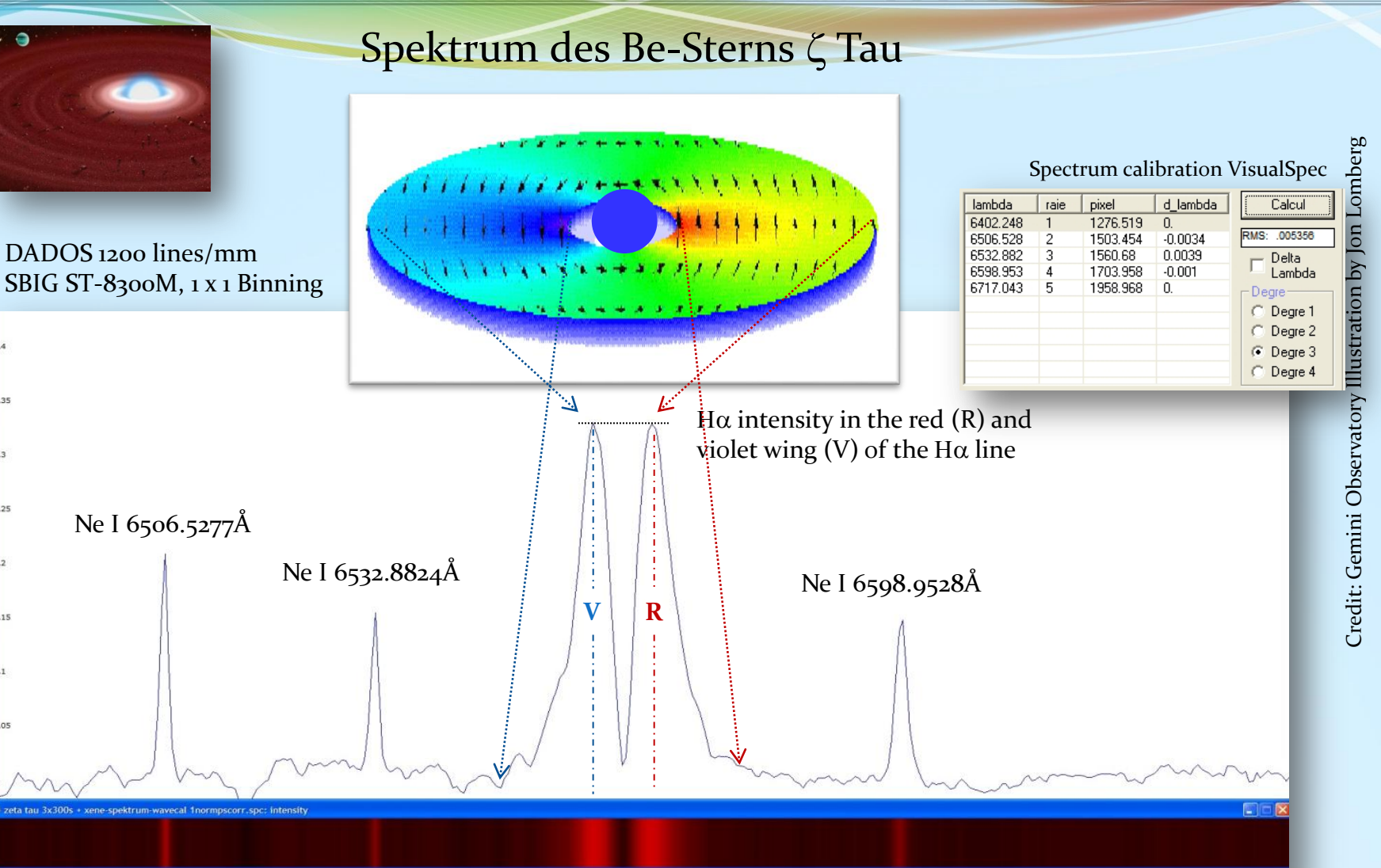

6580

6610

6625

Date: 2014-03-10, JD 2456727.386 | Spectral resolution: 1.5Å | Radial velocity v=30.9 km/s EW=-3.9Å (6540Å-6590Å) | V/R=1.00 | by Bernd Koch and Ernst Pollmann

6565

V3.5D © Bernd Koch | b.koch@baader-planetarium.de 105

6550

6640

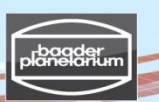

#### Spektrum des Be-Sterns  $\zeta$  Tau

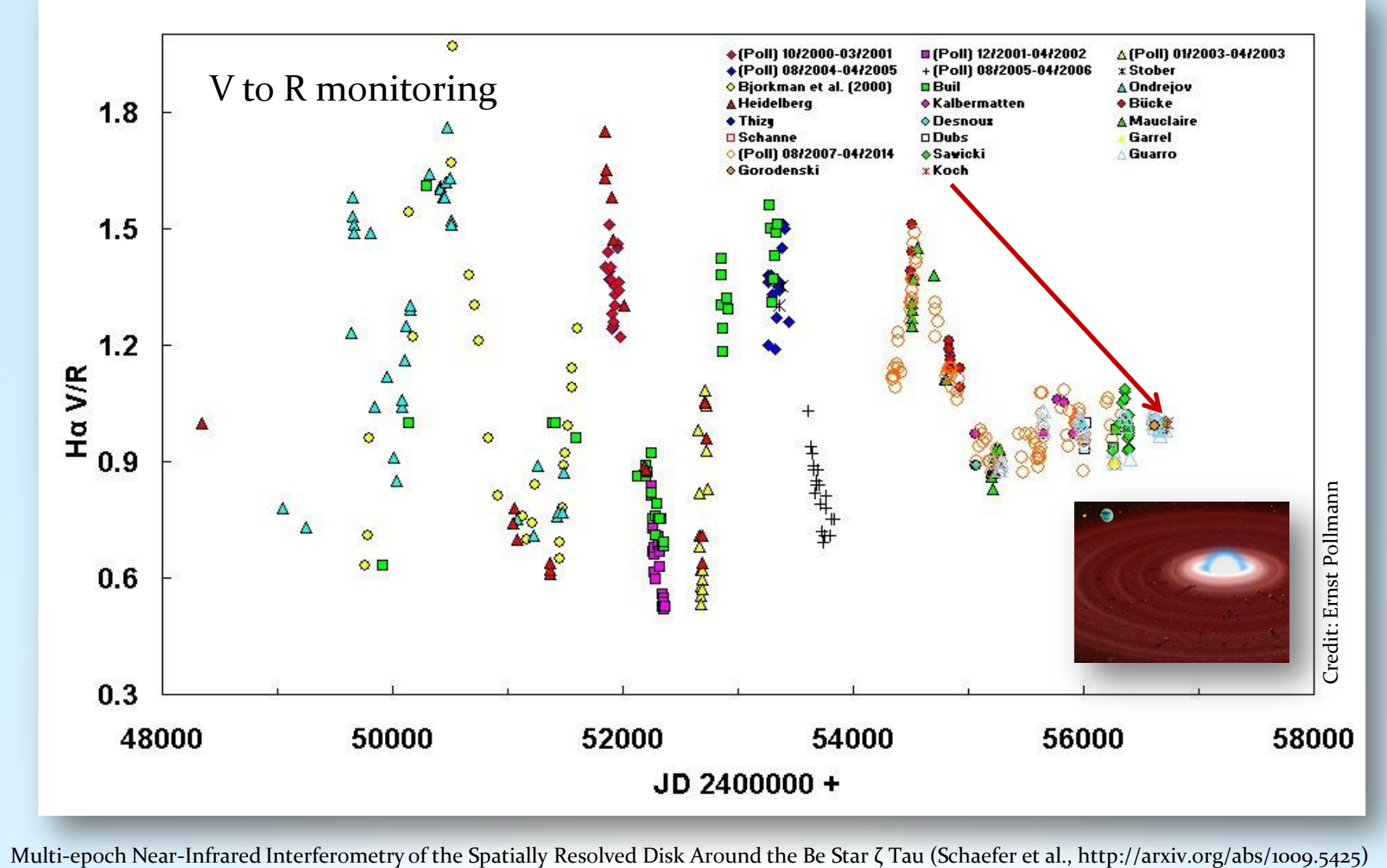

V<sub>3.5</sub>D © Bernd Koch | b.koch@baader-planetarium.de 106

ം

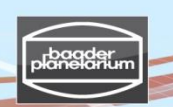

Credit: Gemini Observatory Illustration by Jon Lomberg

#### Spektrum des Be-Sterns  $\zeta$  Tau

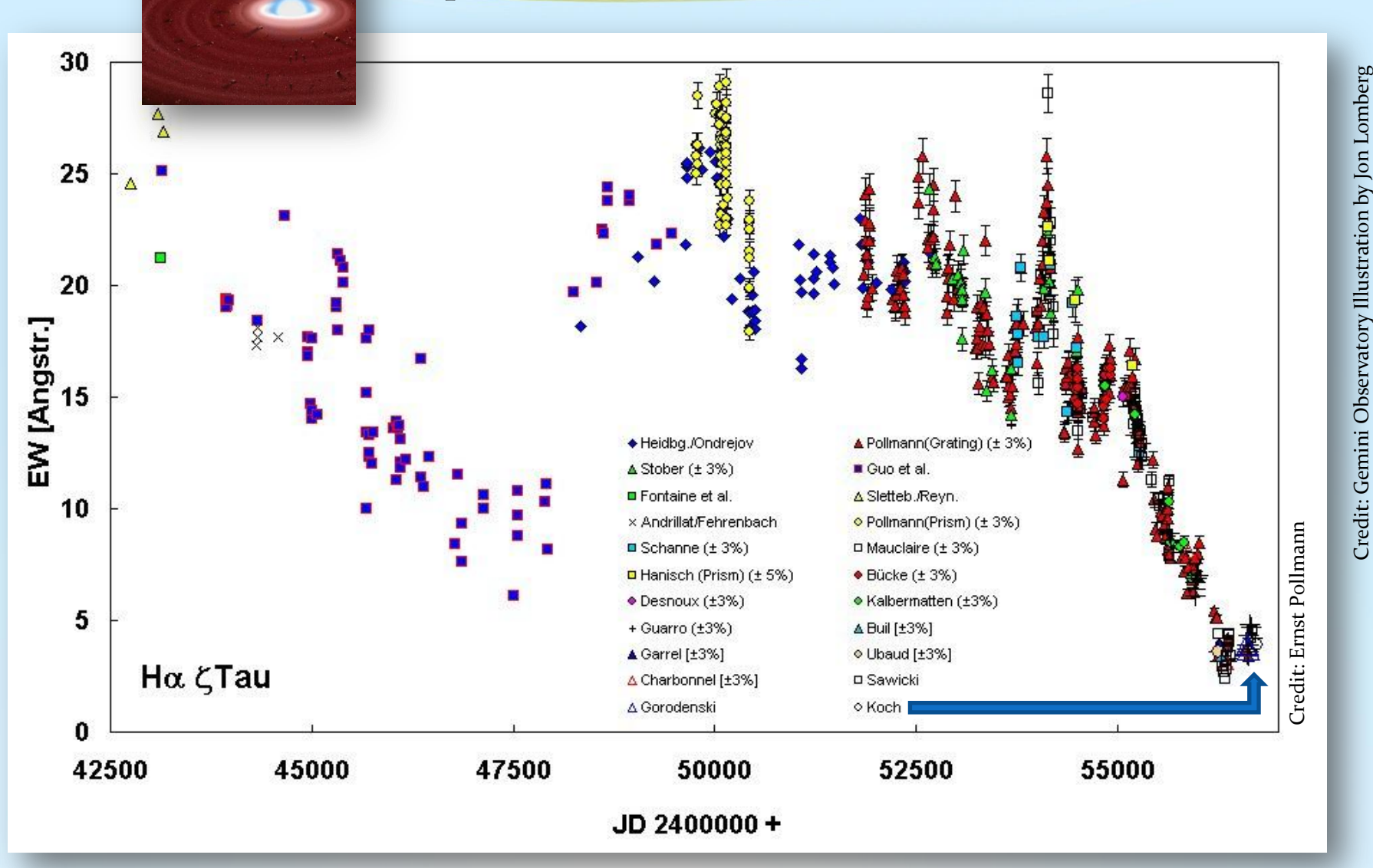

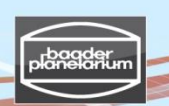

#### Spektroskopischer Doppelstern  $\beta$  Aur

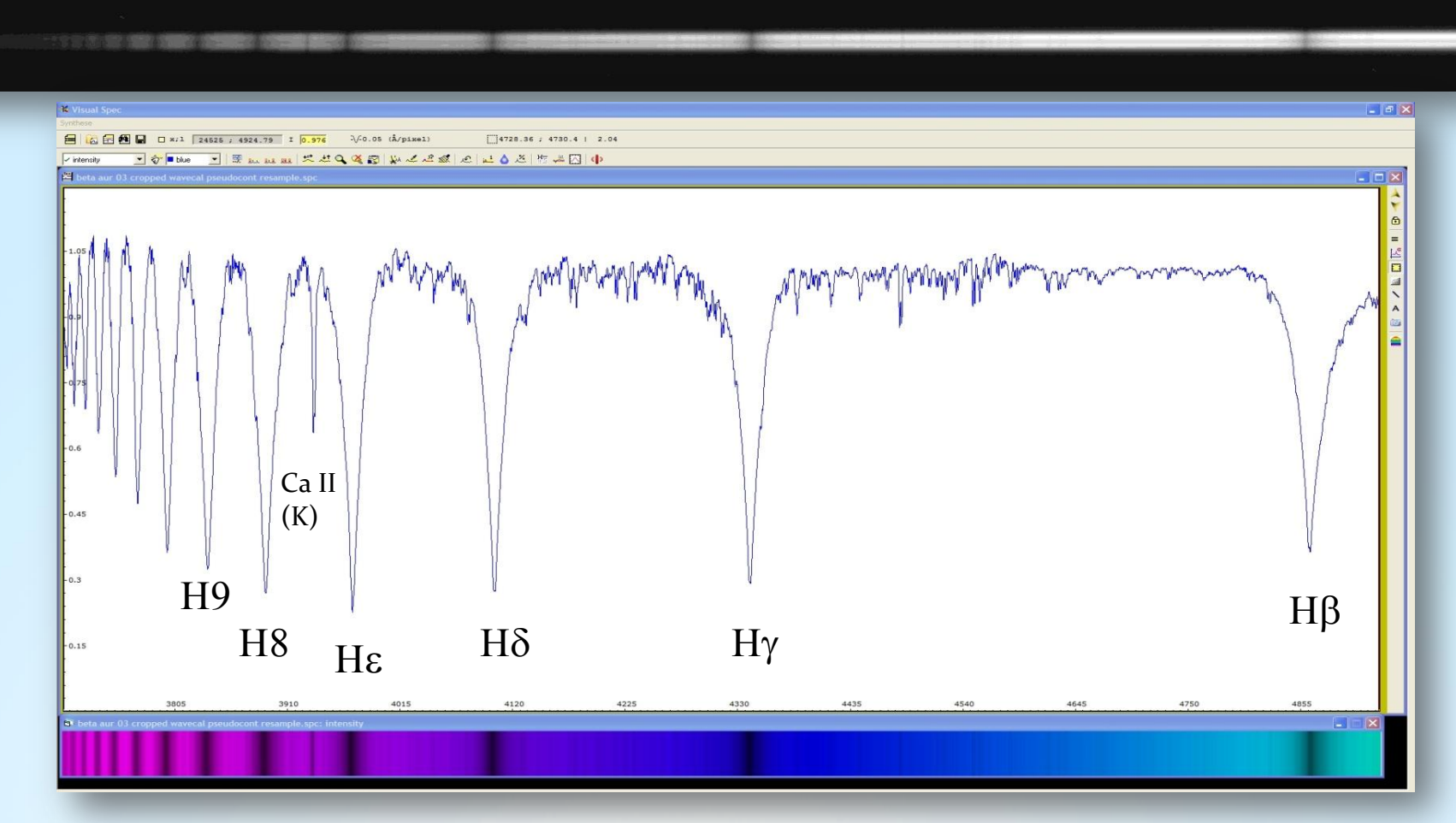

Date: 2014-03-14.817 UT | 0.3m aperture f/10 | DADOS 1200 lines/mm grating | 120s exposure CCD camera SBIG ST-8300, 5.4 Micron Pixel | Spectral resolution 1.5Å | Calibration and creation of a synthetic colour spectrum with VisualSpec software| Image and calibration by Bernd Koch
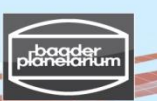

### Spektroskopischer Doppelstern  $\beta$  Aur

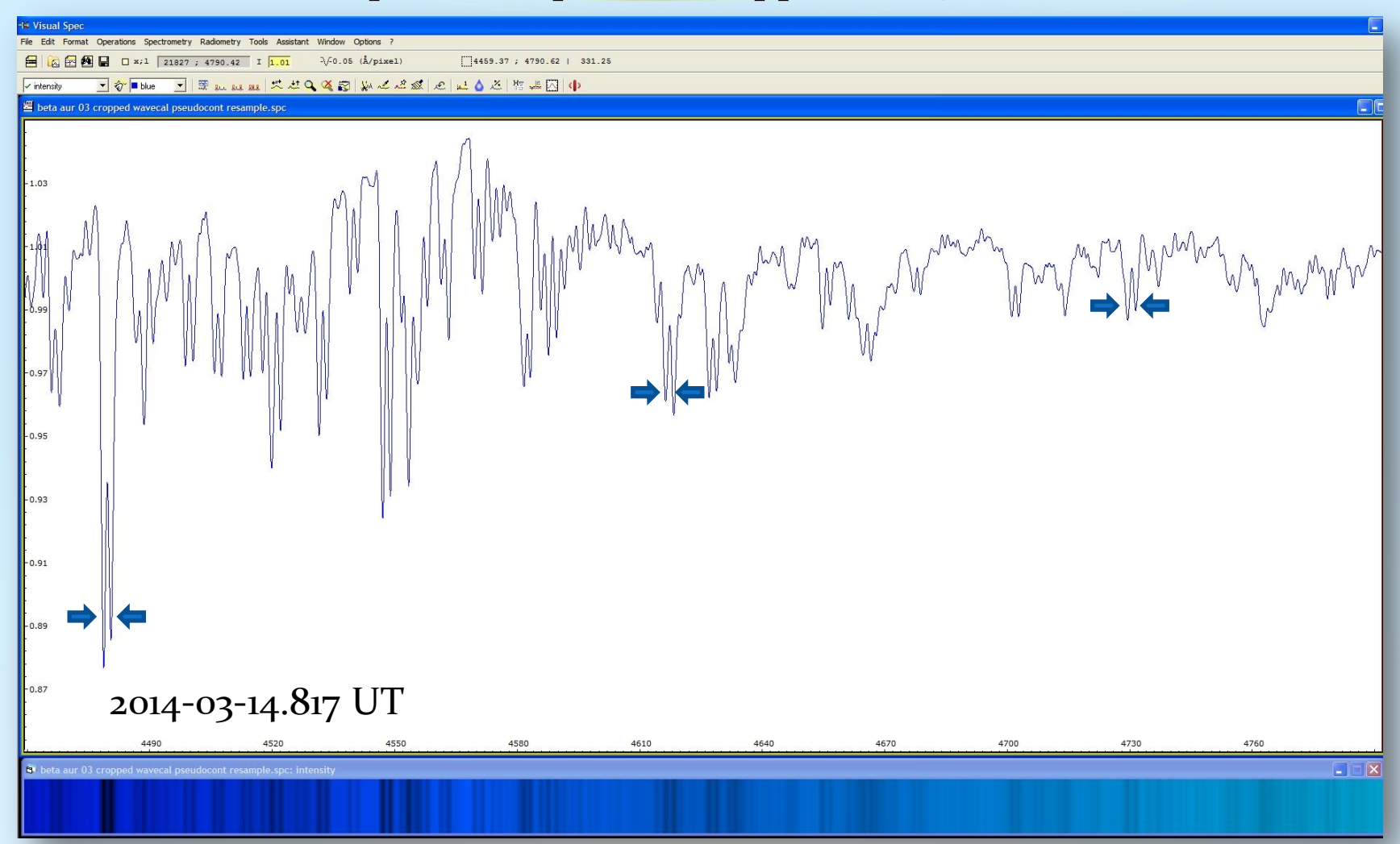

Line splitting Δλ approximately 1.9Å in the covered spectral range due to Doppler shift caused by the stars' combined rotational velocity  $v.\Delta\lambda/\lambda = v/c$ .  $c = 299792.5 \, km/s$ , average:  $v = 126.3 \, km/s \pm 6.2 \, km/s$ 

Projekt: Emissionsnebel M42

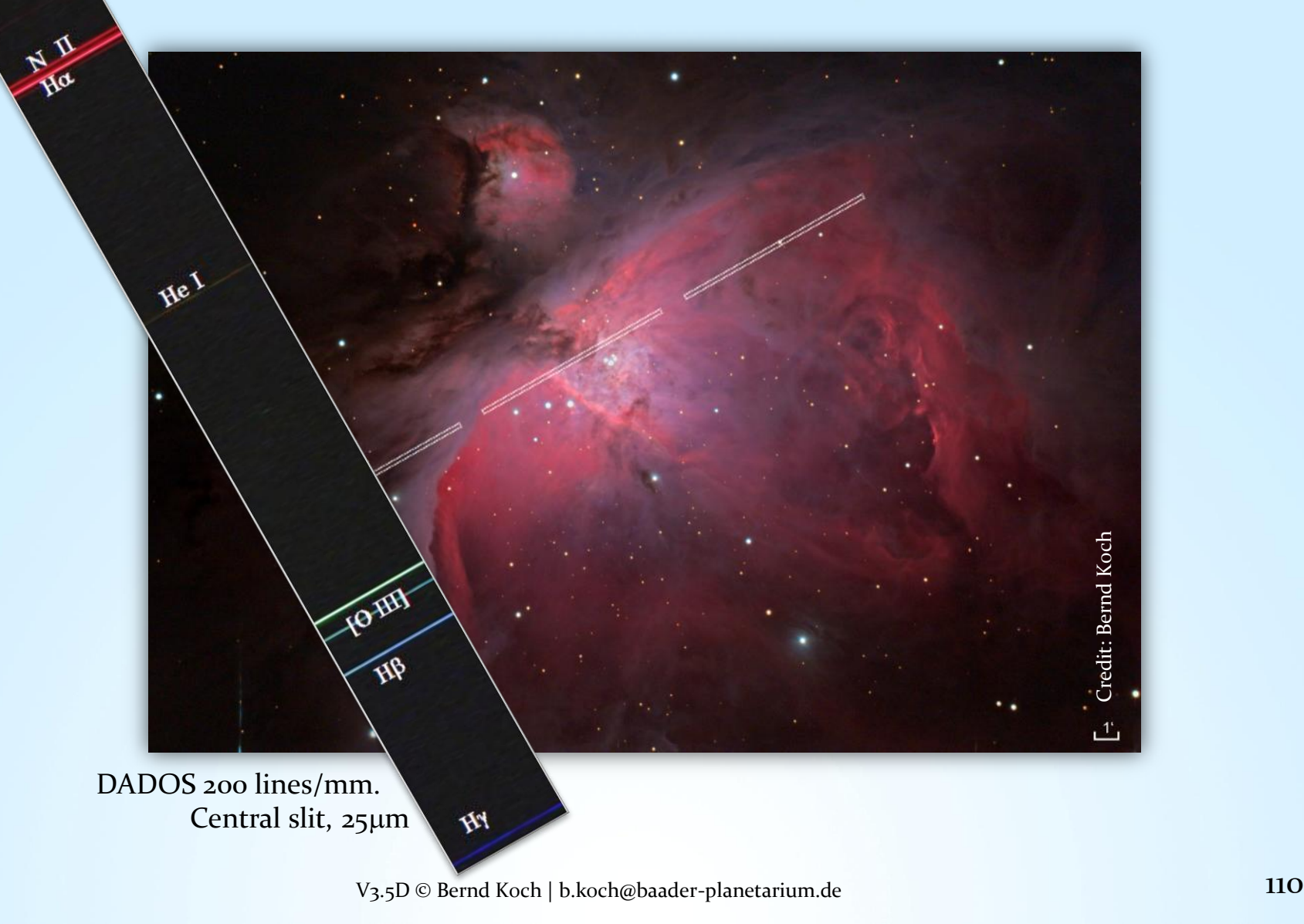

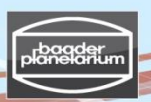

### Stacken & Kalibrieren von Spektren mit einer STF-8300M CCD-Kamera

In einer zukünftigen Ausgabe dieses Tutorials werden Stacking und Kalibrierung von Spektren einer monochromen CCD-Kamera behandelt ….

 $\alpha$  Lyr (Vega) – Spectral Class AoV

2013-10-22 | 17.40 UT | Exposure time 10s (with Autodark)| DADOS 200 lines/mm | SBIG STF-8300M | Student astronomical observatory at Carl-Fuhlrott College in Wuppertal/Germany | Credit: Thomas Schröfl

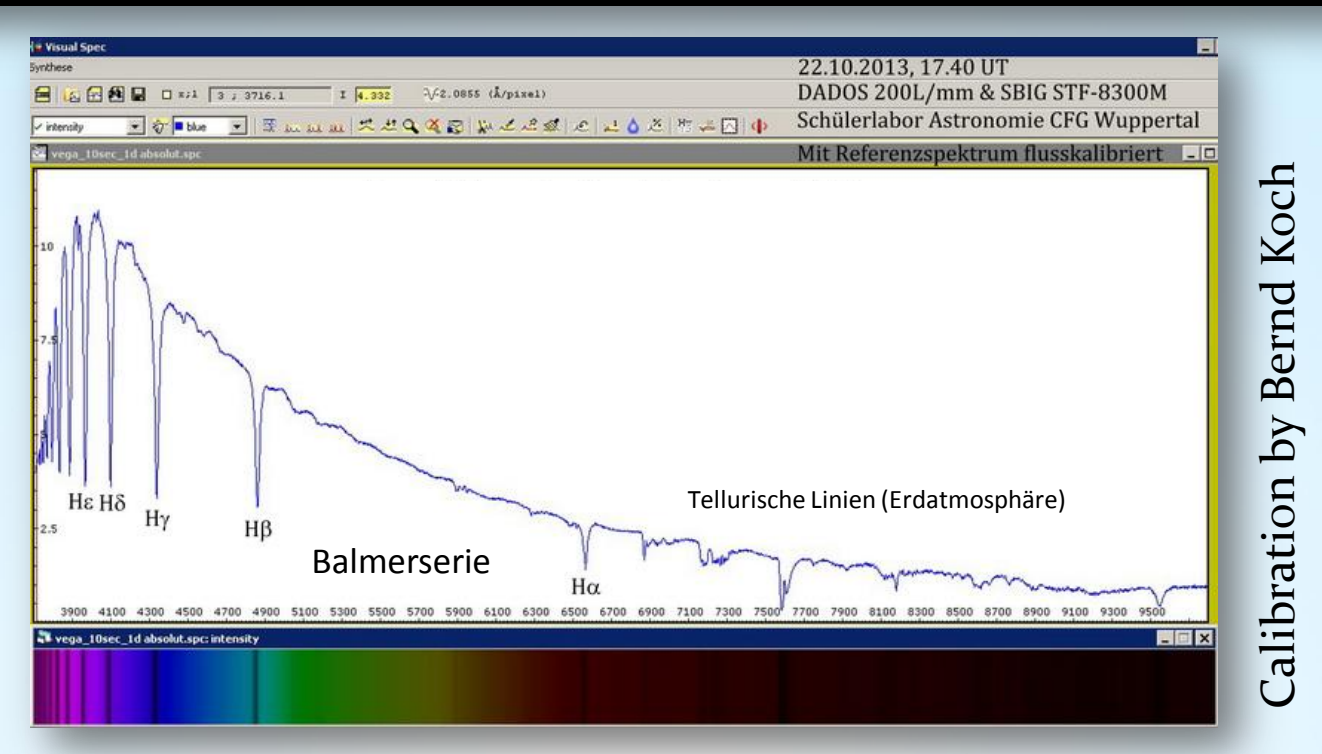

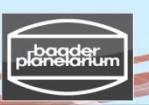

Stacken & Kalibrieren von Spektren mit einer STF-8300M CCD-Kamera

In einer zukünftigen Ausgabe dieses Tutorials werden Stacking und Kalibrierung von Spektren einer monochromen CCD-Kamera behandelt ….

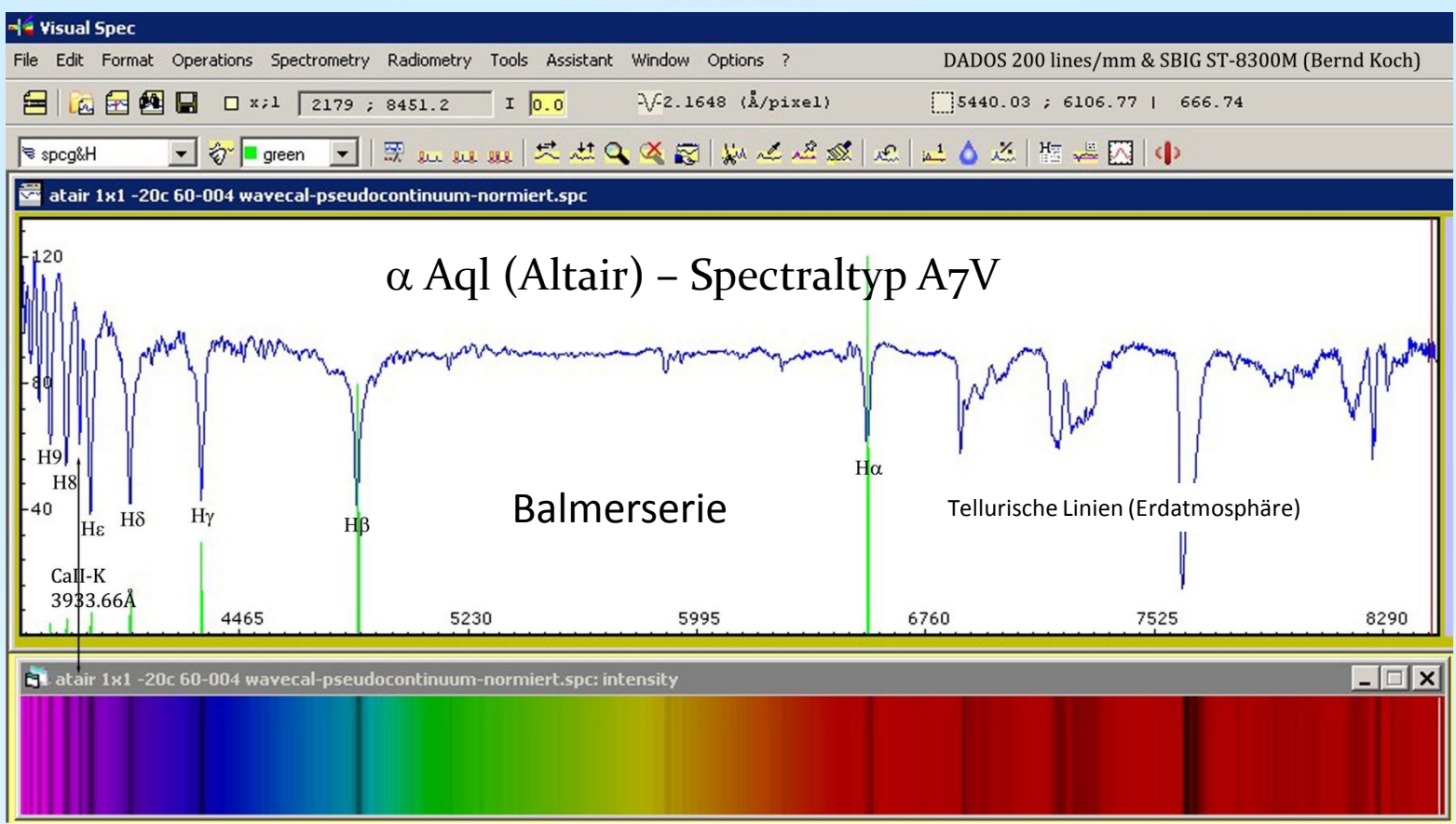

2013-09-13 | 19.20 UT | Stack of 10 x 1s exposure time 10s (Autodark)| DADOS 200 lines/mm | SBIG ST-8300M Image and calibration: Bernd Koch

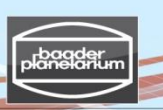

## Referenzen und empfohlene Literatur

von Bernd Koch

DADOS Betriebsanleitung

[http://www.baader-planetarium.de/dados/download/dados\\_manual\\_deutsch.pdf](http://www.baader-planetarium.de/dados/download/dados_manual_deutsch.pdf)

Richard Walkers Texte zur Sternspektroskopie <http://www.ursusmajor.ch/astrospektroskopie/richard-walkers-page/> <u>[Spektralatlas 4.0](http://www.ursusmajor.ch/downloads/spektralatlas-4.0.pdf)</u> [Praktische Aspekte der Astrospektroskopie 2.0](http://www.ursusmajor.ch/downloads/praktische-aspekte-der-spektroskopie-2.0.pdf) [Analyse und interpretation astronomischer Spektren 9.1](http://www.ursusmajor.ch/downloads/beitrag-zur-spektroskopie--9.1.pdf) [Emissionsspektroskopie 2.0](http://www.ursusmajor.ch/downloads/emissionsspektroskopie-2.0.pdf) [Berechnungstool für Radialgeschwindigkeiten 3.0](http://www.ursusmajor.ch/downloads/berechnungstool-fuer-radialgeschwindigkeiten-v.xls) [Berechnungstool für Rotationsgeschwindigkeiten 2.0](http://www.ursusmajor.ch/downloads/berechnungstool-fuer-rotationsgeschwindigkeit-.xls) [Das Spektrum des Quasars 3c273 1.2](http://www.ursusmajor.ch/downloads/das-spektrum-des-quasars-3c273-1.2.pdf) [Breitbandkalibration mit Xenonlampe 2.0](http://www.ursusmajor.ch/downloads/breitbandkalibration-mit-xenonlampe-v-2_0.pdf) [Kalibration mit Glimmstartern 1.1](http://www.ursusmajor.ch/downloads/kalibration-mit-glimmstartern-v1.1.pdf) [SQUES RELCO SC Eichlinien 2.0](http://www.ursusmajor.ch/downloads/sques-relco-sc480-eichlinien-2.0.pdf) [Speisung von Glimmlampen mit niedriger Gleichspannung 2.0](http://www.ursusmajor.ch/downloads/inverter-12v-dc-_-230v-ac-2.0.pdf)

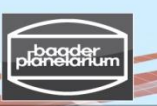

### Referenzen und empfohlene Literatur

von Matthew Buynoski

#### **"Introduction to Astronomical Spectroscopy" von Immo Appenzeller**

ISBN 978‐1‐107‐60179‐6 Wunderbares kleines Buch eines Meisters der Spektroskopie, gespickt mit vielen interessanten Spezialthemen, wie bsp. Kompensatoren für die atmosphärische Dispersion, Phasengitter, etc.

#### **"Observation and Analysis of Stellar Photospheres" von David Gray**

ISBN 978‐0‐521‐06681‐5

Teile dieses Buches wenden sich an den an Techniken interessierten Spektroskopiker, setzen allerdings gute Kenntnise in Physik voraus. Andere Bereiche, in denen die Ausstattung beschrieben wird und wie man damit umgeht, sind für jeden geeignet. Beispielsweise geht es hier um Detektoren, Spektroskope und Teleskope.

### "**Stars and Their Spectra" von James Kaler**

ISBN 0‐521‐30494‐6

Dieses Buch bietet eine gute Einführung in die Physik der Sterne und Interpretation der Sternspektren. Es ist nicht zu technisch ausgelegt und somit für den Amateurastronomen gut geeignet. Ebenso wie seine beiden Kollegen ist Dr. Kaler ein Meister seines Faches. htt[p://stars.astro.illinois.edu/sow/spectra.html](http://stars.astro.illinois.edu/sow/spectra.html)

Dr. Kaler unterhält eine ausführliche englische Webseite zu den Inhalten seiner Bücher und zur Sternspektroskopie im allgemeinen.

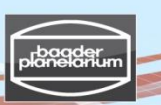

### Sicherheits- und Verhaltensregeln

#### ZU IHRER SICHERHEIT

- 1. Schauen Sie niemals direkt in die Sonne. Direktes Sonnenlicht kann die Netzhaut irreparabel schädigen und zur Erblindung führen.
- 1. Nehmen Sie niemals an dem für Sie eingerichteten Sonnenteleskop Änderungen vor. Dies könnte im Ernstfall permanenten Verlust der Sehkraft für Sie oder andere Beobachter zur Folge haben.
- 2. Eine Kalibrationslampe kann heiß werden, bitte fassen Sie den Lampenkörper nicht an.
- 3. Beobachten Sie nicht im ultravioletten Teil des Spektrums, weil dies zur Schädigung des Auges führen kann.
- 4. Vermeiden Sie die Berührung Ihres Auges mit der Austrittslinse des Okulars. Dies kann zu einer Bindehautentzündung führen. Zudem können sich Spektrograph und Teleskop verstellen.
- 5. Spielen Sie nicht mit den Batterien. Sie könnten einen elektrischen Schlag erleiden.
- 6. Fragen Sie Ihren Tutor oder Betreuer, wenn Ihnen irgendetwas unklar ist!

#### WEITERE VERHALTENSREGELN

- 1. Wenden Sie nur leichten Druck an, wenn Sie Teile des Spektrographen oder des Teleskops bewegen wollen. Dies betrifft insbesondere die Fokussierung und speziell am Spektrographen die Gitterverstellung mit der Mikrometerschraube.
- 2. Spektrograph und Teleskop sind sehr wertvolle Gegenstände. Gehen Sie mit der Ihnen anvertrauten Einrichtung sehr sorgfältig um.
- 3. Kleinere Unfälle können passieren. Bitten Sie Ihren Tutor oder Betreuer, sich darum zu kümmern.
- 4. Bitte fassen Sie nicht auf Glasflächen, weil dies die Vergütung der optischen Oberflächen zerstören kann. Wischen Sie Fingerabdrücke nicht ab, sondern lassen Sie Ihren Tutor eine Reinigung mit speziellen Tüchern vornehmen.
- 5. Genießen Sie den Umgang mit Spektrographen und Teleskopen und scheuen Sie sich nicht, Fragen zu Themen rund um diese Einrichtung und zur Spektroskopie zu stellen. Ihr Tutor wird sie Ihnen gerne beantworten.

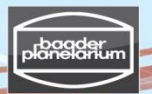

Dieses Tutorial darf für Lehr- und Unterrichtszwecke unter Nennung des Autors als Urheber verwendet werden. Eine kommerzielle Nutzung bzw. Verbreitung des Tutorials oder Teilen davon bedarf der Genehmigung des Autors, bzw. der Firma Baader-Planetarium GmbH.

**Das Tutorial wird vom Autor für Schulungszwecke am Carl-Fuhlrott-Gymnasium (CFG) in Wuppertal und in Kooperation mit dem Fachbereich "Physik und ihre Didaktik" der Universität Wuppertal eingesetzt. Wenn Sie Interesse an der Teilnahme an einem der Spektroskopieworkshops haben, senden Sie mir bitte eine entsprechende eMail an Bernd.Koch@astrofoto.de. Eine Webseite mit Informationen rund um das Kursangebot am CFG ist in Vorbereitung und wird unter der Webadresse www.schuelerlabor-astronomie.de zu finden sein.**

#### **1. Haftungsausschluss**

Der Autor des Tutorials übernimmt keinerlei Gewähr für die Aktualität, Korrektheit, Vollständigkeit oder Qualität der bereitgestellten Informationen. Haftungsansprüche gegen den Autor, welche sich auf Schäden materieller oder ideeller Art beziehen, die durch die Nutzung oder Nichtnutzung der dargebotenen Informationen bzw. durch die Nutzung fehlerhafter und unvollständiger Informationen verursacht wurden, sind grundsätzlich ausgeschlossen, sofern seitens des Erstellers des Tutorials kein nachweislich vorsätzliches oder grob fahrlässiges Verschulden vorliegt.

#### **2. Verweise und Links**

Bei direkten oder indirekten Verweisen auf fremde Webseiten ("Hyperlinks"), die außerhalb des Verantwortungsbereiches des Autors liegen, würde eine Haftungsverpflichtung ausschließlich in dem Fall in Kraft treten, in dem der Inhaber der Webseite von den Inhalten Kenntnis hat und es ihm technisch möglich und zumutbar wäre, die Nutzung im Falle rechtswidriger Inhalte zu verhindern. Der Autor erklärt hiermit ausdrücklich, dass zum Zeitpunkt der Linksetzung keine illegalen Inhalte auf den zu verlinkenden Seiten erkennbar waren. Auf die aktuelle und zukünftige Gestaltung, die Inhalte oder die Urheberschaft der verlinkten/verknüpften Seiten hat der Autor keinerlei Einfluss. Deshalb distanziert er sich hiermit ausdrücklich von allen Inhalten aller verlinkten /verknüpften Seiten, die nach der Linksetzung verändert wurden. Diese Feststellung gilt für alle innerhalb des eigenen Internetangebotes gesetzten Links und Verweise sowie für Fremdeinträge in vom Autor eingerichteten Gästebüchern, Diskussionsforen, Linkverzeichnisse, Mailinglisten und in allen anderen Formen von Datenbanken, auf deren Inhalt externe Schreibzugriffe möglich sind. Für illegale, fehlerhafte oder unvollständige Inhalte und insbesondere für Schäden, die aus der Nutzung oder Nichtnutzung solcherart dargebotener Informationen entstehen, haftet allein der Anbieter der Seite, auf welche verwiesen wurde, nicht derjenige, der über Links auf die jeweilige Veröffentlichung lediglich verweist.

#### **3**. **Urheber- und Kennzeichenrecht**

Der Autor ist bestrebt, in allen Publikationen die Urheberrechte der verwendeten Bilder, Grafiken, Tondokumente, Videosequenzen und Texte zu beachten und Quellenangaben zu machen. Der Autor nutzt im wesentlichen von ihm selbst erstellte Bilder, Grafiken, Tondokumente, Videosequenzen und Texte oder greift auf lizenzfreie Grafiken, Tondokumente, Videosequenzen und Texte zurück. Alle innerhalb des Tutorials genannten und ggf. durch Dritte geschützten Marken- und Warenzeichen unterliegen uneingeschränkt den Bestimmungen des jeweils gültigen Kennzeichenrechts und den Besitzrechten der jeweiligen eingetragenen Eigentümer. Allein aufgrund der bloßen Nennung ist nicht der Schluss zu ziehen, dass Markenzeichen nicht durch Rechte Dritter geschützt sind!

Das Copyright für veröffentlichte Objekte bleibt allein beim Autor bzw. bei den als Referenz herangezogenen und zitierten Autoren. Eine Vervielfältigung oder Verwendung solcher Grafiken, Tondokumente, Videosequenzen und Texte in anderen elektronischen oder gedruckten Publikationen ist ohne ausdrückliche Zustimmung des Autors nicht gestattet. Der Name DADOS ist ein Markenname der Firma Baader Planetarium GmbH | www.Baader-Planetarium.de

The Autor dankt Michael Winkhaus, Leiter des Schülerlabors Astronomie am Carl‐Fuhlrott‐Gymnasium in Wuppertal, für die Gelegenheit, Workshops und Kurse in Astronomie, Astrofotografie und Spektroskopie durchführen zu können.

Diese Workshops werden teilweise in Zusammenarbeit mit Ernst Pollmann, Leverkusen durchgeführt. Ernst Pollmann is the Leiter der "Active Spectroscopy in Astronomy" (ASPA, http://www.astrospectroscopy.de) and weithin bekannt für seine Expertise in hochauflösender Stellarspektroskopie.

Der Autor dankt Matthew Buynoski [\(buynoski@batnet.com](mailto:buynoski@batnet.com)) für die unzähligen wertvollen Korrekturen bei der Übersetzung dieses Tutorials in eine lesbare englischsprachige Form.

V3.5D © Bernd Koch | b.koch@baader-planetarium.de 116